### Inspiron 17 5000 Series **Εγχειρίδιο κατόχου**

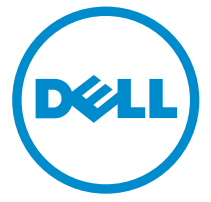

**Μοντέλο υπολογιστή**: Inspiron 17–5748 **Μοντέλο σύ**μ**φωνα** μ**ε τους κανονισ**μ**ούς**: P26E **Τύπος σύ**μ**φωνα** μ**ε τους κανονισ**μ**ούς**: P26E001

## **Ση**μ**ειώσεις**, **ειδοποιήσεις και προσοχές**

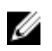

**ΣΗΜΕΙΩΣΗ**: Η ΣΗΜΕΙΩΣΗ υποδεικνύει σημαντικές πληροφορίες που σας βοηθούν να χρησιμοποιείτε καλύτερα τον υπολογιστή σας.

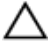

**ΠΡΟΣΟΧΗ**: **Η ΠΡΟΣΟΧΗ υποδηλώνει είτε δυνητική βλάβη υλικού είτε απώλεια δεδο**μ**ένων και δηλώνει τον τρόπο** μ**ε τον οποίο** μ**πορείτε να αποφύγετε το πρόβλη**μ**α**.

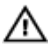

**ΠΡΟΕΙΔΟΠΟΙΗΣΗ**: **Η ΕΙΔΟΠΟΙΗΣΗ αφορά πιθανή υλική ζη**μ**ιά**, **σω**μ**ατικό τραυ**μ**ατισ**μ**ό ή θάνατο**.

Copyright **©** 2014 Dell Inc. **Με επιφύλαξη παντός δικαιώ**μ**ατος**. Το προϊόν αυτό προστατεύεται από τη διεθνή και αμερικανική νομοθεσία περί πνευματικών δικαιωμάτων και πνευματικής ιδιοκτησίας. Η Dell™ και το λογότυπο Dell είναι εμπορικά σήματα της Dell Inc. στις Ηνωμένες Πολιτείες ή/και σε άλλες δικαιοδοσίες. Όλα τα άλλα σήματα και ονόματα που αναφέρονται στο παρόν μπορεί να είναι εμπορικά σήματα των αντίστοιχων εταιρειών.

2014 - 04

Rev. A00

# Πίνακας περιεχομένων

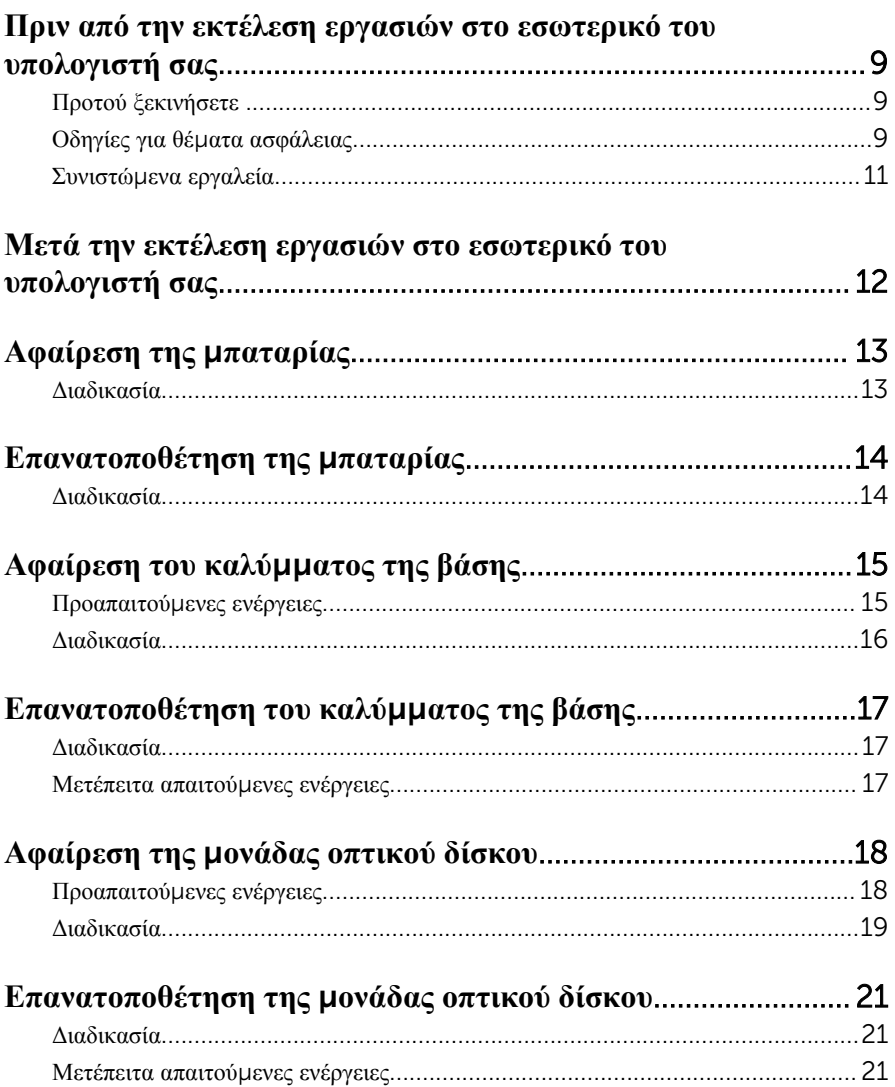

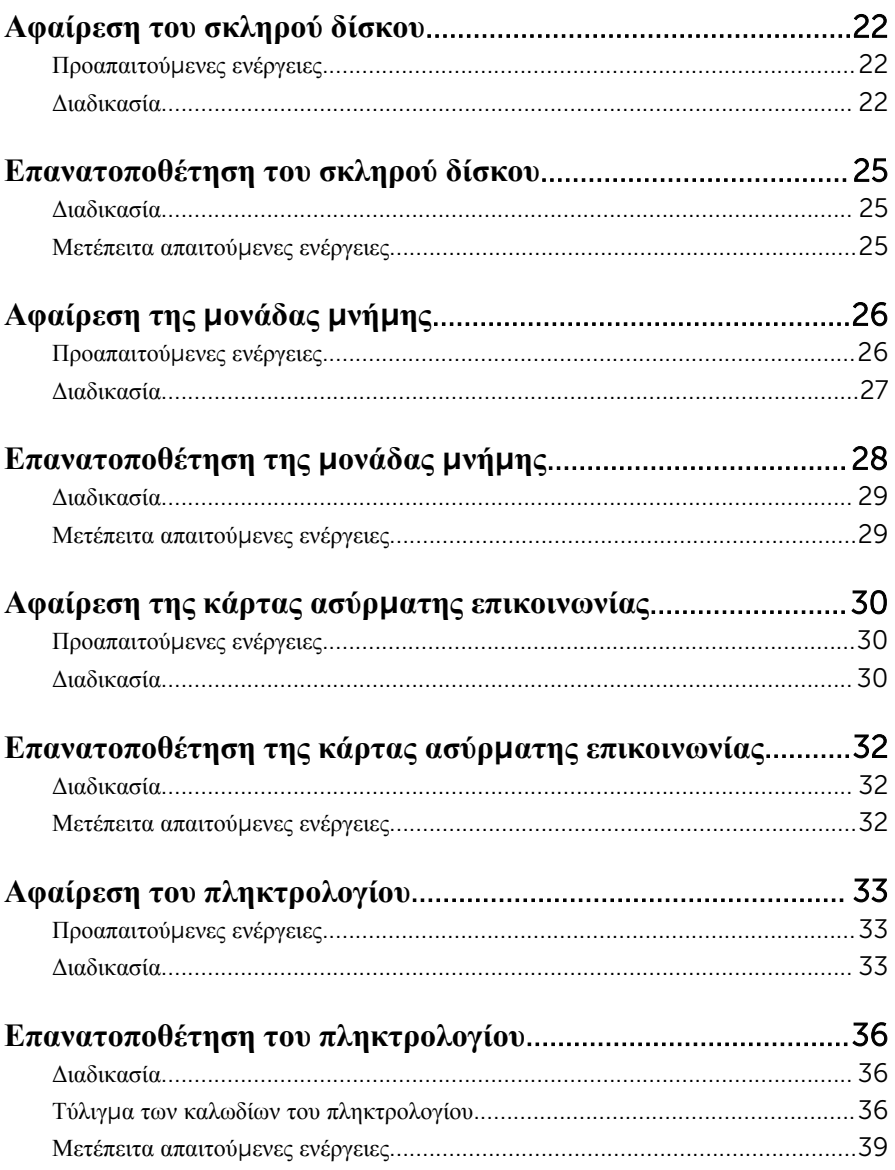

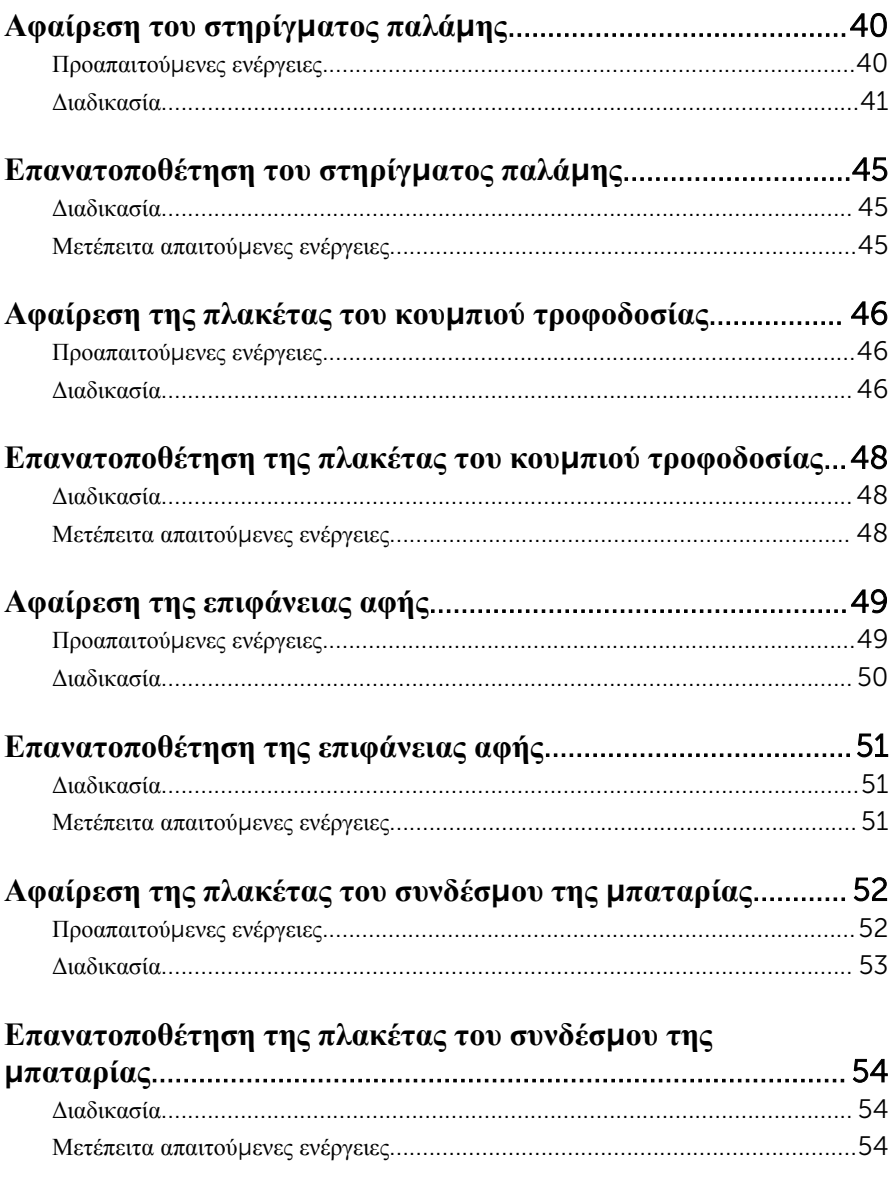

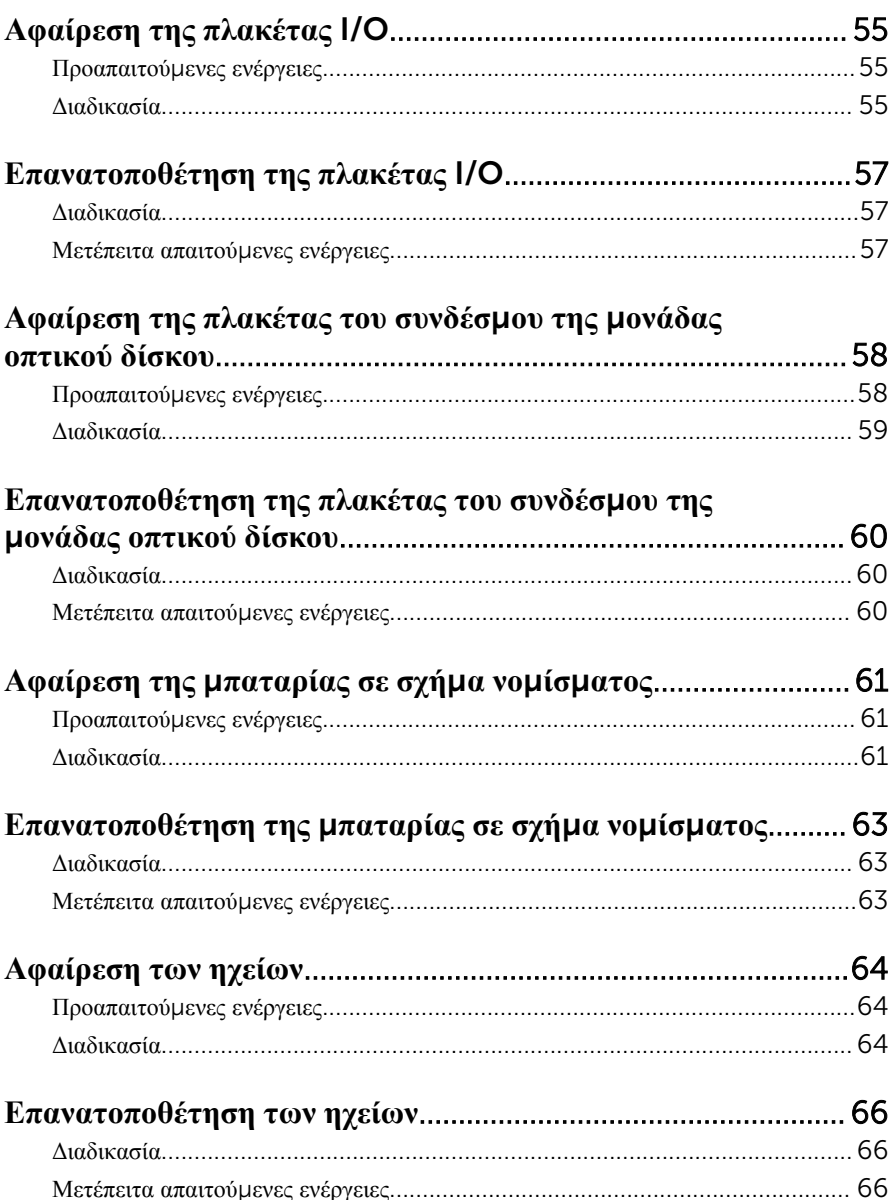

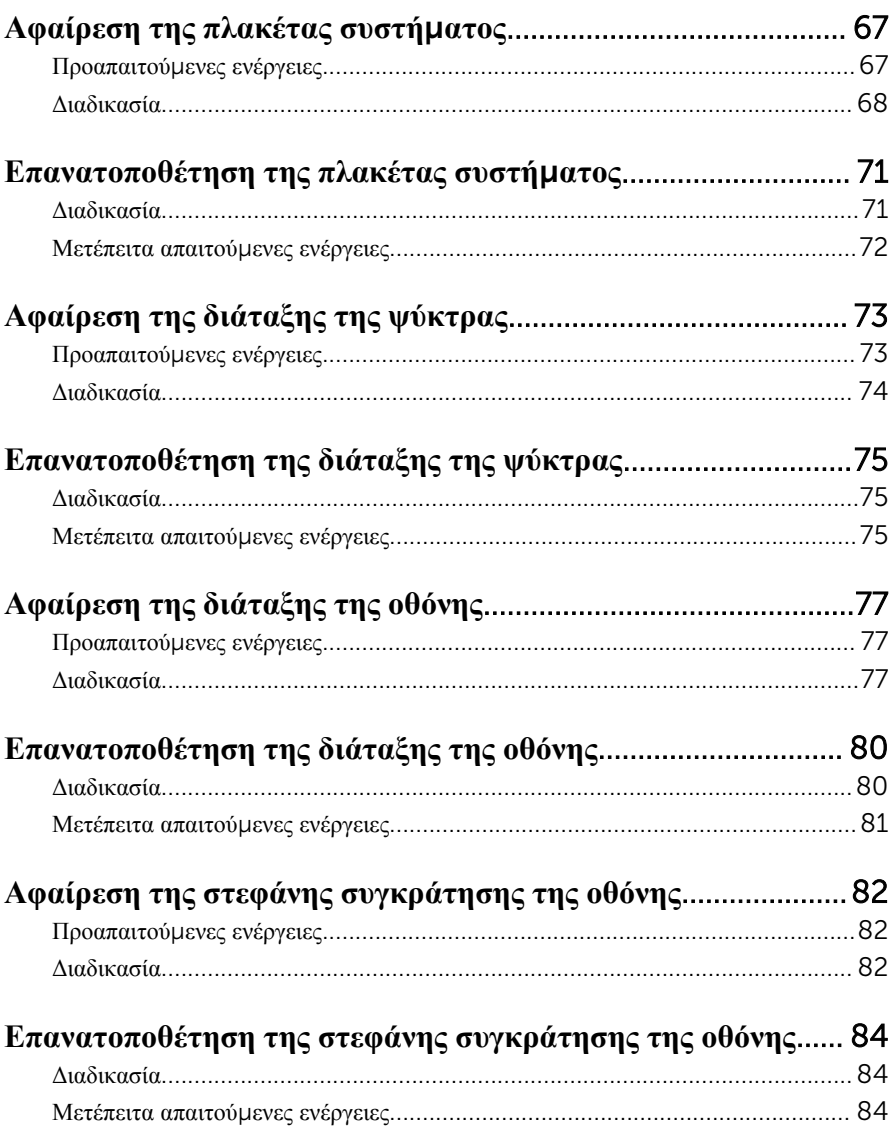

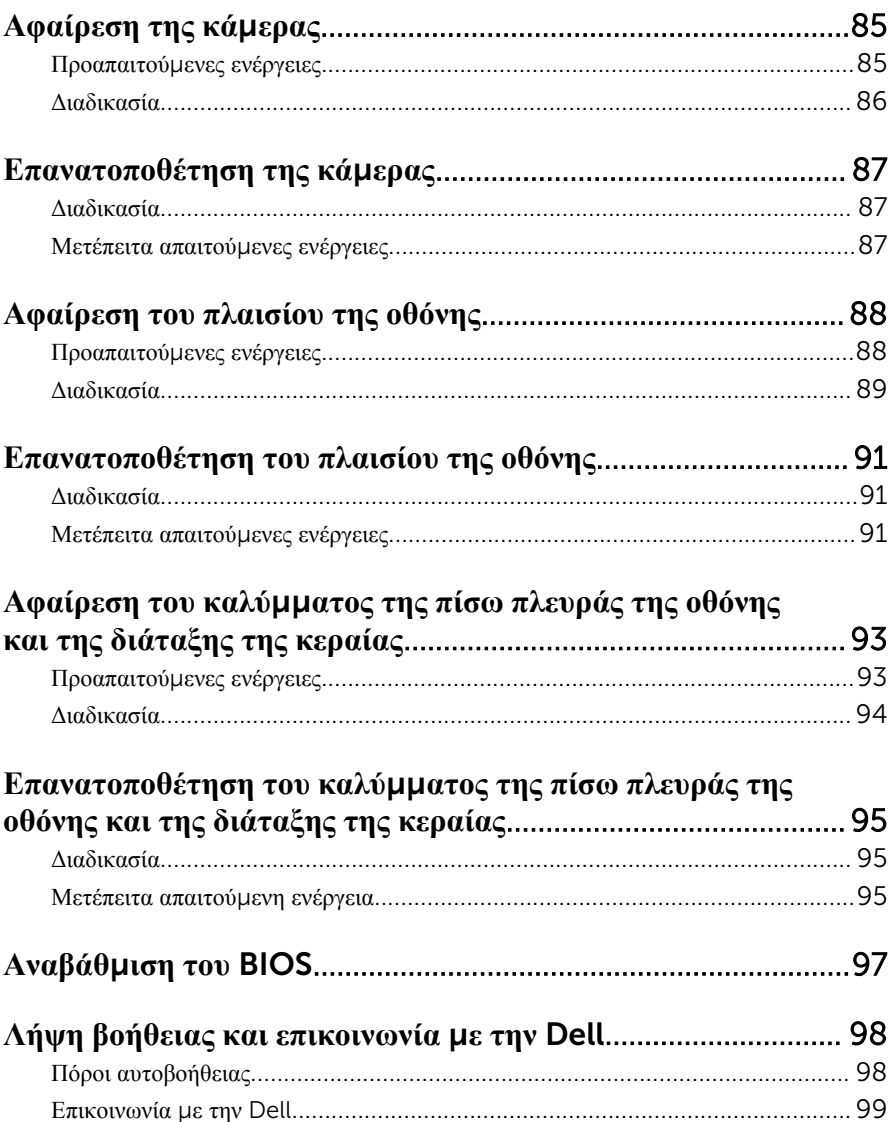

## <span id="page-8-0"></span>**Πριν από την εκτέλεση εργασιών στο εσωτερικό του υπολογιστή**

#### **σας**

**ΠΡΟΣΟΧΗ**: **Για να** μ**ην πάθουν ζη**μ**ιά τα εξαρτή**μ**ατα και οι κάρτες**, **φροντίστε να τα κρατάτε από τα άκρα τους και** μ**ην αγγίζετε τις ακίδες και τις επαφές τους**.

#### **Προτού ξεκινήσετε**

- 1 Αποθηκεύστε και κλείστε όλα τα ανοιχτά αρχεία και τερματίστε όλες τις ανοιχτές εφαρμογές.
- 2 Τερματίστε τη λειτουργία του υπολογιστή σας.
	- Windows 8: Μετακινήστε τον δείκτη του ποντικιού σας στην επάνω δεξιά ή στην κάτω δεξιά γωνία της οθόνης για να ανοίξετε την πλαϊνή γραμμή συμβόλων και ύστερα κάντε κλικ ή πατήστε στις επιλογές Settings (**Ρυθ**μ**ίσεις**) → Power (**Τροφοδοσία**) → Shut down (**Τερ**μ**ατισ**μ**ός λειτουργίας**).
	- Windows 7: Κάντε κλικ ή πατήστε στις επιλογές Start (**Έναρξη**) → Shut down (**Τερ**μ**ατισ**μ**ός λειτουργίας**).

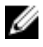

**ΣΗΜΕΙΩΣΗ**: Αν χρησιμοποιείτε διαφορετικό λειτουργικό σύστημα, ανατρέξτε στην τεκμηρίωσή του για οδηγίες σχετικά με τον τερματισμό της λειτουργίας του.

- 3 Αποσυνδέστε τον υπολογιστή σας και όλες τις προσαρτημένες συσκευές από τις ηλεκτρικές τους πρίζες.
- 4 Αποσυνδέστε από τον υπολογιστή σας όλα τα καλώδια όπως καλώδια τηλεφώνου, δικτύου και ούτω καθεξής.
- 5 Αποσυνδέστε από τον υπολογιστή σας όλες τις συσκευές και όλα τα περιφερειακά που έχετε προσαρτήσει όπως πληκτρολόγιο, ποντίκι, οθόνη και ούτω καθεξής.
- 6 Αφαιρέστε από τον υπολογιστή σας κάθε κάρτα πολυμέσων και οπτικό δίσκο, αν υπάρχουν.

#### **Οδηγίες για θέ**μ**ατα ασφάλειας**

Για να προστατέψετε τον υπολογιστή σας από ενδεχόμενη ζημιά και να διασφαλίσετε την ατομική σας προστασία, ακολουθήστε τις παρακάτω κατευθυντήριες οδηγίες για θέματα ασφάλειας.

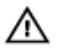

**ΠΡΟΕΙΔΟΠΟΙΗΣΗ**: **Διαβάστε τις οδηγίες που παραλάβατε** μ**αζί** μ**ε τον υπολογιστή σας και αφορούν θέ**μ**ατα ασφάλειας προτού εκτελέσετε οποιαδήποτε εργασία στο εσωτερικό του**. **Για περισσότερες άριστες πρακτικές σε θέ**μ**ατα ασφάλειας**, **ανατρέξτε στην αρχική σελίδα του ιστοτόπου για τη συ**μμ**όρφωση προς τις κανονιστικές διατάξεις στη διεύθυνση** dell.com/regulatory\_compliance.

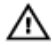

**ΠΡΟΕΙΔΟΠΟΙΗΣΗ**: **Αποσυνδέστε όλες τις πηγές ισχύος προτού ανοίξετε το κάλυ**μμ**α ή τα πλαίσια του υπολογιστή**. **Αφού τελειώσετε τις εργασίες στο εσωτερικό του υπολογιστή**, **επανατοποθετήστε όλα τα καλύ**μμ**ατα και τα πλαίσια και όλες τις βίδες προτού τον συνδέσετε στην πηγή ισχύος**.

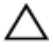

**ΠΡΟΣΟΧΗ**: **Για να** μ**ην πάθει ζη**μ**ιά ο υπολογιστής**, **διασφαλίστε ότι η επιφάνεια στην οποία θα εκτελέσετε τις εργασίες είναι επίπεδη και καθαρή**.

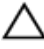

**ΠΡΟΣΟΧΗ**: **Για να** μ**ην πάθουν ζη**μ**ιά τα εξαρτή**μ**ατα και οι κάρτες**, **φροντίστε να τα κρατάτε από τα άκρα τους και** μ**ην αγγίζετε τις ακίδες και τις επαφές τους**.

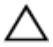

**ΠΡΟΣΟΧΗ**: **Μόνο εξουσιοδοτη**μ**ένος τεχνικός συντήρησης επιτρέπεται να αφαιρεί το κάλυ**μμ**α του υπολογιστή και να αποκτά πρόσβαση σε οποιοδήποτε από τα εσωτερικά του εξαρτή**μ**ατα**. **Ανατρέξτε στις οδηγίες για θέ**μ**ατα ασφάλειας αν χρειάζεστε ολοκληρω**μ**ένες πληροφορίες σχετικά** μ**ε τις προφυλάξεις ασφάλειας**, **την εκτέλεση εργασιών στο εσωτερικό του υπολογιστή σας και την προστασία από ηλεκτροστατική εκφόρτιση**.

**ΠΡΟΣΟΧΗ**: **Προτού αγγίξετε οτιδήποτε στο εσωτερικό του υπολογιστή σας**, **γειωθείτε αγγίζοντας κάποια άβαφη** μ**εταλλική επιφάνεια**, **όπως το** μ**έταλλο στην πίσω πλευρά του υπολογιστή**. **Την ώρα που εργάζεστε**, **φροντίστε να αγγίζετε κατά διαστή**μ**ατα** μ**ια άβαφη** μ**εταλλική επιφάνεια ώστε να φεύγει ο στατικός ηλεκτρισ**μ**ός που** μ**πορεί να προκαλέσει βλάβη στα εσωτερικά εξαρτή**μ**ατα**.

**ΠΡΟΣΟΧΗ**: **Για να αποσυνδέσετε ένα καλώδιο**, **τραβήξτε το από το βύσ**μ**α ή από την κατάλληλη γλωττίδα και** μ**ην τραβάτε το ίδιο το καλώδιο**. **Ορισ**μ**ένα καλώδια έχουν συνδέσ**μ**ους** μ**ε γλωττίδες ασφαλείας ή πεταλούδες που πρέπει να αποδεσ**μ**εύσετε προτού τα αποσυνδέσετε**. **Όταν αποσυνδέετε καλώδια**, **φροντίστε να τα κρατάτε καλά ευθυγρα**μμ**ισ**μ**ένα για να** μ**η λυγίσουν οι ακίδες των συνδέσ**μ**ων**. **Όταν συνδέετε καλώδια**, **φροντίστε να προσανατολίζετε και να ευθυγρα**μμ**ίζετε σωστά τις θύρες και τους συνδέσ**μ**ους**.

<span id="page-10-0"></span>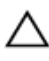

**ΠΡΟΣΟΧΗ**: **Για να αποσυνδέσετε ένα καλώδιο δικτύου**, **βγάλτε πρώτα το βύσ**μ**α του από τον υπολογιστή σας και**, **στη συνέχεια**, **βγάλτε το άλλο βύσ**μ**α του από τη συσκευή δικτύου**.

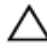

**ΠΡΟΣΟΧΗ**: **Πιέστε και βγάλτε κάθε εγκατεστη**μ**ένη κάρτα από τη** μ**ονάδα ανάγνωσης καρτών** μ**έσων**.

#### **Συνιστώ**μ**ενα εργαλεία**

Για τις διαδικασίες που αναφέρει το έγγραφο μπορεί να απαιτούνται τα εξής εργαλεία:

- Σταυροκατσάβιδο
- Πλαστική σφήνα

### <span id="page-11-0"></span>**Μετά την εκτέλεση εργασιών στο εσωτερικό του υπολογιστή σας**

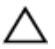

#### **ΠΡΟΣΟΧΗ**: **Αν αφήσετε σκόρπιες ή χαλαρω**μ**ένες βίδες** μ**έσα στον υπολογιστή σας**, μ**πορεί να πάθει σοβαρότατη ζη**μ**ιά**.

- 1 Επανατοποθετήστε όλες τις βίδες και βεβαιωθείτε ότι δεν έχουν μείνει κάποιες σκόρπιες μέσα στον υπολογιστή σας.
- 2 Συνδέστε κάθε εξωτερική συσκευή, περιφερειακή συσκευή και καλώδιο που αφαιρέσατε προτού εκτελέσετε εργασίες στον υπολογιστή σας.
- 3 Επανατοποθετήστε κάθε κάρτα πολυμέσων, δίσκο και άλλο εξάρτημα που αφαιρέσατε προτού εκτελέσετε εργασίες στον υπολογιστή σας.
- 4 Συνδέστε τον υπολογιστή σας και όλες τις προσαρτημένες συσκευές στις ηλεκτρικές τους πρίζες.
- 5 Θέστε τον υπολογιστή σας σε λειτουργία.

# <span id="page-12-0"></span>**Αφαίρεση της** μ**παταρίας**

**ΠΡΟΕΙΔΟΠΟΙΗΣΗ**: **Προτού εκτελέσετε οποιαδήποτε εργασία στο εσωτερικό του υπολογιστή σας**, **διαβάστε τις πληροφορίες που παραλάβατε**  μ**αζί του και αφορούν για θέ**μ**ατα ασφάλειας και ακολουθήστε τα βή**μ**ατα που περιγράφει η ενότητα Πριν από την εκτέλεση εργασιών στο [εσωτερικό](#page-8-0) του [υπολογιστή](#page-8-0) σας**. **Μετά την εκτέλεση εργασιών στο εσωτερικό του υπολογιστή σας**, **ακολουθήστε τις οδηγίες που αναφέρει η ενότητα Μετά την [εκτέλεση](#page-11-0)  εργασιών στο εσωτερικό του [υπολογιστή](#page-11-0) σας**. **Για περισσότερες άριστες πρακτικές σε θέ**μ**ατα ασφάλειας**, **ανατρέξτε στην αρχική σελίδα του ιστοτόπου για τη συ**μμ**όρφωση προς τις κανονιστικές διατάξεις στη διεύθυνση** dell.com/regulatory\_compliance.

#### **Διαδικασία**

- 1 Κλείστε την οθόνη και γυρίστε ανάποδα τον υπολογιστή.
- 2 Φέρτε συρτά τα μάνταλα της μπαταρίας στη θέση ξεκλειδώματος.

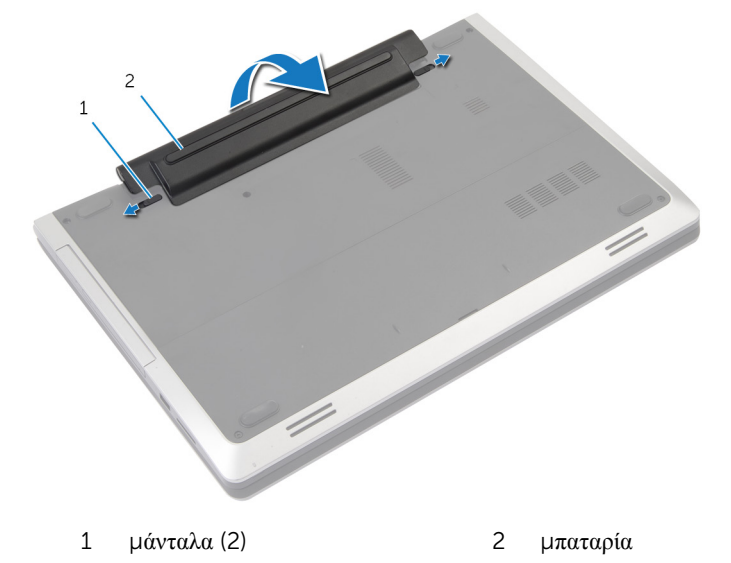

- 3 Ξεσφηνώστε την μπαταρία από την υποδοχή της.
- 4 Γυρίστε ανάποδα τον υπολογιστή και ανοίξτε την οθόνη ως το τέρμα.
- 5 Πιέστε παρατεταμένα το κουμπί τροφοδοσίας επί 5 δευτερόλεπτα για να γειωθεί η πλακέτα συστήματος.

# <span id="page-13-0"></span>**Επανατοποθέτηση της** μ**παταρίας**

**ΠΡΟΕΙΔΟΠΟΙΗΣΗ**: **Προτού εκτελέσετε οποιαδήποτε εργασία στο**  W. **εσωτερικό του υπολογιστή σας**, **διαβάστε τις πληροφορίες που παραλάβατε**  μ**αζί του και αφορούν για θέ**μ**ατα ασφάλειας και ακολουθήστε τα βή**μ**ατα που περιγράφει η ενότητα Πριν από την εκτέλεση εργασιών στο [εσωτερικό](#page-8-0) του [υπολογιστή](#page-8-0) σας**. **Μετά την εκτέλεση εργασιών στο εσωτερικό του υπολογιστή σας**, **ακολουθήστε τις οδηγίες που αναφέρει η ενότητα Μετά την [εκτέλεση](#page-11-0)  εργασιών στο εσωτερικό του [υπολογιστή](#page-11-0) σας**. **Για περισσότερες άριστες πρακτικές σε θέ**μ**ατα ασφάλειας**, **ανατρέξτε στην αρχική σελίδα του ιστοτόπου για τη συ**μμ**όρφωση προς τις κανονιστικές διατάξεις στη διεύθυνση** dell.com/regulatory\_compliance.

#### **Διαδικασία**

- 1 Ευθυγραμμίστε τις γλωττίδες στην μπαταρία με τις υποδοχές στην υποδοχή της μπαταρίας.
- 2 Κουμπώστε τη μπαταρία στη σωστή της θέση.

### <span id="page-14-0"></span>**Αφαίρεση του καλύ**μμ**ατος της βάσης**

**ΠΡΟΕΙΔΟΠΟΙΗΣΗ**: **Προτού εκτελέσετε οποιαδήποτε εργασία στο**  ∧ **εσωτερικό του υπολογιστή σας**, **διαβάστε τις πληροφορίες που παραλάβατε**  μ**αζί του και αφορούν για θέ**μ**ατα ασφάλειας και ακολουθήστε τα βή**μ**ατα που περιγράφει η ενότητα Πριν από την εκτέλεση εργασιών στο [εσωτερικό](#page-8-0) του [υπολογιστή](#page-8-0) σας**. **Μετά την εκτέλεση εργασιών στο εσωτερικό του υπολογιστή σας**, **ακολουθήστε τις οδηγίες που αναφέρει η ενότητα Μετά την [εκτέλεση](#page-11-0)  εργασιών στο εσωτερικό του [υπολογιστή](#page-11-0) σας**. **Για περισσότερες άριστες πρακτικές σε θέ**μ**ατα ασφάλειας**, **ανατρέξτε στην αρχική σελίδα του ιστοτόπου για τη συ**μμ**όρφωση προς τις κανονιστικές διατάξεις στη διεύθυνση** dell.com/regulatory\_compliance.

### **Προαπαιτού**μ**ενες ενέργειες**

Αφαιρέστε την μ[παταρία](#page-12-0).

#### <span id="page-15-0"></span>**Διαδικασία**

Αφαιρέστε τις βίδες που συγκρατούν το κάλυμμα της βάσης στη βάση τού υπολογιστή.

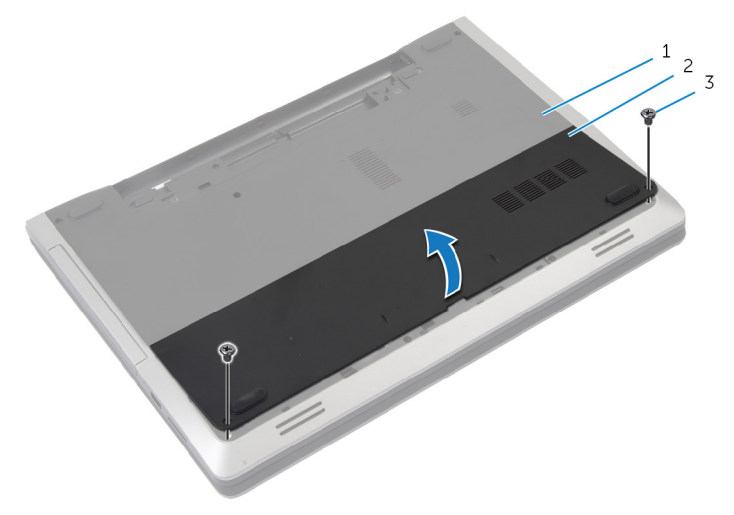

- βάση υπολογιστή 2 κάλυμμα βάσης
- βίδες (2)
- Με τα δάχτυλά σας ξεσφηνώστε το κάλυμμα της βάσης, σηκώστε το και αφαιρέστε το από τη βάση του υπολογιστή.

### <span id="page-16-0"></span>**Επανατοποθέτηση του καλύ**μμ**ατος της βάσης**

**ΠΡΟΕΙΔΟΠΟΙΗΣΗ**: **Προτού εκτελέσετε οποιαδήποτε εργασία στο**  ∧ **εσωτερικό του υπολογιστή σας**, **διαβάστε τις πληροφορίες που παραλάβατε**  μ**αζί του και αφορούν για θέ**μ**ατα ασφάλειας και ακολουθήστε τα βή**μ**ατα που περιγράφει η ενότητα Πριν από την εκτέλεση εργασιών στο [εσωτερικό](#page-8-0) του [υπολογιστή](#page-8-0) σας**. **Μετά την εκτέλεση εργασιών στο εσωτερικό του υπολογιστή σας**, **ακολουθήστε τις οδηγίες που αναφέρει η ενότητα Μετά την [εκτέλεση](#page-11-0)  εργασιών στο εσωτερικό του [υπολογιστή](#page-11-0) σας**. **Για περισσότερες άριστες πρακτικές σε θέ**μ**ατα ασφάλειας**, **ανατρέξτε στην αρχική σελίδα του ιστοτόπου για τη συ**μμ**όρφωση προς τις κανονιστικές διατάξεις στη διεύθυνση** dell.com/regulatory\_compliance.

#### **Διαδικασία**

- 1 Περάστε συρτά τις γλωττίδες στο κάλυμμα της βάσης μέσα στις θυρίδες στη βάση του υπολογιστή και κουμπώστε το κάλυμμα της βάσης στη σωστή θέση.
- 2 Επανατοποθετήστε τις βίδες που συγκρατούν το κάλυμμα της βάσης στη βάση του υπολογιστή.

#### **Μετέπειτα απαιτού**μ**ενες ενέργειες**

Επανατοποθετήστε την μ[παταρία](#page-13-0).

### <span id="page-17-0"></span>**Αφαίρεση της** μ**ονάδας οπτικού δίσκου**

**ΠΡΟΕΙΔΟΠΟΙΗΣΗ**: **Προτού εκτελέσετε οποιαδήποτε εργασία στο**  ∧ **εσωτερικό του υπολογιστή σας**, **διαβάστε τις πληροφορίες που παραλάβατε**  μ**αζί του και αφορούν για θέ**μ**ατα ασφάλειας και ακολουθήστε τα βή**μ**ατα που περιγράφει η ενότητα Πριν από την εκτέλεση εργασιών στο [εσωτερικό](#page-8-0) του [υπολογιστή](#page-8-0) σας**. **Μετά την εκτέλεση εργασιών στο εσωτερικό του υπολογιστή σας**, **ακολουθήστε τις οδηγίες που αναφέρει η ενότητα Μετά την [εκτέλεση](#page-11-0)  εργασιών στο εσωτερικό του [υπολογιστή](#page-11-0) σας**. **Για περισσότερες άριστες πρακτικές σε θέ**μ**ατα ασφάλειας**, **ανατρέξτε στην αρχική σελίδα του ιστοτόπου για τη συ**μμ**όρφωση προς τις κανονιστικές διατάξεις στη διεύθυνση** dell.com/regulatory\_compliance.

#### **Προαπαιτού**μ**ενες ενέργειες**

Αφαιρέστε την μ[παταρία](#page-12-0).

#### <span id="page-18-0"></span>**Διαδικασία**

- 1 Αφαιρέστε τη βίδα που συγκρατεί τη διάταξη της μονάδας οπτικού δίσκου στη βάση του υπολογιστή.
- 2 Με τα δάχτυλά σας αφαιρέσετε συρτά τη διάταξη της μονάδας οπτικού δίσκου από την υποδοχή της.

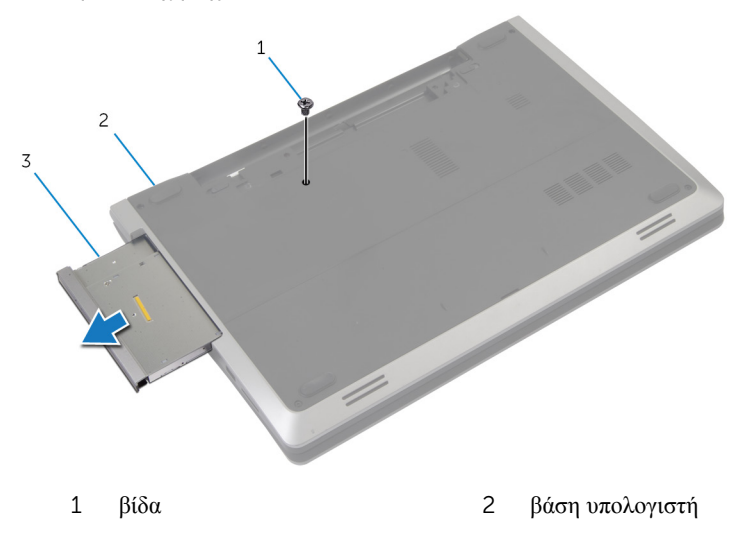

3 διάταξη μονάδας οπτικού δίσκου

- 3 Αφαιρέστε τη βίδα που συγκρατεί στη διάταξη της μονάδας οπτικού δίσκου το υποστήριγμα της μονάδας.
- 4 Αφαιρέστε από τη διάταξη της μονάδας οπτικού δίσκου το υποστήριγμα της μονάδας.

5 Τραβήξτε προσεκτικά τη στεφάνη συγκράτησης της μονάδας οπτικού δίσκου και αφαιρέστε την από τη μονάδα.

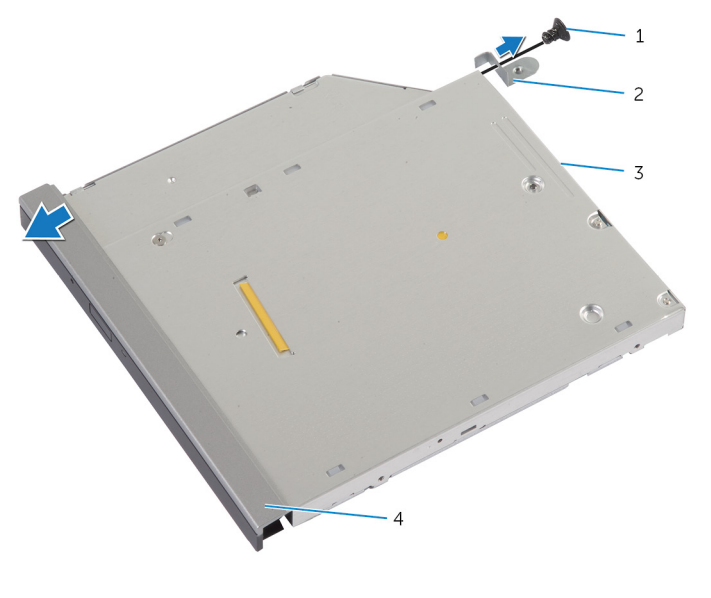

- 
- 3 μονάδα οπτικού δίσκου 4 στεφάνη συγκράτησης
- 1 βίδα 2 υποστήριγμα μονάδας οπτικού δίσκου
	- μονάδας οπτικού δίσκου

### <span id="page-20-0"></span>**Επανατοποθέτηση της** μ**ονάδας οπτικού δίσκου**

**ΠΡΟΕΙΔΟΠΟΙΗΣΗ**: **Προτού εκτελέσετε οποιαδήποτε εργασία στο**  ∧ **εσωτερικό του υπολογιστή σας**, **διαβάστε τις πληροφορίες που παραλάβατε**  μ**αζί του και αφορούν για θέ**μ**ατα ασφάλειας και ακολουθήστε τα βή**μ**ατα που περιγράφει η ενότητα Πριν από την εκτέλεση εργασιών στο [εσωτερικό](#page-8-0) του [υπολογιστή](#page-8-0) σας**. **Μετά την εκτέλεση εργασιών στο εσωτερικό του υπολογιστή σας**, **ακολουθήστε τις οδηγίες που αναφέρει η ενότητα Μετά την [εκτέλεση](#page-11-0)  εργασιών στο εσωτερικό του [υπολογιστή](#page-11-0) σας**. **Για περισσότερες άριστες πρακτικές σε θέ**μ**ατα ασφάλειας**, **ανατρέξτε στην αρχική σελίδα του ιστοτόπου για τη συ**μμ**όρφωση προς τις κανονιστικές διατάξεις στη διεύθυνση** dell.com/regulatory\_compliance.

#### **Διαδικασία**

- 1 Eυθυγραμμίστε τις γλωττίδες στη στεφάνη συγκράτησης της μονάδας οπτικού δίσκου με τις υποδοχές στη μονάδα και κουμπώστε τη στεφάνη στη σωστή θέση.
- 2 Ευθυγραμμίστε την οπή για τη βίδα στο υποστήριγμα της μονάδας οπτικού δίσκου με την οπή για τη βίδα στη μονάδα.
- 3 Επανατοποθετήστε τη βίδα που συγκρατεί στη διάταξη της μονάδας οπτικού δίσκου το υποστήριγμα της μονάδας.
- 4 Περάστε συρτά τη διάταξη της μονάδας οπτικού δίσκου μέσα στην υποδοχή της και φροντίστε να ευθυγραμμίσετε την οπή για τη βίδα στο υποστήριγμα της μονάδας οπτικού δίσκου με την οπή για τη βίδα στη βάση του υπολογιστή.
- 5 Επανατοποθετήστε τη βίδα που συγκρατεί τη διάταξη της μονάδας οπτικού δίσκου στη βάση του υπολογιστή.

#### **Μετέπειτα απαιτού**μ**ενες ενέργειες**

Επανατοποθετήστε την μ[παταρία](#page-13-0).

# <span id="page-21-0"></span>**Αφαίρεση του σκληρού δίσκου**

**ΠΡΟΕΙΔΟΠΟΙΗΣΗ**: **Προτού εκτελέσετε οποιαδήποτε εργασία στο εσωτερικό του υπολογιστή σας**, **διαβάστε τις πληροφορίες που παραλάβατε**  μ**αζί του και αφορούν για θέ**μ**ατα ασφάλειας και ακολουθήστε τα βή**μ**ατα που περιγράφει η ενότητα Πριν από την εκτέλεση εργασιών στο [εσωτερικό](#page-8-0) του [υπολογιστή](#page-8-0) σας**. **Μετά την εκτέλεση εργασιών στο εσωτερικό του υπολογιστή σας**, **ακολουθήστε τις οδηγίες που αναφέρει η ενότητα Μετά την [εκτέλεση](#page-11-0)  εργασιών στο εσωτερικό του [υπολογιστή](#page-11-0) σας**. **Για περισσότερες άριστες πρακτικές σε θέ**μ**ατα ασφάλειας**, **ανατρέξτε στην αρχική σελίδα του ιστοτόπου για τη συ**μμ**όρφωση προς τις κανονιστικές διατάξεις στη διεύθυνση** dell.com/regulatory\_compliance.

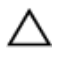

**ΠΡΟΣΟΧΗ**: **Οι σκληροί δίσκοι είναι εύθραυστοι**. **Μεταχειριστείτε τους** μ**ε προσοχή**.

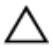

**ΠΡΟΣΟΧΗ**: **Για να αποφευχθεί η απώλεια δεδο**μ**ένων**, μ**ην αφαιρέσετε τον σκληρό δίσκο την ώρα που ο υπολογιστής είναι σε κατάσταση αναστολής λειτουργίας ή σε λειτουργία**.

#### **Προαπαιτού**μ**ενες ενέργειες**

- 1 Αφαιρέστε την μ[παταρία](#page-12-0).
- 2 Αφαιρέστε το κάλυμμα της [βάσης](#page-14-0).

#### **Διαδικασία**

- 1 Αφαιρέστε τη βίδα που συγκρατεί τη διάταξη του σκληρού δίσκου στη βάση του υπολογιστή.
- 2 Χρησιμοποιώντας τη συρόμενη γλωττίδα τραβήξτε συρτά τη διάταξη του σκληρού δίσκου για να την αποσυνδέσετε από την πλακέτα συστήματος.

Σηκώστε τη διάταξη του σκληρού δίσκου και αφαιρέστε την από τη βάση του υπολογιστή.

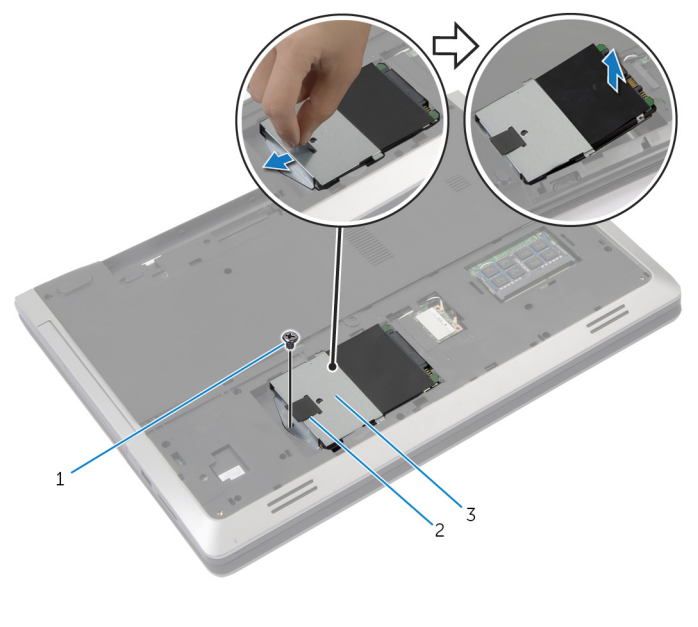

- βίδα 2 συρόμενη γλωττίδα
- διάταξη σκληρού δίσκου
- Αφαιρέστε τις βίδες που συγκρατούν στον σκληρό δίσκο το υποστήριγμά του.

Χρησιμοποιώντας τη συρόμενη γλωττίδα, σηκώστε το υποστήριγμα του σκληρού δίσκου και αφαιρέστε το από τη βάση του υπολογιστή.

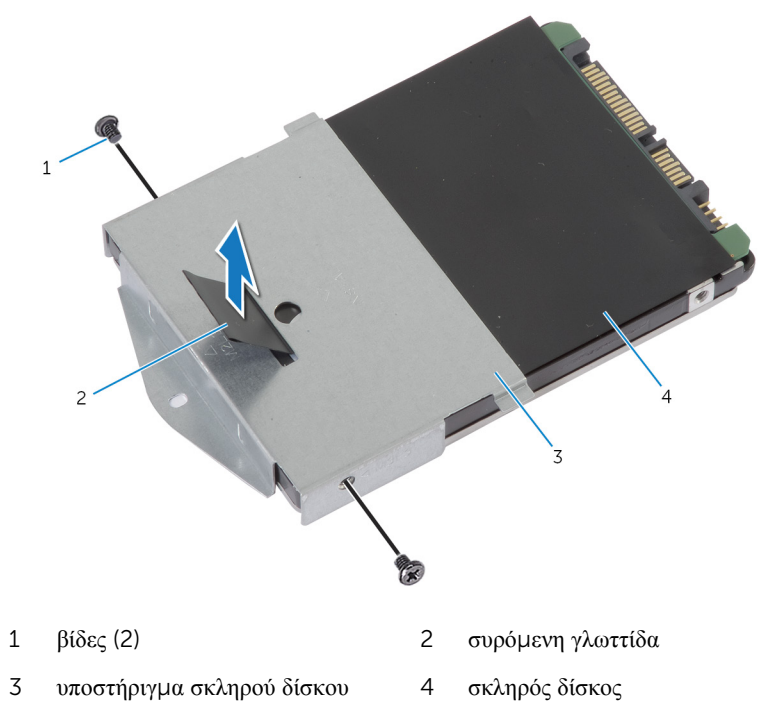

### <span id="page-24-0"></span>**Επανατοποθέτηση του σκληρού δίσκου**

**ΠΡΟΕΙΔΟΠΟΙΗΣΗ**: **Προτού εκτελέσετε οποιαδήποτε εργασία στο**  ∧ **εσωτερικό του υπολογιστή σας**, **διαβάστε τις πληροφορίες που παραλάβατε**  μ**αζί του και αφορούν για θέ**μ**ατα ασφάλειας και ακολουθήστε τα βή**μ**ατα που περιγράφει η ενότητα Πριν από την εκτέλεση εργασιών στο [εσωτερικό](#page-8-0) του [υπολογιστή](#page-8-0) σας**. **Μετά την εκτέλεση εργασιών στο εσωτερικό του υπολογιστή σας**, **ακολουθήστε τις οδηγίες που αναφέρει η ενότητα Μετά την [εκτέλεση](#page-11-0)  εργασιών στο εσωτερικό του [υπολογιστή](#page-11-0) σας**. **Για περισσότερες άριστες πρακτικές σε θέ**μ**ατα ασφάλειας**, **ανατρέξτε στην αρχική σελίδα του ιστοτόπου για τη συ**μμ**όρφωση προς τις κανονιστικές διατάξεις στη διεύθυνση** dell.com/regulatory\_compliance.

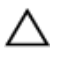

**ΠΡΟΣΟΧΗ**: **Οι σκληροί δίσκοι είναι εύθραυστοι**. **Μεταχειριστείτε τους** μ**ε προσοχή**.

#### **Διαδικασία**

- 1 Ευθυγραμμίστε τις οπές για τις βίδες στο υποστήριγμα του σκληρού δίσκου με τις οπές στον σκληρό δίσκο.
- 2 Επανατοποθετήστε τις βίδες που συγκρατούν στον σκληρό δίσκο το υποστήριγμά του.
- 3 Τοποθετήστε τη διάταξη του σκληρού δίσκου μέσα στην υποδοχή του.
- 4 Μετακινήστε συρτά τη διάταξη του σκληρού δίσκου και συνδέστε την στην πλακέτα συστήματος.
- 5 Επανατοποθετήστε τη βίδα που συγκρατεί τη διάταξη του σκληρού δίσκου στη βάση του υπολογιστή.

#### **Μετέπειτα απαιτού**μ**ενες ενέργειες**

- 1 Επανατοποθετήστε το κάλυμμα της [βάσης](#page-16-0).
- 2 Επανατοποθετήστε την μ[παταρία](#page-13-0).

# <span id="page-25-0"></span>**Αφαίρεση της** μ**ονάδας** μ**νή**μ**ης**

**ΠΡΟΕΙΔΟΠΟΙΗΣΗ**: **Προτού εκτελέσετε οποιαδήποτε εργασία στο**  A. **εσωτερικό του υπολογιστή σας**, **διαβάστε τις πληροφορίες που παραλάβατε**  μ**αζί του και αφορούν για θέ**μ**ατα ασφάλειας και ακολουθήστε τα βή**μ**ατα που περιγράφει η ενότητα Πριν από την εκτέλεση εργασιών στο [εσωτερικό](#page-8-0) του [υπολογιστή](#page-8-0) σας**. **Μετά την εκτέλεση εργασιών στο εσωτερικό του υπολογιστή σας**, **ακολουθήστε τις οδηγίες που αναφέρει η ενότητα Μετά την [εκτέλεση](#page-11-0)  εργασιών στο εσωτερικό του [υπολογιστή](#page-11-0) σας**. **Για περισσότερες άριστες πρακτικές σε θέ**μ**ατα ασφάλειας**, **ανατρέξτε στην αρχική σελίδα του ιστοτόπου για τη συ**μμ**όρφωση προς τις κανονιστικές διατάξεις στη διεύθυνση** dell.com/regulatory\_compliance.

#### **Προαπαιτού**μ**ενες ενέργειες**

- 1 Αφαιρέστε την μ[παταρία](#page-12-0).
- 2 Αφαιρέστε το κάλυμμα της [βάσης](#page-14-0).

#### <span id="page-26-0"></span>**Διαδικασία**

Με τα δάχτυλά σας ανοίξτε τους συνδετήρες συγκράτησης στο κάθε άκρο της υποδοχής της μονάδας μνήμης τόσο ώστε να ανασηκωθεί η μονάδα.

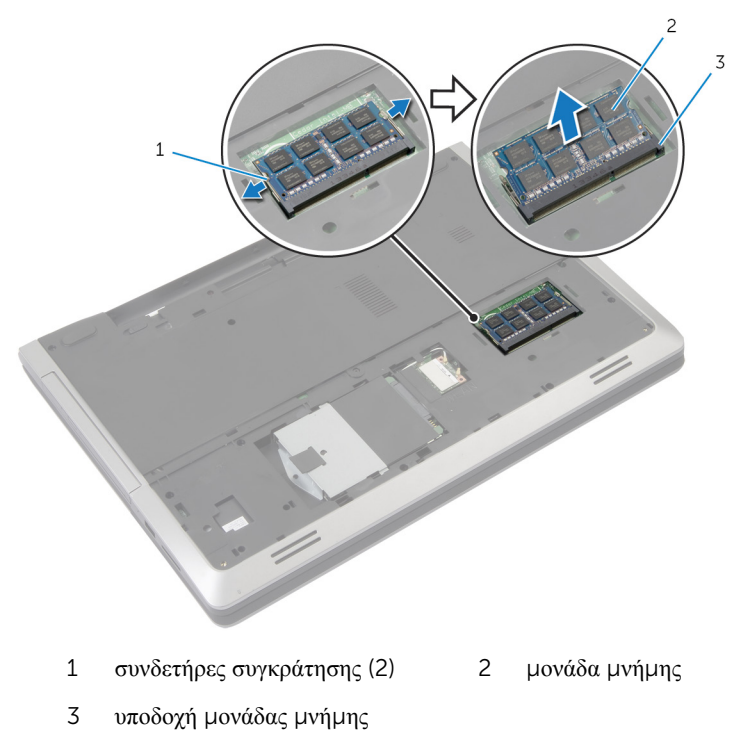

Μετακινήστε συρτά τη μονάδα μνήμης και αφαιρέστε την από την υποδοχή της.

### <span id="page-27-0"></span>**Επανατοποθέτηση της** μ**ονάδας**  μ**νή**μ**ης**

**ΠΡΟΕΙΔΟΠΟΙΗΣΗ**: **Προτού εκτελέσετε οποιαδήποτε εργασία στο**  ∧ **εσωτερικό του υπολογιστή σας**, **διαβάστε τις πληροφορίες που παραλάβατε**  μ**αζί του και αφορούν για θέ**μ**ατα ασφάλειας και ακολουθήστε τα βή**μ**ατα που περιγράφει η ενότητα Πριν από την εκτέλεση εργασιών στο [εσωτερικό](#page-8-0) του [υπολογιστή](#page-8-0) σας**. **Μετά την εκτέλεση εργασιών στο εσωτερικό του υπολογιστή σας**, **ακολουθήστε τις οδηγίες που αναφέρει η ενότητα Μετά την [εκτέλεση](#page-11-0)  εργασιών στο εσωτερικό του [υπολογιστή](#page-11-0) σας**. **Για περισσότερες άριστες πρακτικές σε θέ**μ**ατα ασφάλειας**, **ανατρέξτε στην αρχική σελίδα του ιστοτόπου για τη συ**μμ**όρφωση προς τις κανονιστικές διατάξεις στη διεύθυνση** dell.com/regulatory\_compliance.

#### <span id="page-28-0"></span>**Διαδικασία**

- 1 Ευθυγραμμίστε την εγκοπή στη μονάδα μνήμης με τη γλωττίδα στην υποδοχή της μονάδας.
- 2 Περάστε συρτά και γυρτά τη μονάδα μνήμης μέσα στην υποδοχή και πιέστε την προς τα κάτω τόσο ώστε να κουμπώσει στη σωστή θέση και να ακουστεί το χαρακτηριστικό κλικ.

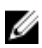

**ΣΗΜΕΙΩΣΗ**: Αν δεν ακουστεί το χαρακτηριστικό κλικ, αφαιρέστε τη μονάδα μνήμης και εγκαταστήστε την ξανά.

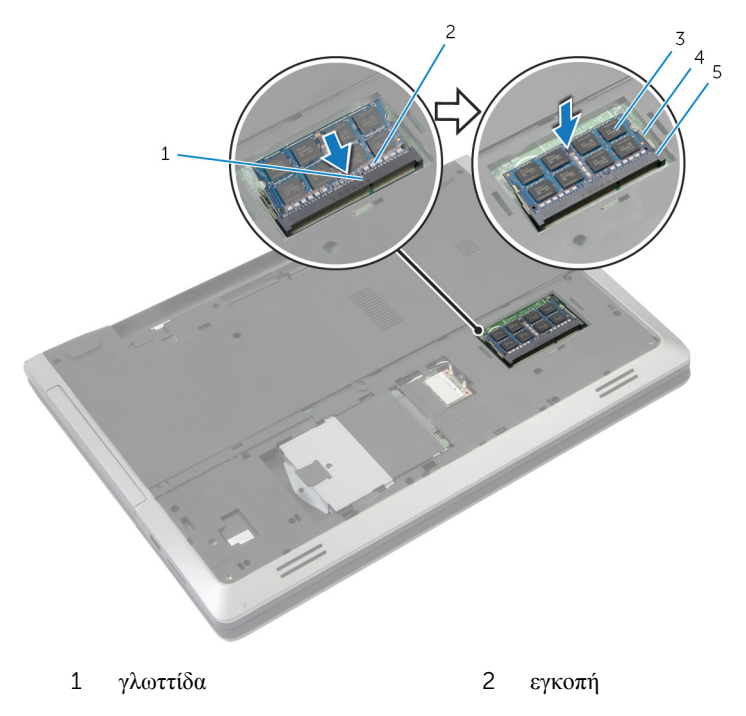

- 3 μονάδα μνήμης 4 συνδετήρες συγκράτησης (2)
- 5 υποδοχή μονάδας μνήμης

#### **Μετέπειτα απαιτού**μ**ενες ενέργειες**

- 1 Επανατοποθετήστε το κάλυμμα της [βάσης](#page-16-0).
- 2 Επανατοποθετήστε την μ[παταρία](#page-13-0).

### <span id="page-29-0"></span>**Αφαίρεση της κάρτας ασύρ**μ**ατης επικοινωνίας**

**ΠΡΟΕΙΔΟΠΟΙΗΣΗ**: **Προτού εκτελέσετε οποιαδήποτε εργασία στο**  ∧ **εσωτερικό του υπολογιστή σας**, **διαβάστε τις πληροφορίες που παραλάβατε**  μ**αζί του και αφορούν για θέ**μ**ατα ασφάλειας και ακολουθήστε τα βή**μ**ατα που περιγράφει η ενότητα Πριν από την εκτέλεση εργασιών στο [εσωτερικό](#page-8-0) του [υπολογιστή](#page-8-0) σας**. **Μετά την εκτέλεση εργασιών στο εσωτερικό του υπολογιστή σας**, **ακολουθήστε τις οδηγίες που αναφέρει η ενότητα Μετά την [εκτέλεση](#page-11-0)  εργασιών στο εσωτερικό του [υπολογιστή](#page-11-0) σας**. **Για περισσότερες άριστες πρακτικές σε θέ**μ**ατα ασφάλειας**, **ανατρέξτε στην αρχική σελίδα του ιστοτόπου για τη συ**μμ**όρφωση προς τις κανονιστικές διατάξεις στη διεύθυνση** dell.com/regulatory\_compliance.

### **Προαπαιτού**μ**ενες ενέργειες**

- 1 Αφαιρέστε την μ[παταρία](#page-12-0).
- 2 Αφαιρέστε το κάλυμμα της [βάσης](#page-14-0).

#### **Διαδικασία**

- 1 Αποσυνδέστε τα καλώδια της κεραίας από την κάρτα ασύρματης επικοινωνίας.
- 2 Σπρώξτε τη γλωττίδα συγκράτησης για να αποδεσμεύσετε την κάρτα ασύρματης επικοινωνίας.

Αφαιρέστε συρτά την κάρτα ασύρματης επικοινωνίας από την υποδοχή της.

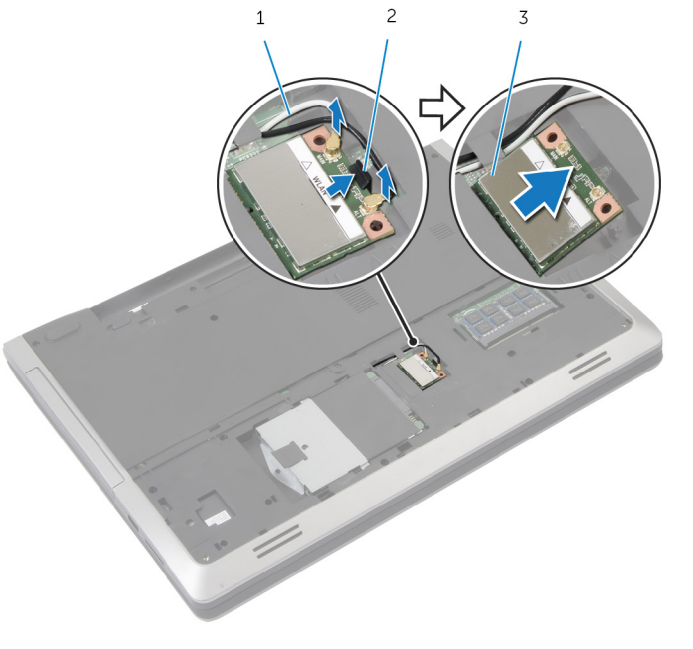

- 
- καλώδια κεραίας (2) 2 γλωττίδα συγκράτησης
- κάρτα ασύρματης επικοινωνίας

### <span id="page-31-0"></span>**Επανατοποθέτηση της κάρτας ασύρ**μ**ατης επικοινωνίας**

∧ **ΠΡΟΕΙΔΟΠΟΙΗΣΗ**: **Προτού εκτελέσετε οποιαδήποτε εργασία στο εσωτερικό του υπολογιστή σας**, **διαβάστε τις πληροφορίες που παραλάβατε**  μ**αζί του και αφορούν για θέ**μ**ατα ασφάλειας και ακολουθήστε τα βή**μ**ατα που περιγράφει η ενότητα Πριν από την εκτέλεση εργασιών στο [εσωτερικό](#page-8-0) του [υπολογιστή](#page-8-0) σας**. **Μετά την εκτέλεση εργασιών στο εσωτερικό του υπολογιστή σας**, **ακολουθήστε τις οδηγίες που αναφέρει η ενότητα Μετά την [εκτέλεση](#page-11-0)  εργασιών στο εσωτερικό του [υπολογιστή](#page-11-0) σας**. **Για περισσότερες άριστες πρακτικές σε θέ**μ**ατα ασφάλειας**, **ανατρέξτε στην αρχική σελίδα του ιστοτόπου για τη συ**μμ**όρφωση προς τις κανονιστικές διατάξεις στη διεύθυνση** dell.com/regulatory\_compliance.

#### **Διαδικασία**

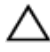

**ΠΡΟΣΟΧΗ**: **Μην τοποθετήσετε καλώδια κάτω από την κάρτα ασύρ**μ**ατης επικοινωνίας για να** μ**ην πάθει ζη**μ**ιά η κάρτα**.

- 1 Ευθυγραμμίστε την εγκοπή στην κάρτα ασύρματης επικοινωνίας με τη γλωττίδα στην υποδοχή της κάρτας.
- 2 Περάστε γυρτά την κάρτα ασύρματης επικοινωνίας μέσα στον σύνδεσμο.
- 3 Σπρώξτε προς τα έξω τη γλωττίδα συγκράτησης και στερεώστε στη σωστή θέση την κάρτα ασύρματης επικοινωνίας.
- 4 Συνδέστε τα καλώδια της κεραίας στην κάρτα ασύρματης επικοινωνίας.

Στον πίνακα που ακολουθεί παρατίθεται η χρωματική κωδικοποίηση των καλωδίων της κεραίας για την κάρτα ασύρματης επικοινωνίας που υποστηρίζει ο υπολογιστής σας.

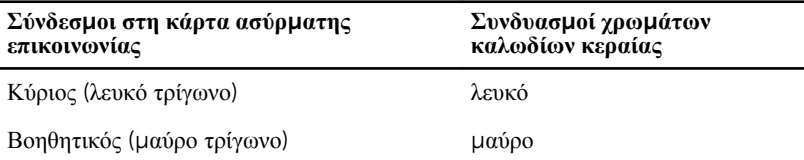

#### **Μετέπειτα απαιτού**μ**ενες ενέργειες**

- 1 Επανατοποθετήστε το κάλυμμα της [βάσης](#page-16-0).
- 2 Επανατοποθετήστε την μ[παταρία](#page-13-0).

# <span id="page-32-0"></span>**Αφαίρεση του πληκτρολογίου**

**ΠΡΟΕΙΔΟΠΟΙΗΣΗ**: **Προτού εκτελέσετε οποιαδήποτε εργασία στο εσωτερικό του υπολογιστή σας**, **διαβάστε τις πληροφορίες που παραλάβατε**  μ**αζί του και αφορούν για θέ**μ**ατα ασφάλειας και ακολουθήστε τα βή**μ**ατα που περιγράφει η ενότητα Πριν από την εκτέλεση εργασιών στο [εσωτερικό](#page-8-0) του [υπολογιστή](#page-8-0) σας**. **Μετά την εκτέλεση εργασιών στο εσωτερικό του υπολογιστή σας**, **ακολουθήστε τις οδηγίες που αναφέρει η ενότητα Μετά την [εκτέλεση](#page-11-0)  εργασιών στο εσωτερικό του [υπολογιστή](#page-11-0) σας**. **Για περισσότερες άριστες πρακτικές σε θέ**μ**ατα ασφάλειας**, **ανατρέξτε στην αρχική σελίδα του ιστοτόπου για τη συ**μμ**όρφωση προς τις κανονιστικές διατάξεις στη διεύθυνση** dell.com/regulatory\_compliance.

#### **Προαπαιτού**μ**ενες ενέργειες**

Αφαιρέστε την μ[παταρία](#page-12-0).

#### **Διαδικασία**

- 1 Γυρίστε ανάποδα τον υπολογιστή και ανοίξτε την οθόνη ως το τέρμα.
- 2 Χρησιμοποιώντας πλαστική σφήνα, αποδεσμεύστε τις γλωττίδες που συγκρατούν το πληκτρολόγιο στη διάταξη του στηρίγματος παλάμης.

3 Γυρίστε προσεκτικά ανάποδα το πληκτρολόγιο και τοποθετήστε το πάνω στη διάταξη του στηρίγματος παλάμης.

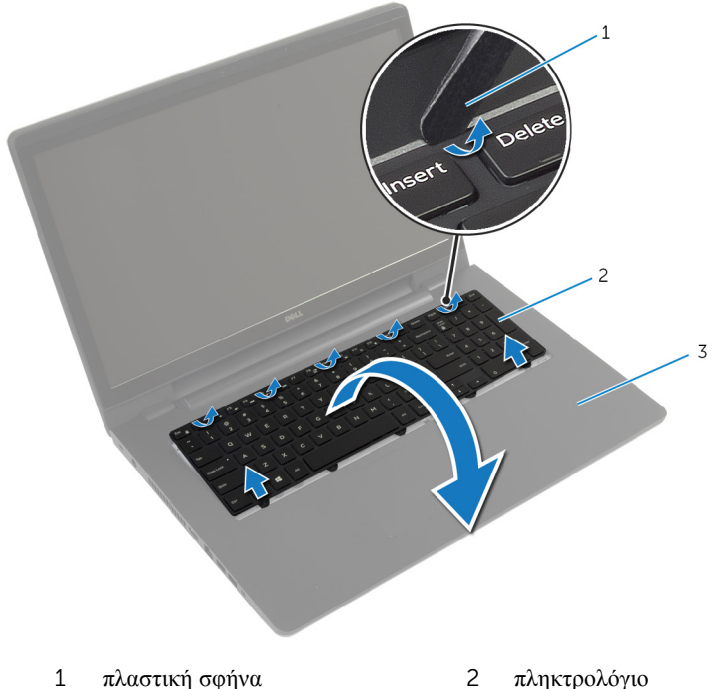

- 
- 3 διάταξη στηρίγματος παλάμης
- 4 Σηκώστε τα μάνταλα των συνδέσμων και αποσυνδέστε το καλώδιο του πληκτρολογίου και το καλώδιο του οπίσθιου φωτισμού του από την πλακέτα συστήματος.

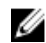

**ΣΗΜΕΙΩΣΗ**: Το οπισθοφωτιζόμενο πληκτρολόγιο είναι προαιρετικό. Καλώδιο οπίσθιου φωτισμού του πληκτρολογίου υπάρχει μόνο αν ο φορητός υπολογιστής διαθέτει εξαρχής οπισθοφωτιζόμενο πληκτρολόγιο. Σηκώστε το πληκτρολόγιο μαζί με τα καλώδια και αφαιρέστε το από τη διάταξη του στηρίγματος παλάμης.

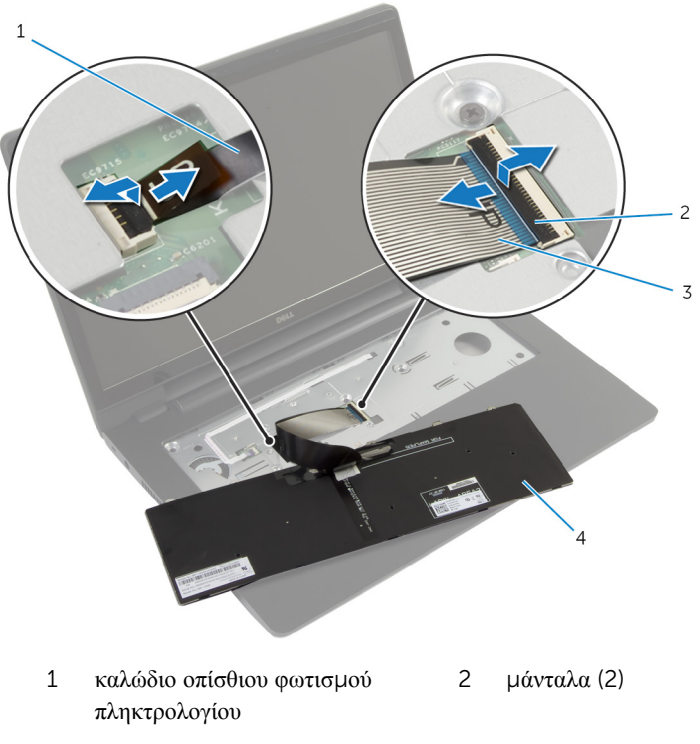

καλώδιο πληκτρολογίου 4 πληκτρολόγιο

### <span id="page-35-0"></span>**Επανατοποθέτηση του πληκτρολογίου**

∧ **ΠΡΟΕΙΔΟΠΟΙΗΣΗ**: **Προτού εκτελέσετε οποιαδήποτε εργασία στο εσωτερικό του υπολογιστή σας**, **διαβάστε τις πληροφορίες που παραλάβατε**  μ**αζί του και αφορούν για θέ**μ**ατα ασφάλειας και ακολουθήστε τα βή**μ**ατα που περιγράφει η ενότητα Πριν από την εκτέλεση εργασιών στο [εσωτερικό](#page-8-0) του [υπολογιστή](#page-8-0) σας**. **Μετά την εκτέλεση εργασιών στο εσωτερικό του υπολογιστή σας**, **ακολουθήστε τις οδηγίες που αναφέρει η ενότητα Μετά την [εκτέλεση](#page-11-0)  εργασιών στο εσωτερικό του [υπολογιστή](#page-11-0) σας**. **Για περισσότερες άριστες πρακτικές σε θέ**μ**ατα ασφάλειας**, **ανατρέξτε στην αρχική σελίδα του ιστοτόπου για τη συ**μμ**όρφωση προς τις κανονιστικές διατάξεις στη διεύθυνση** dell.com/regulatory\_compliance.

#### **Διαδικασία**

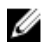

**ΣΗΜΕΙΩΣΗ**: Αν πρόκειται να εγκαταστήσετε καινούριο πληκτρολόγιο, τυλίξτε τα καλώδια όπως και στο παλιό. Για περισσότερες πληροφορίες, ανατρέξτε στην ενότητα «Τύλιγμα των καλωδίων του πληκτρολογίου».

- 1 Περάστε συρτά το καλώδιο του πληκτρολογίου και το καλώδιο του οπίσθιου φωτισμού του μέσα στους συνδέσμους τους στην πλακέτα συστήματος και πιέστε προς τα κάτω τα μάνταλα των συνδέσμων για να στερεώσετε τα καλώδια.
- 2 Γυρίστε ανάποδα το πληκτρολόγιο, περάστε συρτά τις γλωττίδες του μέσα στις υποδοχές στη διάταξη του στηρίγματος παλάμης και κουμπώστε το πληκτρολόγιο στη σωστή θέση.

#### **Τύλιγ**μ**α των καλωδίων του πληκτρολογίου**

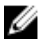

**ΣΗΜΕΙΩΣΗ**: Καλώδιο οπίσθιου φωτισμού πληκτρολογίου υπάρχει μόνο αν έχετε οπισθοφωτιζόμενο πληκτρολόγιο.
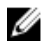

**ΣΗΜΕΙΩΣΗ**: Όταν παραλαμβάνετε ένα καινούριο πληκτρολόγιο, τα καλώδιά του δεν είναι τυλιγμένα.

1 Τοποθετήστε το πληκτρολόγιο πάνω σε επίπεδη και καθαρή επιφάνεια.

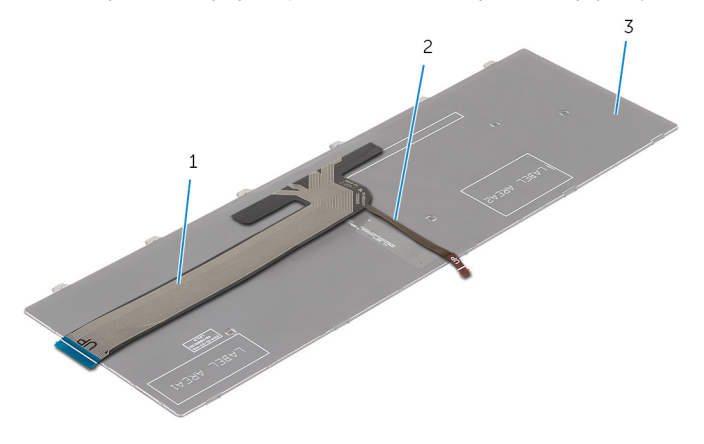

- 
- 1 καλώδιο πληκτρολογίου 2 καλώδιο οπίσθιου φωτισμού πληκτρολογίου
- 3 πληκτρολόγιο

#### **ΠΡΟΣΟΧΗ**: **Μην πιέσετε πολύ δυνατά τα καλώδια την ώρα που τα τυλίγετε**.

2 Σηκώστε το καλώδιο του πληκτρολογίου και τυλίξτε απαλά το καλώδιο του οπίσθιου φωτισμού του στη γραμμή τυλίγματος.

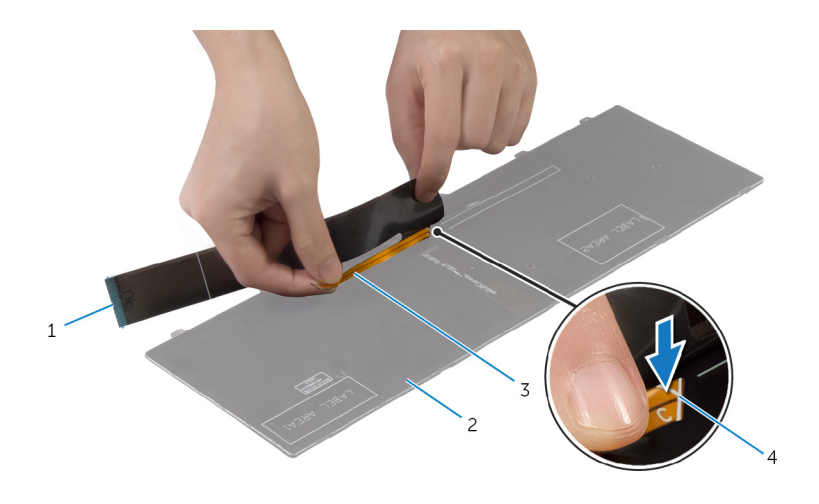

- καλώδιο πληκτρολογίου 2 πληκτρολόγιο
- καλώδιο οπίσθιου φωτισμού πληκτρολογίου
- 
- γραμμή τυλίγματος

3 Χρησιμοποιώντας τη γραμμή ευθυγράμμισης τυλίξτε απαλά το καλώδιο του πληκτρολογίου.

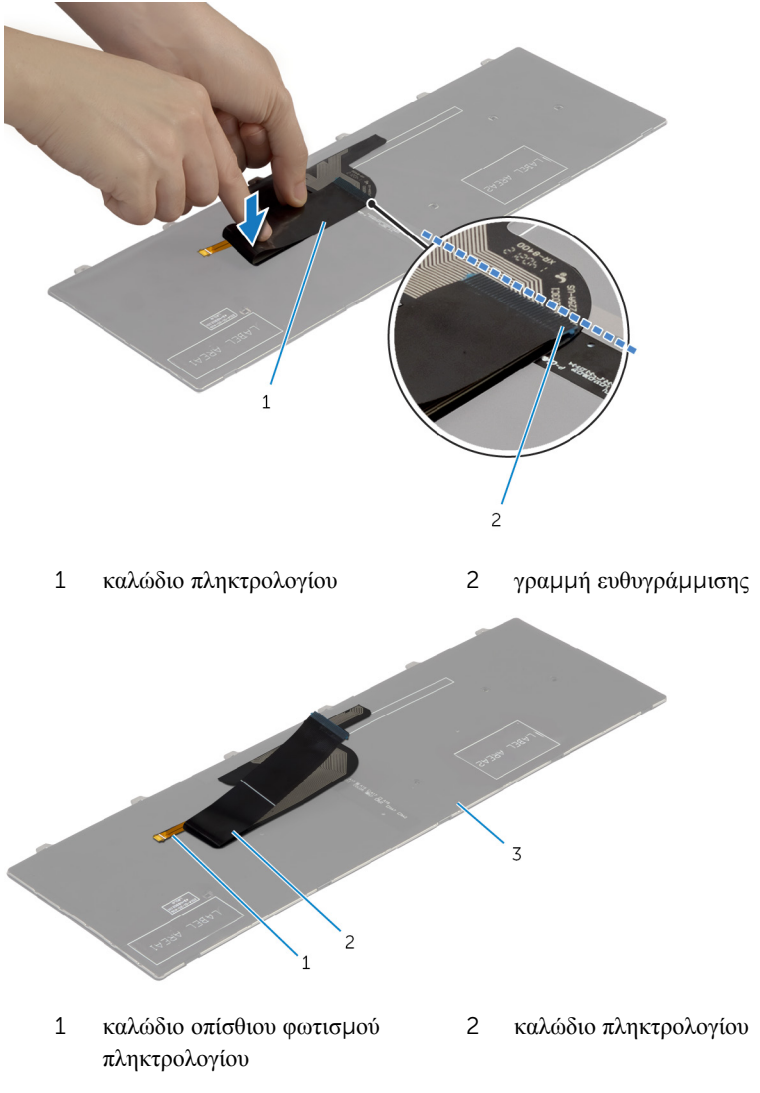

3 πληκτρολόγιο

### **Μετέπειτα απαιτού**μ**ενες ενέργειες**

Επανατοποθετήστε την μ[παταρία](#page-13-0).

# <span id="page-39-0"></span>**Αφαίρεση του στηρίγ**μ**ατος παλά**μ**ης**

**ΠΡΟΕΙΔΟΠΟΙΗΣΗ**: **Προτού εκτελέσετε οποιαδήποτε εργασία στο**  ∧ **εσωτερικό του υπολογιστή σας**, **διαβάστε τις πληροφορίες που παραλάβατε**  μ**αζί του και αφορούν για θέ**μ**ατα ασφάλειας και ακολουθήστε τα βή**μ**ατα που περιγράφει η ενότητα Πριν από την εκτέλεση εργασιών στο [εσωτερικό](#page-8-0) του [υπολογιστή](#page-8-0) σας**. **Μετά την εκτέλεση εργασιών στο εσωτερικό του υπολογιστή σας**, **ακολουθήστε τις οδηγίες που αναφέρει η ενότητα Μετά την [εκτέλεση](#page-11-0)  εργασιών στο εσωτερικό του [υπολογιστή](#page-11-0) σας**. **Για περισσότερες άριστες πρακτικές σε θέ**μ**ατα ασφάλειας**, **ανατρέξτε στην αρχική σελίδα του ιστοτόπου για τη συ**μμ**όρφωση προς τις κανονιστικές διατάξεις στη διεύθυνση** dell.com/regulatory\_compliance.

## **Προαπαιτού**μ**ενες ενέργειες**

- 1 Αφαιρέστε την μ[παταρία](#page-12-0).
- 2 Αφαιρέστε το κάλυμμα της [βάσης](#page-14-0).
- 3 Κατά την αφαίρεση του [σκληρού](#page-21-0) δίσκου ακολουθήστε τη διαδικασία από το βήμα 1 έως το βήμα 3.
- 4 Αφαιρέστε τη μονάδα [οπτικού](#page-18-0) δίσκου.
- 5 Αφαιρέστε το [πληκτρολόγιο](#page-32-0).

### **Διαδικασία**

Αφαιρέστε τις βίδες που συγκρατούν το στήριγμα παλάμης στην πλακέτα συστήματος.

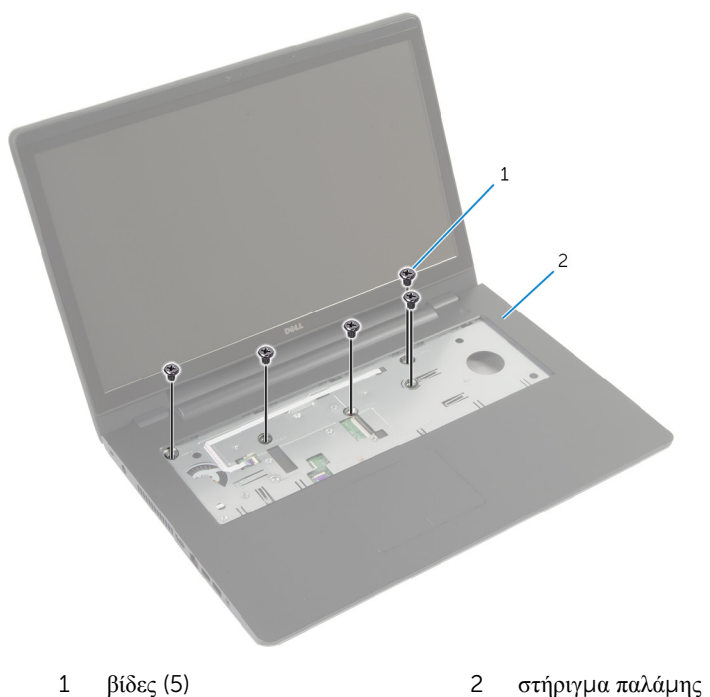

Κλείστε την οθόνη και γυρίστε ανάποδα τον υπολογιστή.

Αφαιρέστε τις βίδες που συγκρατούν το στήριγμα παλάμης στη βάση του υπολογιστή.

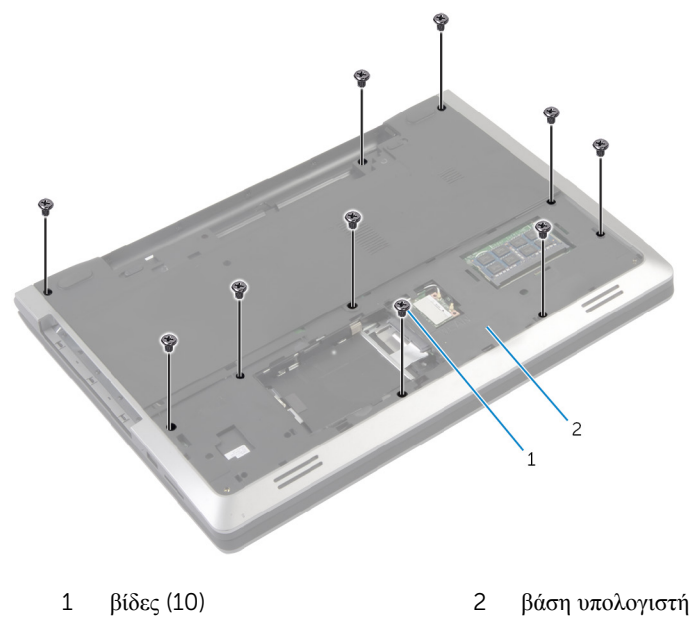

Γυρίστε ανάποδα τον υπολογιστή και ανοίξτε την οθόνη ως το τέρμα.

Σηκώστε τα μάνταλα των συνδέσμων και αποσυνδέστε το καλώδιο της πλακέτας του κουμπιού τροφοδοσίας και το καλώδιο της επιφάνειας αφής από την πλακέτα συστήματος.

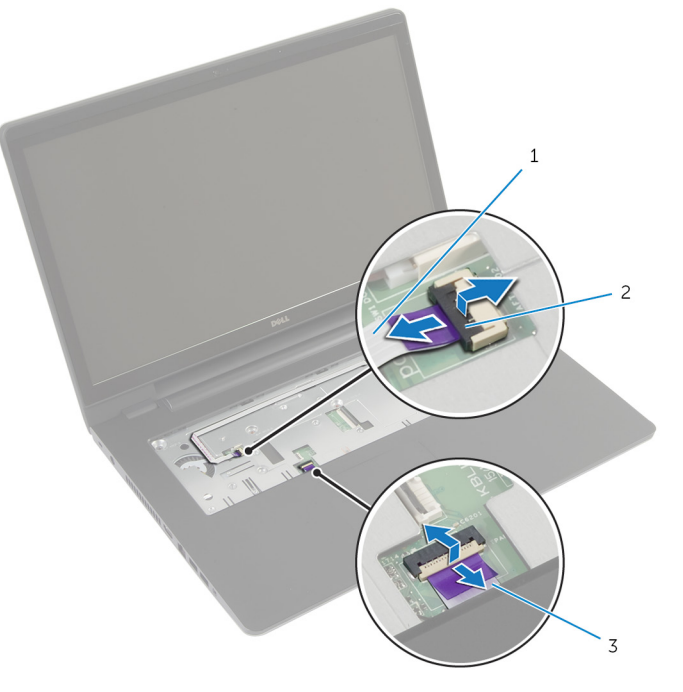

- καλώδιο πλακέτας κουμπιού τροφοδοσίας μάνταλα συνδέσμων (2)
- καλώδιο επιφάνειας αφής

Χρησιμοποιώντας πλαστική σφήνα, σηκώστε απαλά και αποδεσμεύστε τις γλωττίδες στο στήριγμα παλάμης από τις υποδοχές στη βάση του υπολογιστή.

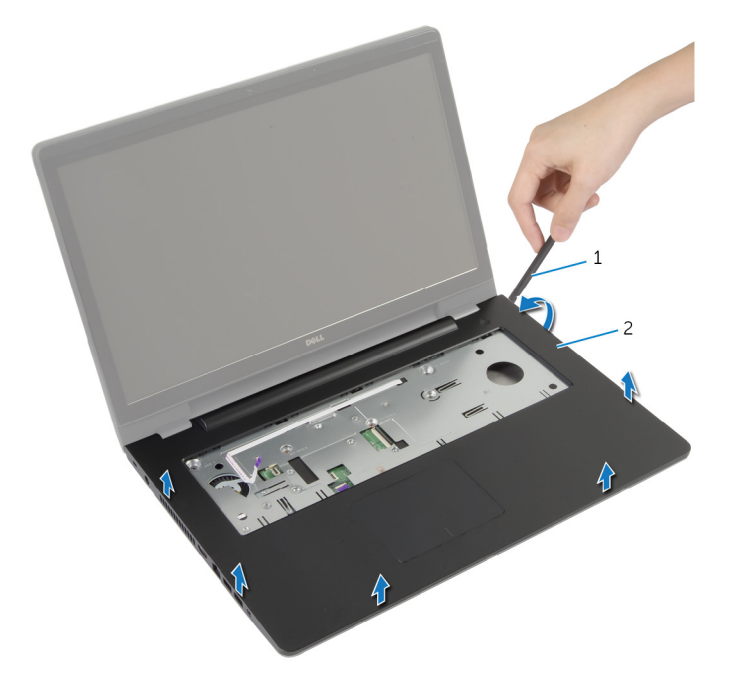

- πλαστική σφήνα 2 στήριγμα παλάμης
- Σηκώστε το στήριγμα παλάμης και αφαιρέστε το από τη διάταξη της οθόνης.

# <span id="page-44-0"></span>**Επανατοποθέτηση του στηρίγ**μ**ατος παλά**μ**ης**

∧ **ΠΡΟΕΙΔΟΠΟΙΗΣΗ**: **Προτού εκτελέσετε οποιαδήποτε εργασία στο εσωτερικό του υπολογιστή σας**, **διαβάστε τις πληροφορίες που παραλάβατε**  μ**αζί του και αφορούν για θέ**μ**ατα ασφάλειας και ακολουθήστε τα βή**μ**ατα που περιγράφει η ενότητα Πριν από την εκτέλεση εργασιών στο [εσωτερικό](#page-8-0) του [υπολογιστή](#page-8-0) σας**. **Μετά την εκτέλεση εργασιών στο εσωτερικό του υπολογιστή σας**, **ακολουθήστε τις οδηγίες που αναφέρει η ενότητα Μετά την [εκτέλεση](#page-11-0)  εργασιών στο εσωτερικό του [υπολογιστή](#page-11-0) σας**. **Για περισσότερες άριστες πρακτικές σε θέ**μ**ατα ασφάλειας**, **ανατρέξτε στην αρχική σελίδα του ιστοτόπου για τη συ**μμ**όρφωση προς τις κανονιστικές διατάξεις στη διεύθυνση** dell.com/regulatory\_compliance.

### **Διαδικασία**

- 1 Eυθυγραμμίστε τις γλωττίδες στο στήριγμα παλάμης με τις υποδογές στη βάση του υπολογιστή και κουμπώστε το στήριγμα παλάμης στη σωστή θέση.
- 2 Επανατοποθετήστε τις βίδες που συγκρατούν το στήριγμα παλάμης στην πλακέτα συστήματος.
- 3 Περάστε συρτά το καλώδιο της επιφάνειας αφής και το καλώδιο του κουμπιού τροφοδοσίας μέσα στους συνδέσμους στην πλακέτα συστήματος και πιέστε προς τα κάτω τα μάνταλα των συνδέσμων για να στερεώσετε τα καλώδια.
- 4 Κλείστε την οθόνη και γυρίστε ανάποδα τον υπολογιστή.
- 5 Επανατοποθετήστε τις βίδες που συγκρατούν το στήριγμα παλάμης στη βάση του υπολογιστή.

- 1 Επανατοποθετήστε το [πληκτρολόγιο](#page-35-0).
- 2 Επανατοποθετήστε τη μονάδα [οπτικού](#page-20-0) δίσκου.
- 3 Κατά την επανατοποθέτηση του [σκληρού](#page-24-0) δίσκου ακολουθήστε τις διαδικασίες από το βήμα 3 έως το βήμα 5.
- 4 Επανατοποθετήστε το κάλυμμα της [βάσης](#page-16-0).
- 5 Επανατοποθετήστε την μ[παταρία](#page-13-0).

# **Αφαίρεση της πλακέτας του κου**μ**πιού τροφοδοσίας**

**ΠΡΟΕΙΔΟΠΟΙΗΣΗ**: **Προτού εκτελέσετε οποιαδήποτε εργασία στο εσωτερικό του υπολογιστή σας**, **διαβάστε τις πληροφορίες που παραλάβατε**  μ**αζί του και αφορούν για θέ**μ**ατα ασφάλειας και ακολουθήστε τα βή**μ**ατα που περιγράφει η ενότητα Πριν από την εκτέλεση εργασιών στο [εσωτερικό](#page-8-0) του [υπολογιστή](#page-8-0) σας**. **Μετά την εκτέλεση εργασιών στο εσωτερικό του υπολογιστή σας**, **ακολουθήστε τις οδηγίες που αναφέρει η ενότητα Μετά την [εκτέλεση](#page-11-0)  εργασιών στο εσωτερικό του [υπολογιστή](#page-11-0) σας**. **Για περισσότερες άριστες πρακτικές σε θέ**μ**ατα ασφάλειας**, **ανατρέξτε στην αρχική σελίδα του ιστοτόπου για τη συ**μμ**όρφωση προς τις κανονιστικές διατάξεις στη διεύθυνση** dell.com/regulatory\_compliance.

## **Προαπαιτού**μ**ενες ενέργειες**

- 1 Αφαιρέστε την μ[παταρία](#page-12-0).
- 2 Αφαιρέστε το κάλυμμα της [βάσης](#page-14-0).
- 3 Κατά την αφαίρεση του [σκληρού](#page-21-0) δίσκου ακολουθήστε τη διαδικασία από το βήμα 1 έως το βήμα 3.
- 4 Κατά την αφαίρεση της μονάδας [οπτικού](#page-18-0) δίσκου ακολουθήστε τη διαδικασία από το βήμα 1 έως το βήμα 2.
- 5 Αφαιρέστε το [πληκτρολόγιο](#page-32-0).
- 6 Αφαιρέστε το [στήριγ](#page-39-0)μα παλάμης.

#### **Διαδικασία**

- 1 Αποσπάστε το καλώδιο της πλακέτας του κουμπιού τροφοδοσίας από το στήριγμα παλάμης.
- 2 Γυρίστε ανάποδα τη διάταξη του στηρίγματος και τοποθετήστε την επάνω σε καθαρή και επίπεδη επιφάνεια.
- 3 Αφαιρέστε το καλώδιο της πλακέτας του κουμπιού τροφοδοσίας μέσα από την υποδοχή στη διάταξη του στηρίγματος παλάμης.
- 4 Αφαιρέστε τη βίδα που συγκρατεί την πλακέτα του κουμπιού τροφοδοσίας στο στήριγμα παλάμης.
- 5 Σημειώστε τη διαδρομή του καλωδίου της πλακέτας του κουμπιού τροφοδοσίας και ξεκολλήστε το από το στήριγμα παλάμης.

Σηκώστε γυρτά την πλακέτα του κουμπιού τροφοδοσίας και αφαιρέστε την από το στήριγμα παλάμης.

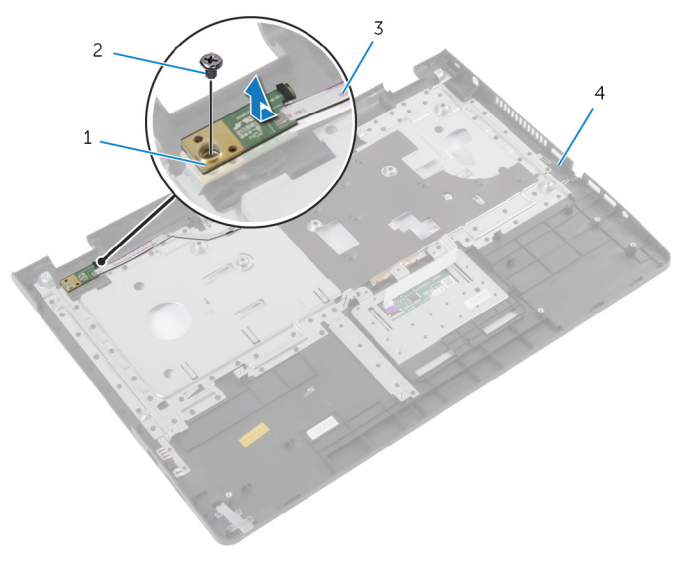

- πλακέτα κουμπιού τροφοδοσίας βίδα καλώδιο πλακέτας κουμπιού
- τροφοδοσίας στήριγμα παλάμης

# **Επανατοποθέτηση της πλακέτας του κου**μ**πιού τροφοδοσίας**

**ΠΡΟΕΙΔΟΠΟΙΗΣΗ**: **Προτού εκτελέσετε οποιαδήποτε εργασία στο**  ∧ **εσωτερικό του υπολογιστή σας**, **διαβάστε τις πληροφορίες που παραλάβατε**  μ**αζί του και αφορούν για θέ**μ**ατα ασφάλειας και ακολουθήστε τα βή**μ**ατα που περιγράφει η ενότητα Πριν από την εκτέλεση εργασιών στο [εσωτερικό](#page-8-0) του [υπολογιστή](#page-8-0) σας**. **Μετά την εκτέλεση εργασιών στο εσωτερικό του υπολογιστή σας**, **ακολουθήστε τις οδηγίες που αναφέρει η ενότητα Μετά την [εκτέλεση](#page-11-0)  εργασιών στο εσωτερικό του [υπολογιστή](#page-11-0) σας**. **Για περισσότερες άριστες πρακτικές σε θέ**μ**ατα ασφάλειας**, **ανατρέξτε στην αρχική σελίδα του ιστοτόπου για τη συ**μμ**όρφωση προς τις κανονιστικές διατάξεις στη διεύθυνση** dell.com/regulatory\_compliance.

### **Διαδικασία**

- 1 Eυθυγραμμίστε την οπή για τη βίδα στην πλακέτα του κουμπιού τροφοδοσίας με την οπή για τη βίδα στο στήριγμα παλάμης.
- 2 Επανατοποθετήστε τη βίδα που συγκρατεί την πλακέτα του κουμπιού τροφοδοσίας στο στήριγμα παλάμης.
- 3 Προσαρτήστε το καλώδιο της πλακέτας του κουμπιού τροφοδοσίας στη διάταξη του στηρίγματος παλάμης.
- 4 Περάστε συρτά το καλώδιο της πλακέτας του κουμπιού τροφοδοσίας μέσα από την υποδοχή στη διάταξη του στηρίγματος παλάμης.
- 5 Γυρίστε ανάποδα τη διάταξη του στηρίγματος παλάμης.

- 1 Επανατοποθετήστε το [στήριγ](#page-44-0)μα παλάμης.
- 2 Επανατοποθετήστε το [πληκτρολόγιο](#page-35-0).
- 3 Κατά την επανατοποθέτηση του [σκληρού](#page-24-0) δίσκου ακολουθήστε τη διαδικασία από το βήμα 3 έως το βήμα 5.
- 4 Επανατοποθετήστε το κάλυμμα της [βάσης](#page-16-0).
- 5 Επανατοποθετήστε την μ[παταρία](#page-13-0).

# **Αφαίρεση της επιφάνειας αφής**

**ΠΡΟΕΙΔΟΠΟΙΗΣΗ**: **Προτού εκτελέσετε οποιαδήποτε εργασία στο εσωτερικό του υπολογιστή σας**, **διαβάστε τις πληροφορίες που παραλάβατε**  μ**αζί του και αφορούν για θέ**μ**ατα ασφάλειας και ακολουθήστε τα βή**μ**ατα που περιγράφει η ενότητα Πριν από την εκτέλεση εργασιών στο [εσωτερικό](#page-8-0) του [υπολογιστή](#page-8-0) σας**. **Μετά την εκτέλεση εργασιών στο εσωτερικό του υπολογιστή σας**, **ακολουθήστε τις οδηγίες που αναφέρει η ενότητα Μετά την [εκτέλεση](#page-11-0)  εργασιών στο εσωτερικό του [υπολογιστή](#page-11-0) σας**. **Για περισσότερες άριστες πρακτικές σε θέ**μ**ατα ασφάλειας**, **ανατρέξτε στην αρχική σελίδα του ιστοτόπου για τη συ**μμ**όρφωση προς τις κανονιστικές διατάξεις στη διεύθυνση** dell.com/regulatory\_compliance.

#### **Προαπαιτού**μ**ενες ενέργειες**

- 1 Αφαιρέστε την μ[παταρία](#page-12-0).
- 2 Αφαιρέστε το κάλυμμα της [βάσης](#page-14-0).
- 3 Κατά την αφαίρεση του [σκληρού](#page-21-0) δίσκου ακολουθήστε τις διαδικασίες από το βήμα 1 έως το βήμα 3.
- 4 Κατά την αφαίρεση της μονάδας [οπτικού](#page-17-0) δίσκου ακολουθήστε τις διαδικασίες από το βήμα 1 έως το βήμα 2.
- 5 Αφαιρέστε το [πληκτρολόγιο](#page-32-0).
- 6 Αφαιρέστε το [στήριγ](#page-39-0)μα παλάμης.

#### **Διαδικασία**

- Σηκώστε το μάνταλο του συνδέσμου και αποσυνδέστε από την επιφάνεια αφής το καλώδιό της.
- Αφαιρέστε τις βίδες που συγκρατούν την επιφάνεια αφής στο στήριγμα παλάμης.

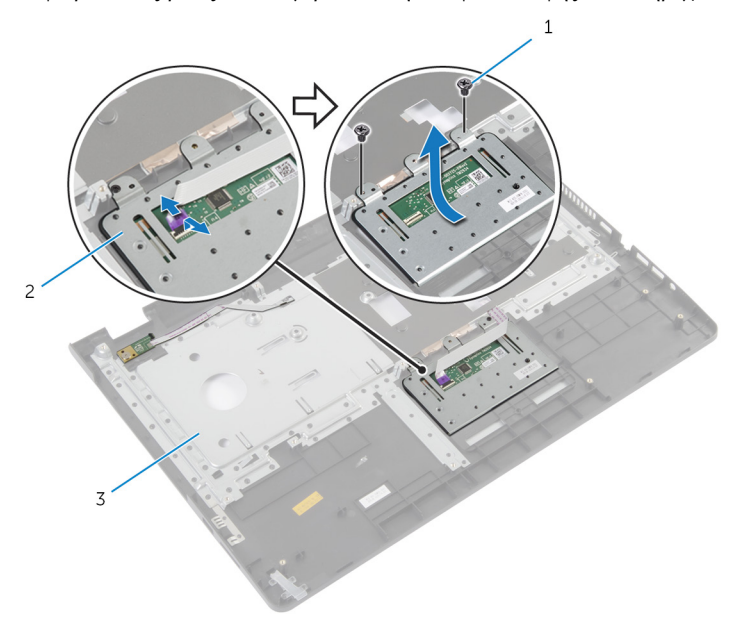

- βίδες (2) 2 επιφάνεια αφής
- στήριγμα παλάμης
- 
- Σηκώστε την επιφάνεια αφής και αφαιρέστε την από το στήριγμα παλάμης.

# **Επανατοποθέτηση της επιφάνειας αφής**

**ΠΡΟΕΙΔΟΠΟΙΗΣΗ**: **Προτού εκτελέσετε οποιαδήποτε εργασία στο εσωτερικό του υπολογιστή σας**, **διαβάστε τις πληροφορίες που παραλάβατε**  μ**αζί του και αφορούν για θέ**μ**ατα ασφάλειας και ακολουθήστε τα βή**μ**ατα που περιγράφει η ενότητα Πριν από την εκτέλεση εργασιών στο [εσωτερικό](#page-8-0) του [υπολογιστή](#page-8-0) σας**. **Μετά την εκτέλεση εργασιών στο εσωτερικό του υπολογιστή σας**, **ακολουθήστε τις οδηγίες που αναφέρει η ενότητα Μετά την [εκτέλεση](#page-11-0)  εργασιών στο εσωτερικό του [υπολογιστή](#page-11-0) σας**. **Για περισσότερες άριστες πρακτικές σε θέ**μ**ατα ασφάλειας**, **ανατρέξτε στην αρχική σελίδα του ιστοτόπου για τη συ**μμ**όρφωση προς τις κανονιστικές διατάξεις στη διεύθυνση** dell.com/regulatory\_compliance.

### **Διαδικασία**

- 1 Eυθυγραμμίστε τις οπές για τις βίδες στην επιφάνεια αφής με τις οπές για τις βίδες στο στήριγμα παλάμης.
- 2 Επανατοποθετήστε τις βίδες που συγκρατούν την επιφάνεια αφής στο στήριγμα παλάμης.
- 3 Περάστε συρτά το καλώδιο της επιφάνειας αφής μέσα στον σύνδεσμό του επάνω στην επιφάνεια αφής και πιέστε προς τα κάτω το μάνταλο για να στερεώσετε το καλώδιο.

- 1 Επανατοποθετήστε το [στήριγ](#page-44-0)μα παλάμης.
- 2 Επανατοποθετήστε το [πληκτρολόγιο](#page-35-0).
- 3 Κατά την επανατοποθέτηση της μονάδας [οπτικού](#page-20-0) δίσκου ακολουθήστε τις διαδικασίες από το βήμα 4 έως το βήμα 5.
- 4 Κατά την επανατοποθέτηση του [σκληρού](#page-24-0) δίσκου ακολουθήστε τις διαδικασίες από το βήμα 3 έως το βήμα 5.
- 5 Επανατοποθετήστε το κάλυμμα της [βάσης](#page-16-0).
- 6 Επανατοποθετήστε την μ[παταρία](#page-13-0).

# <span id="page-51-0"></span>**Αφαίρεση της πλακέτας του συνδέσ**μ**ου της** μ**παταρίας**

**ΠΡΟΕΙΔΟΠΟΙΗΣΗ**: **Προτού εκτελέσετε οποιαδήποτε εργασία στο**  ∧ **εσωτερικό του υπολογιστή σας**, **διαβάστε τις πληροφορίες που παραλάβατε**  μ**αζί του και αφορούν για θέ**μ**ατα ασφάλειας και ακολουθήστε τα βή**μ**ατα που περιγράφει η ενότητα Πριν από την εκτέλεση εργασιών στο [εσωτερικό](#page-8-0) του [υπολογιστή](#page-8-0) σας**. **Μετά την εκτέλεση εργασιών στο εσωτερικό του υπολογιστή σας**, **ακολουθήστε τις οδηγίες που αναφέρει η ενότητα Μετά την [εκτέλεση](#page-11-0)  εργασιών στο εσωτερικό του [υπολογιστή](#page-11-0) σας**. **Για περισσότερες άριστες πρακτικές σε θέ**μ**ατα ασφάλειας**, **ανατρέξτε στην αρχική σελίδα του ιστοτόπου για τη συ**μμ**όρφωση προς τις κανονιστικές διατάξεις στη διεύθυνση** dell.com/regulatory\_compliance.

## **Προαπαιτού**μ**ενες ενέργειες**

- 1 Αφαιρέστε την μ[παταρία](#page-12-0).
- 2 Αφαιρέστε το κάλυμμα της [βάσης](#page-14-0).
- 3 Κατά την αφαίρεση του [σκληρού](#page-21-0) δίσκου ακολουθήστε τις διαδικασίες από το βήμα 1 έως το βήμα 3.
- 4 Κατά την αφαίρεση της μονάδας [οπτικού](#page-18-0) δίσκου ακολουθήστε τις διαδικασίες από το βήμα 1 έως το βήμα 2.
- 5 Αφαιρέστε το [πληκτρολόγιο](#page-32-0).
- 6 Αφαιρέστε το [στήριγ](#page-39-0)μα παλάμης.

#### **Διαδικασία**

Αφαιρέστε τις βίδες που συγκρατούν την πλακέτα του συνδέσμου της μπαταρίας στη βάση του υπολογιστή.

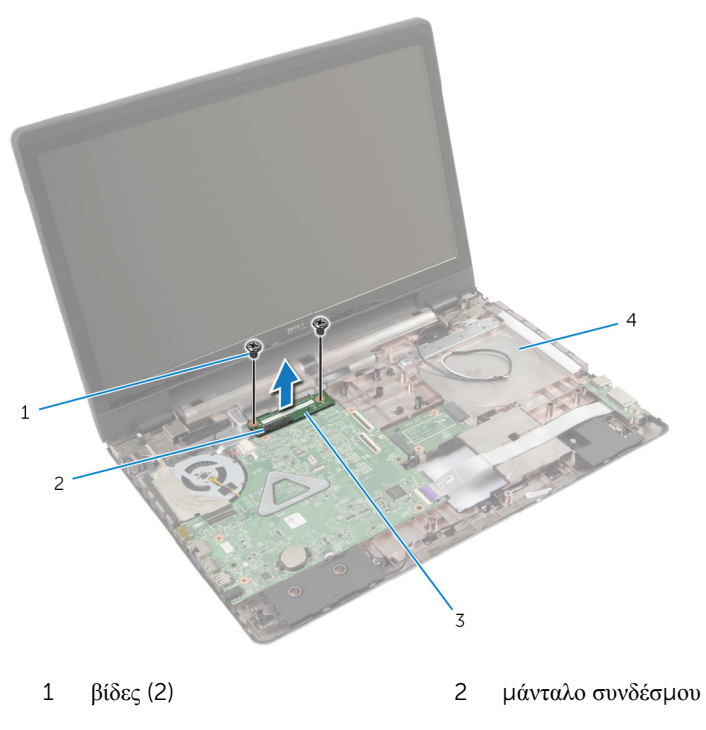

- πλακέτα συνδέσμου μπαταρίας 4 βάση υπολογιστή
- Σηκώστε προσεκτικά την πλακέτα του συνδέσμου της μπαταρίας για να την αποδεσμεύσετε από την πλακέτα συστήματος.

# <span id="page-53-0"></span>**Επανατοποθέτηση της πλακέτας του συνδέσ**μ**ου της** μ**παταρίας**

∧ **ΠΡΟΕΙΔΟΠΟΙΗΣΗ**: **Προτού εκτελέσετε οποιαδήποτε εργασία στο εσωτερικό του υπολογιστή σας**, **διαβάστε τις πληροφορίες που παραλάβατε**  μ**αζί του και αφορούν για θέ**μ**ατα ασφάλειας και ακολουθήστε τα βή**μ**ατα που περιγράφει η ενότητα Πριν από την εκτέλεση εργασιών στο [εσωτερικό](#page-8-0) του [υπολογιστή](#page-8-0) σας**. **Μετά την εκτέλεση εργασιών στο εσωτερικό του υπολογιστή σας**, **ακολουθήστε τις οδηγίες που αναφέρει η ενότητα Μετά την [εκτέλεση](#page-11-0)  εργασιών στο εσωτερικό του [υπολογιστή](#page-11-0) σας**. **Για περισσότερες άριστες πρακτικές σε θέ**μ**ατα ασφάλειας**, **ανατρέξτε στην αρχική σελίδα του ιστοτόπου για τη συ**μμ**όρφωση προς τις κανονιστικές διατάξεις στη διεύθυνση** dell.com/regulatory\_compliance.

### **Διαδικασία**

- 1 Ευθυγραμμίστε τις οπές για τις βίδες στην πλακέτα του συνδέσμου της μπαταρίας με τις οπές για τις βίδες στη βάση του υπολογιστή.
- 2 Πιέστε προς τα κάτω στη σωστή της θέση την πλακέτα του συνδέσμου της μπαταρίας.
- 3 Επανατοποθετήστε τις βίδες που συγκρατούν την πλακέτα του συνδέσμου της μπαταρίας στη βάση του υπολογιστή.

- 1 Επανατοποθετήστε το [στήριγ](#page-44-0)μα παλάμης.
- 2 Επανατοποθετήστε το [πληκτρολόγιο](#page-35-0).
- 3 Κατά την επανατοποθέτηση της μονάδας [οπτικού](#page-20-0) δίσκου ακολουθήστε τις διαδικασίες από το βήμα 4 έως το βήμα 5.
- 4 Κατά την επανατοποθέτηση του [σκληρού](#page-24-0) δίσκου ακολουθήστε τις διαδικασίες από το βήμα 3 έως το βήμα 5.
- 5 Επανατοποθετήστε το κάλυμμα της [βάσης](#page-16-0).
- 6 Επανατοποθετήστε την μ[παταρία](#page-13-0).

# <span id="page-54-0"></span>**Αφαίρεση της πλακέτας** I/O

**ΠΡΟΕΙΔΟΠΟΙΗΣΗ**: **Προτού εκτελέσετε οποιαδήποτε εργασία στο εσωτερικό του υπολογιστή σας**, **διαβάστε τις πληροφορίες που παραλάβατε**  μ**αζί του και αφορούν για θέ**μ**ατα ασφάλειας και ακολουθήστε τα βή**μ**ατα που περιγράφει η ενότητα Πριν από την εκτέλεση εργασιών στο [εσωτερικό](#page-8-0) του [υπολογιστή](#page-8-0) σας**. **Μετά την εκτέλεση εργασιών στο εσωτερικό του υπολογιστή σας**, **ακολουθήστε τις οδηγίες που αναφέρει η ενότητα Μετά την [εκτέλεση](#page-11-0)  εργασιών στο εσωτερικό του [υπολογιστή](#page-11-0) σας**. **Για περισσότερες άριστες πρακτικές σε θέ**μ**ατα ασφάλειας**, **ανατρέξτε στην αρχική σελίδα του ιστοτόπου για τη συ**μμ**όρφωση προς τις κανονιστικές διατάξεις στη διεύθυνση** dell.com/regulatory\_compliance.

### **Προαπαιτού**μ**ενες ενέργειες**

- 1 Αφαιρέστε την μ[παταρία](#page-12-0).
- 2 Αφαιρέστε το κάλυμμα της [βάσης](#page-14-0).
- 3 Κατά την αφαίρεση του [σκληρού](#page-21-0) δίσκου ακολουθήστε τις διαδικασίες από το βήμα 1 έως το βήμα 3.
- 4 Κατά την αφαίρεση της μονάδας [οπτικού](#page-18-0) δίσκου ακολουθήστε τις διαδικασίες από το βήμα 1 έως το βήμα 2.
- 5 Αφαιρέστε το [πληκτρολόγιο](#page-32-0).
- 6 Αφαιρέστε το [στήριγ](#page-39-0)μα παλάμης.

#### **Διαδικασία**

- 1 Αφαιρέστε τη βίδα που συγκρατεί την πλακέτα I/O στη βάση του υπολογιστή.
- 2 Σηκώστε προσεκτικά την πλακέτα I/O και γυρίστε την ανάποδα.
- 3 Σηκώστε το μάνταλο του συνδέσμου και, χρησιμοποιώντας τη συρόμενη γλωττίδα, αποσυνδέστε από την πλακέτα I/O το καλώδιό της.

Σηκώστε την πλακέτα I/O και αφαιρέστε την από τη βάση του υπολογιστή.

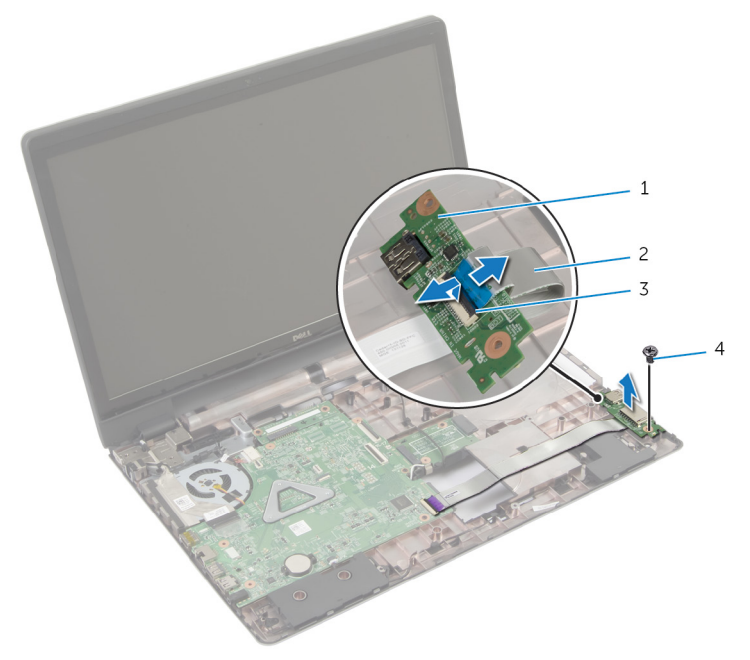

- 
- πλακέτα I/O 2 καλώδιο πλακέτας I/O
- μάνταλο συνδέσμου 4 βίδα
	-

# <span id="page-56-0"></span>**Επανατοποθέτηση της πλακέτας**  I/O

**ΠΡΟΕΙΔΟΠΟΙΗΣΗ**: **Προτού εκτελέσετε οποιαδήποτε εργασία στο**  ∧ **εσωτερικό του υπολογιστή σας**, **διαβάστε τις πληροφορίες που παραλάβατε**  μ**αζί του και αφορούν για θέ**μ**ατα ασφάλειας και ακολουθήστε τα βή**μ**ατα που περιγράφει η ενότητα Πριν από την εκτέλεση εργασιών στο [εσωτερικό](#page-8-0) του [υπολογιστή](#page-8-0) σας**. **Μετά την εκτέλεση εργασιών στο εσωτερικό του υπολογιστή σας**, **ακολουθήστε τις οδηγίες που αναφέρει η ενότητα Μετά την [εκτέλεση](#page-11-0)  εργασιών στο εσωτερικό του [υπολογιστή](#page-11-0) σας**. **Για περισσότερες άριστες πρακτικές σε θέ**μ**ατα ασφάλειας**, **ανατρέξτε στην αρχική σελίδα του ιστοτόπου για τη συ**μμ**όρφωση προς τις κανονιστικές διατάξεις στη διεύθυνση** dell.com/regulatory\_compliance.

### **Διαδικασία**

- 1 Περάστε συρτά το καλώδιο της πλακέτας I/O μέσα στον σύνδεσμό του στην πλακέτα I/O και πιέστε προς τα κάτω το μάνταλο για να στερεώσετε το καλώδιο.
- 2 Γυρίστε ανάποδα την πλακέτα I/O και ευθυγραμμίστε τις οπές για τις βίδες στην πλακέτα I/O με τις οπές για τις βίδες στη βάση του υπολογιστή.
- 3 Επανατοποθετήστε τη βίδα που συγκρατεί την πλακέτα I/O στη βάση του υπολογιστή.

- 1 Επανατοποθετήστε το [στήριγ](#page-44-0)μα παλάμης.
- 2 Επανατοποθετήστε το [πληκτρολόγιο](#page-35-0).
- 3 Κατά την επανατοποθέτηση της μονάδας [οπτικού](#page-20-0) δίσκου ακολουθήστε τις διαδικασίες από το βήμα 4 έως το βήμα 5.
- 4 Κατά την επανατοποθέτηση του [σκληρού](#page-24-0) δίσκου ακολουθήστε τις διαδικασίες από το βήμα 3 έως το βήμα 5.
- 5 Επανατοποθετήστε το κάλυμμα της [βάσης](#page-16-0).
- 6 Επανατοποθετήστε την μ[παταρία](#page-13-0).

# <span id="page-57-0"></span>**Αφαίρεση της πλακέτας του συνδέσ**μ**ου της** μ**ονάδας οπτικού δίσκου**

**ΠΡΟΕΙΔΟΠΟΙΗΣΗ**: **Προτού εκτελέσετε οποιαδήποτε εργασία στο**  ∧ **εσωτερικό του υπολογιστή σας**, **διαβάστε τις πληροφορίες που παραλάβατε**  μ**αζί του και αφορούν για θέ**μ**ατα ασφάλειας και ακολουθήστε τα βή**μ**ατα που περιγράφει η ενότητα Πριν από την εκτέλεση εργασιών στο [εσωτερικό](#page-8-0) του [υπολογιστή](#page-8-0) σας**. **Μετά την εκτέλεση εργασιών στο εσωτερικό του υπολογιστή σας**, **ακολουθήστε τις οδηγίες που αναφέρει η ενότητα Μετά την [εκτέλεση](#page-11-0)  εργασιών στο εσωτερικό του [υπολογιστή](#page-11-0) σας**. **Για περισσότερες άριστες πρακτικές σε θέ**μ**ατα ασφάλειας**, **ανατρέξτε στην αρχική σελίδα του ιστοτόπου για τη συ**μμ**όρφωση προς τις κανονιστικές διατάξεις στη διεύθυνση** dell.com/regulatory\_compliance.

### **Προαπαιτού**μ**ενες ενέργειες**

- 1 Αφαιρέστε την *μ[παταρία](#page-12-0)*.
- 2 Αφαιρέστε το κάλυμμα της [βάσης](#page-14-0).
- 3 Κατά την αφαίρεση του [σκληρού](#page-21-0) δίσκου ακολουθήστε τη διαδικασία από το βήμα 1 έως το βήμα 3.
- 4 Αφαιρέστε τη μονάδα [οπτικού](#page-18-0) δίσκου.
- 5 Αφαιρέστε την κάρτα ασύρματης [επικοινωνίας](#page-29-0).
- 6 Αφαιρέστε το [πληκτρολόγιο](#page-32-0).
- 7 Αφαιρέστε το [στήριγ](#page-39-0)μα παλάμης.

#### **Διαδικασία**

1 Αφαιρέστε τη βίδα που συγκρατεί την πλακέτα του συνδέσμου της μονάδας οπτικού δίσκου στη βάση του υπολογιστή.

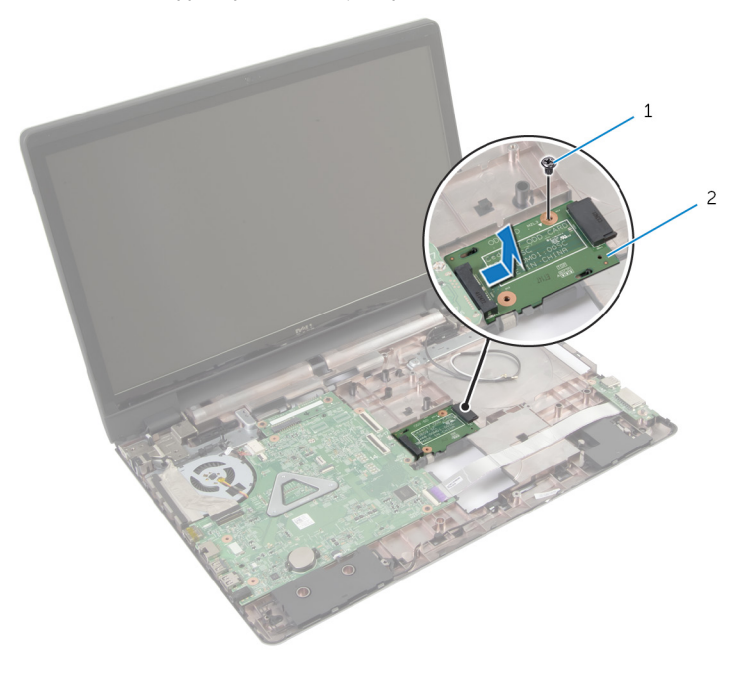

- 1 βίδα 2 πλακέτα συνδέσμου μονάδας οπτικού δίσκου
- 2 Μετακινήστε συρτά την πλακέτα του συνδέσμου της μονάδας οπτικού δίσκου, σηκώστε την και αφαιρέστε την από τη βάση του υπολογιστή.

# <span id="page-59-0"></span>**Επανατοποθέτηση της πλακέτας του συνδέσ**μ**ου της** μ**ονάδας οπτικού δίσκου**

**ΠΡΟΕΙΔΟΠΟΙΗΣΗ**: **Προτού εκτελέσετε οποιαδήποτε εργασία στο**  ΛN **εσωτερικό του υπολογιστή σας**, **διαβάστε τις πληροφορίες που παραλάβατε**  μ**αζί του και αφορούν για θέ**μ**ατα ασφάλειας και ακολουθήστε τα βή**μ**ατα που περιγράφει η ενότητα Πριν από την εκτέλεση εργασιών στο [εσωτερικό](#page-8-0) του [υπολογιστή](#page-8-0) σας**. **Μετά την εκτέλεση εργασιών στο εσωτερικό του υπολογιστή σας**, **ακολουθήστε τις οδηγίες που αναφέρει η ενότητα Μετά την [εκτέλεση](#page-11-0)  εργασιών στο εσωτερικό του [υπολογιστή](#page-11-0) σας**. **Για περισσότερες άριστες πρακτικές σε θέ**μ**ατα ασφάλειας**, **ανατρέξτε στην αρχική σελίδα του ιστοτόπου για τη συ**μμ**όρφωση προς τις κανονιστικές διατάξεις στη διεύθυνση** dell.com/regulatory\_compliance.

#### **Διαδικασία**

- 1 Μετακινήστε συρτά την πλακέτα του συνδέσμου της μονάδας οπτικού δίσκου και συνδέστε την στην πλακέτα συστήματος.
- 2 Επανατοποθετήστε τη βίδα που συγκρατεί την πλακέτα του συνδέσμου της μονάδας οπτικού δίσκου στη βάση του υπολογιστή.

- 1 Επανατοποθετήστε το [στήριγ](#page-44-0)μα παλάμης.
- 2 Επανατοποθετήστε το [πληκτρολόγιο](#page-35-0).
- 3 Επανατοποθετήστε την κάρτα ασύρματης [επικοινωνίας](#page-31-0).
- 4 Κατά την επανατοποθέτηση του [σκληρού](#page-24-0) δίσκου ακολουθήστε τις διαδικασίες από το βήμα 3 έως το βήμα 5.
- 5 Επανατοποθετήστε τη μονάδα [οπτικού](#page-20-0) δίσκου.
- 6 Επανατοποθετήστε το κάλυμμα της [βάσης](#page-16-0).
- 7 Επανατοποθετήστε την μ[παταρία](#page-13-0).

# **Αφαίρεση της** μ**παταρίας σε σχή**μ**α νο**μ**ίσ**μ**ατος**

**ΠΡΟΕΙΔΟΠΟΙΗΣΗ**: **Προτού εκτελέσετε οποιαδήποτε εργασία στο εσωτερικό του υπολογιστή σας**, **διαβάστε τις πληροφορίες που παραλάβατε**  μ**αζί του και αφορούν για θέ**μ**ατα ασφάλειας και ακολουθήστε τα βή**μ**ατα που περιγράφει η ενότητα Πριν από την εκτέλεση εργασιών στο [εσωτερικό](#page-8-0) του [υπολογιστή](#page-8-0) σας**. **Μετά την εκτέλεση εργασιών στο εσωτερικό του υπολογιστή σας**, **ακολουθήστε τις οδηγίες που αναφέρει η ενότητα Μετά την [εκτέλεση](#page-11-0)  εργασιών στο εσωτερικό του [υπολογιστή](#page-11-0) σας**. **Για περισσότερες άριστες πρακτικές σε θέ**μ**ατα ασφάλειας**, **ανατρέξτε στην αρχική σελίδα του ιστοτόπου για τη συ**μμ**όρφωση προς τις κανονιστικές διατάξεις στη διεύθυνση** dell.com/regulatory\_compliance.

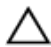

**ΠΡΟΣΟΧΗ**: **Όταν αφαιρείται η** μ**παταρία σε σχή**μ**α νο**μ**ίσ**μ**ατος**, **οι ρυθ**μ**ίσεις του** BIOS **επανέρχονται στις προεπιλεγ**μ**ένες**. **Συνιστού**μ**ε να ση**μ**ειώσετε τις ρυθ**μ**ίσεις του** BIOS **προτού αφαιρέσετε την** μ**παταρία σε σχή**μ**α νο**μ**ίσ**μ**ατος**.

### **Προαπαιτού**μ**ενες ενέργειες**

- 1 Αφαιρέστε την μ[παταρία](#page-12-0).
- 2 Αφαιρέστε το κάλυμμα της [βάσης](#page-14-0).
- 3 Κατά την αφαίρεση του [σκληρού](#page-21-0) δίσκου ακολουθήστε τις διαδικασίες από το βήμα 1 έως το βήμα 3.
- 4 Κατά την αφαίρεση της μονάδας [οπτικού](#page-18-0) δίσκου ακολουθήστε τις διαδικασίες από το βήμα 1 έως το βήμα 2.
- 5 Αφαιρέστε το [πληκτρολόγιο](#page-32-0).
- 6 Αφαιρέστε το [στήριγ](#page-39-0)μα παλάμης.

### **Διαδικασία**

Με μια πλαστική σφήνα ξεσφηνώστε απαλά την μπαταρία σε σχήμα νομίσματος από την υποδοχή της στην πλακέτα συστήματος.

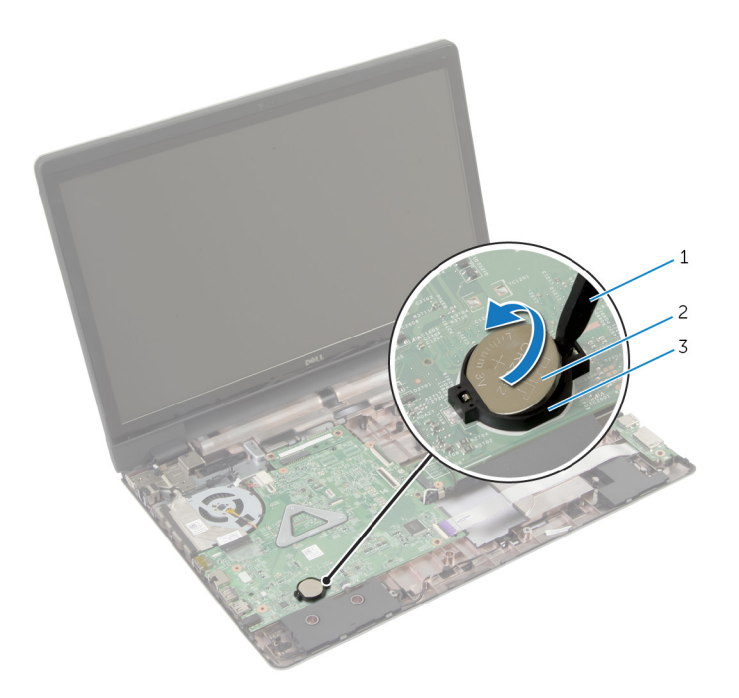

- 
- πλαστική σφήνα 2 μπαταρία σε σχήμα νομίσματος
- υποδοχή μπαταρίας

# **Επανατοποθέτηση της** μ**παταρίας σε σχή**μ**α νο**μ**ίσ**μ**ατος**

∧ **ΠΡΟΕΙΔΟΠΟΙΗΣΗ**: **Προτού εκτελέσετε οποιαδήποτε εργασία στο εσωτερικό του υπολογιστή σας**, **διαβάστε τις πληροφορίες που παραλάβατε**  μ**αζί του και αφορούν για θέ**μ**ατα ασφάλειας και ακολουθήστε τα βή**μ**ατα που περιγράφει η ενότητα Πριν από την εκτέλεση εργασιών στο [εσωτερικό](#page-8-0) του [υπολογιστή](#page-8-0) σας**. **Μετά την εκτέλεση εργασιών στο εσωτερικό του υπολογιστή σας**, **ακολουθήστε τις οδηγίες που αναφέρει η ενότητα Μετά την [εκτέλεση](#page-11-0)  εργασιών στο εσωτερικό του [υπολογιστή](#page-11-0) σας**. **Για περισσότερες άριστες πρακτικές σε θέ**μ**ατα ασφάλειας**, **ανατρέξτε στην αρχική σελίδα του ιστοτόπου για τη συ**μμ**όρφωση προς τις κανονιστικές διατάξεις στη διεύθυνση** dell.com/regulatory\_compliance.

### **Διαδικασία**

Κουμπώστε την μπαταρία σε σχήμα νομίσματος με τον θετικό πόλο στραμμένο προς τα πάνω μέσα στην υποδοχή της στην πλακέτα συστήματος.

- 1 Επανατοποθετήστε το [στήριγ](#page-44-0)μα παλάμης.
- 2 Επανατοποθετήστε το [πληκτρολόγιο](#page-35-0).
- 3 Κατά την επανατοποθέτηση της μονάδας [οπτικού](#page-20-0) δίσκου ακολουθήστε τις διαδικασίες από το βήμα 4 έως το βήμα 5.
- 4 Κατά την επανατοποθέτηση του [σκληρού](#page-24-0) δίσκου ακολουθήστε τις διαδικασίες από το βήμα 3 έως το βήμα 5.
- 5 Επανατοποθετήστε την μ[παταρία](#page-13-0).
- 6 Επανατοποθετήστε το κάλυμμα της [βάσης](#page-16-0).

# **Αφαίρεση των ηχείων**

**ΠΡΟΕΙΔΟΠΟΙΗΣΗ**: **Προτού εκτελέσετε οποιαδήποτε εργασία στο εσωτερικό του υπολογιστή σας**, **διαβάστε τις πληροφορίες που παραλάβατε**  μ**αζί του και αφορούν για θέ**μ**ατα ασφάλειας και ακολουθήστε τα βή**μ**ατα που περιγράφει η ενότητα Πριν από την εκτέλεση εργασιών στο [εσωτερικό](#page-8-0) του [υπολογιστή](#page-8-0) σας**. **Μετά την εκτέλεση εργασιών στο εσωτερικό του υπολογιστή σας**, **ακολουθήστε τις οδηγίες που αναφέρει η ενότητα Μετά την [εκτέλεση](#page-11-0)  εργασιών στο εσωτερικό του [υπολογιστή](#page-11-0) σας**. **Για περισσότερες άριστες πρακτικές σε θέ**μ**ατα ασφάλειας**, **ανατρέξτε στην αρχική σελίδα του ιστοτόπου για τη συ**μμ**όρφωση προς τις κανονιστικές διατάξεις στη διεύθυνση** dell.com/regulatory\_compliance.

### **Προαπαιτού**μ**ενες ενέργειες**

- 1 Αφαιρέστε την μ[παταρία](#page-12-0).
- 2 Αφαιρέστε το κάλυμμα της [βάσης](#page-14-0).
- 3 Κατά την αφαίρεση του [σκληρού](#page-21-0) δίσκου ακολουθήστε τις διαδικασίες από το βήμα 1 έως το βήμα 3.
- 4 Κατά την αφαίρεση της μονάδας [οπτικού](#page-18-0) δίσκου ακολουθήστε τις διαδικασίες από το βήμα 1 έως το βήμα 2.
- 5 Αφαιρέστε το [πληκτρολόγιο](#page-32-0).
- 6 Αφαιρέστε το [στήριγ](#page-39-0)μα παλάμης.
- 7 Αφαιρέστε την [πλακέτα](#page-54-0) I/O.

#### **Διαδικασία**

- 1 Αποσυνδέστε το καλώδιο των ηχείων από την πλακέτα συστήματος.
- 2 Σημειώστε τη διαδρομή του καλωδίου των ηχείων και αφαιρέστε το καλώδιο από τους οδηγούς της διαδρομής του στη βάση του υπολογιστή.

Σηκώστε τα ηχεία μαζί με το καλώδιό τους και αφαιρέστε τα από τη βάση του υπολογιστή.

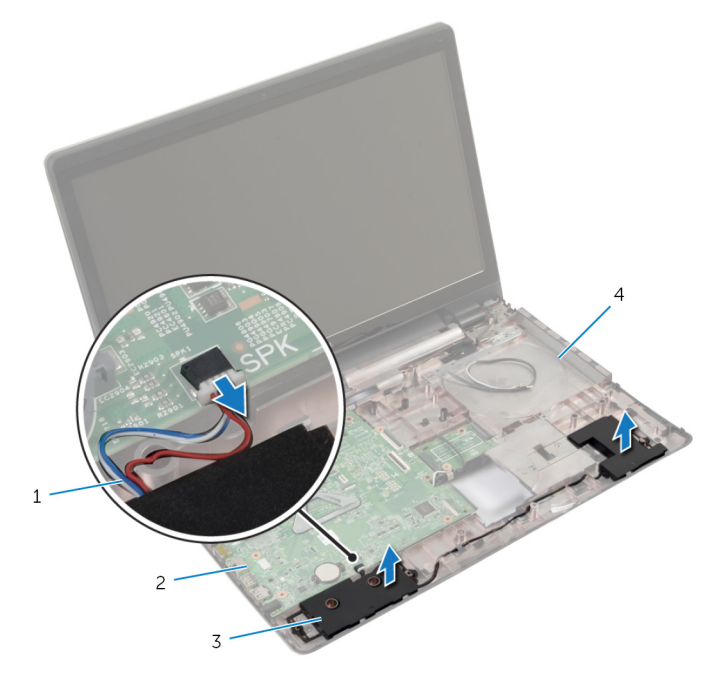

- 
- 
- καλώδιο ηχείων 2 πλακέτα συστήματος
- ηχεία (2) 4 βάση υπολογιστή

# **Επανατοποθέτηση των ηχείων**

**ΠΡΟΕΙΔΟΠΟΙΗΣΗ**: **Προτού εκτελέσετε οποιαδήποτε εργασία στο**  ΛN. **εσωτερικό του υπολογιστή σας**, **διαβάστε τις πληροφορίες που παραλάβατε**  μ**αζί του και αφορούν για θέ**μ**ατα ασφάλειας και ακολουθήστε τα βή**μ**ατα που περιγράφει η ενότητα Πριν από την εκτέλεση εργασιών στο [εσωτερικό](#page-8-0) του [υπολογιστή](#page-8-0) σας**. **Μετά την εκτέλεση εργασιών στο εσωτερικό του υπολογιστή σας**, **ακολουθήστε τις οδηγίες που αναφέρει η ενότητα Μετά την [εκτέλεση](#page-11-0)  εργασιών στο εσωτερικό του [υπολογιστή](#page-11-0) σας**. **Για περισσότερες άριστες πρακτικές σε θέ**μ**ατα ασφάλειας**, **ανατρέξτε στην αρχική σελίδα του ιστοτόπου για τη συ**μμ**όρφωση προς τις κανονιστικές διατάξεις στη διεύθυνση** dell.com/regulatory\_compliance.

#### **Διαδικασία**

- 1 Χρησιμοποιήστε τα σημεία ευθυγράμμισης στη βάση του υπολογιστή για να τοποθετήσετε τα ηχεία στη θέση τους.
- 2 Περάστε το καλώδιο των ηχείων μέσα από τους οδηγούς της διαδρομής του πάνω στη βάση του υπολογιστή.
- 3 Συνδέστε το καλώδιο των ηχείων στην πλακέτα συστήματος.

- 1 Επανατοποθετήστε την [πλακέτα](#page-56-0) I/O.
- 2 Επανατοποθετήστε το [στήριγ](#page-44-0)μα παλάμης.
- 3 Επανατοποθετήστε το [πληκτρολόγιο](#page-35-0).
- 4 Κατά την επανατοποθέτηση του [σκληρού](#page-24-0) δίσκου ακολουθήστε τη διαδικασία από το βήμα 3 έως το βήμα 5.
- 5 Κατά την επανατοποθέτηση της μονάδας [οπτικού](#page-20-0) δίσκου ακολουθήστε τις διαδικασίες από το βήμα 4 έως το βήμα 5.
- 6 Επανατοποθετήστε το κάλυμμα της [βάσης](#page-16-0).
- 7 Επανατοποθετήστε την μ[παταρία](#page-13-0).

# **Αφαίρεση της πλακέτας συστή**μ**ατος**

**ΠΡΟΕΙΔΟΠΟΙΗΣΗ**: **Προτού εκτελέσετε οποιαδήποτε εργασία στο**  ∧ **εσωτερικό του υπολογιστή σας**, **διαβάστε τις πληροφορίες που παραλάβατε**  μ**αζί του και αφορούν για θέ**μ**ατα ασφάλειας και ακολουθήστε τα βή**μ**ατα που περιγράφει η ενότητα Πριν από την εκτέλεση εργασιών στο [εσωτερικό](#page-8-0) του [υπολογιστή](#page-8-0) σας**. **Μετά την εκτέλεση εργασιών στο εσωτερικό του υπολογιστή σας**, **ακολουθήστε τις οδηγίες που αναφέρει η ενότητα Μετά την [εκτέλεση](#page-11-0)  εργασιών στο εσωτερικό του [υπολογιστή](#page-11-0) σας**. **Για περισσότερες άριστες πρακτικές σε θέ**μ**ατα ασφάλειας**, **ανατρέξτε στην αρχική σελίδα του ιστοτόπου για τη συ**μμ**όρφωση προς τις κανονιστικές διατάξεις στη διεύθυνση** dell.com/regulatory\_compliance.

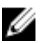

**ΣΗΜΕΙΩΣΗ**: Η ετικέτα εξυπηρέτησης του υπολογιστή σας είναι αποθηκευμένη στην πλακέτα συστήματος. Πρέπει να καταχωρίσετε την ετικέτα εξυπηρέτησης κατά τη ρύθμιση του συστήματος αφού επανατοποθετήσετε την πλακέτα συστήματος.

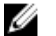

**ΣΗΜΕΙΩΣΗ**: Κατά την επανατοποθέτηση της πλακέτας συστήματος, καταργούνται όσες αλλαγές κάνατε στο BIOS χρησιμοποιώντας το πρόγραμμα System Setup (Ρύθμιση συστήματος). Πρέπει να κάνετε ξανά τις επιθυμητές αλλαγές αφού επανατοποθετήσετε την πλακέτα συστήματος.

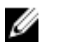

**ΣΗΜΕΙΩΣΗ**: Προτού αποσυνδέσετε τα καλώδια από την πλακέτα συστήματος, σημειώστε τη θέση των συνδέσμων ώστε να μπορέσετε να τα επανασυνδέσετε σωστά αφού επανατοποθετήσετε την πλακέτα συστήματος.

### **Προαπαιτού**μ**ενες ενέργειες**

- 1 Αφαιρέστε την μ[παταρία](#page-12-0).
- 2 Αφαιρέστε το κάλυμμα της [βάσης](#page-14-0).
- 3 Αφαιρέστε τη μ[ονάδα](#page-26-0) μνήμης.
- 4 Κατά την αφαίρεση του [σκληρού](#page-21-0) δίσκου ακολουθήστε τη διαδικασία από το βήμα 1 έως το βήμα 3.
- 5 Κατά την αφαίρεση της μονάδας [οπτικού](#page-18-0) δίσκου ακολουθήστε τη διαδικασία από το βήμα 1 έως το βήμα 2.
- 6 Αφαιρέστε την κάρτα ασύρματης [επικοινωνίας](#page-29-0).
- 7 Αφαιρέστε το [πληκτρολόγιο](#page-32-0).
- 8 Αφαιρέστε το [στήριγ](#page-39-0)μα παλάμης.
- 9 Αφαιρέστε την πλακέτα του συνδέσμου της μ[παταρίας](#page-51-0).

## **Διαδικασία**

- Κλείστε την οθόνη και γυρίστε ανάποδα τον υπολογιστή.
- Αφαιρέστε τα καλώδια της κεραίας από τους οδηγούς της διαδρομής τους επάνω στη βάση του υπολογιστή.
- Περάστε συρτά τα καλώδια της κεραίας μέσα από την υποδοχή στη βάση του υπολογιστή.
- Γυρίστε ανάποδα τον υπολογιστή και ανοίξτε την οθόνη ως το τέρμα.
- Ξεκολλήστε την ταινία που συγκρατεί το καλώδιο της οθόνης στη διάταξη της πλακέτας συστήματος.
- Σηκώστε τα μάνταλα των συνδέσμων και αποσυνδέστε το καλώδιο της οθόνης και το καλώδιο της πλακέτας I/O από την πλακέτα συστήματος.
- Αποσπάστε το καλώδιο της οθόνης από τον ανεμιστήρα.

Αποσυνδέστε το καλώδιο της θύρας του προσαρμογέα ισχύος και το καλώδιο των ηχείων από την πλακέτα συστήματος.

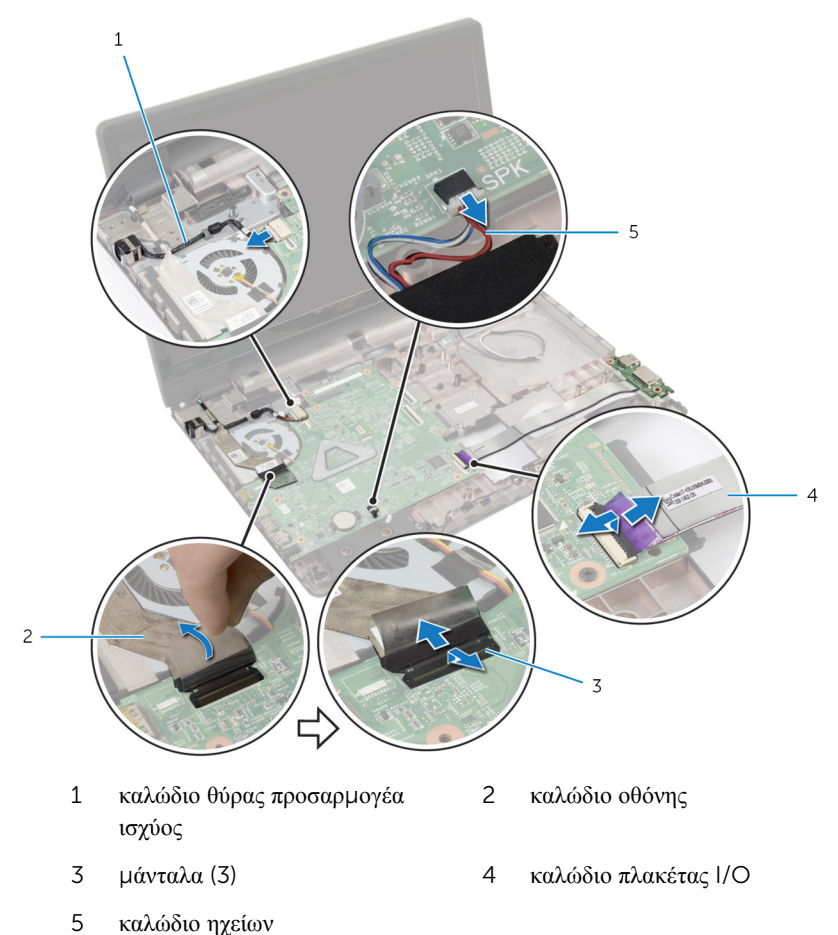

Αφαιρέστε τις βίδες που συγκρατούν τη διάταξη της πλακέτας συστήματος στη βάση του υπολογιστή.

Σηκώστε τη διάταξη της πλακέτας συστήματος και αφαιρέστε την από τη βάση του υπολογιστή.

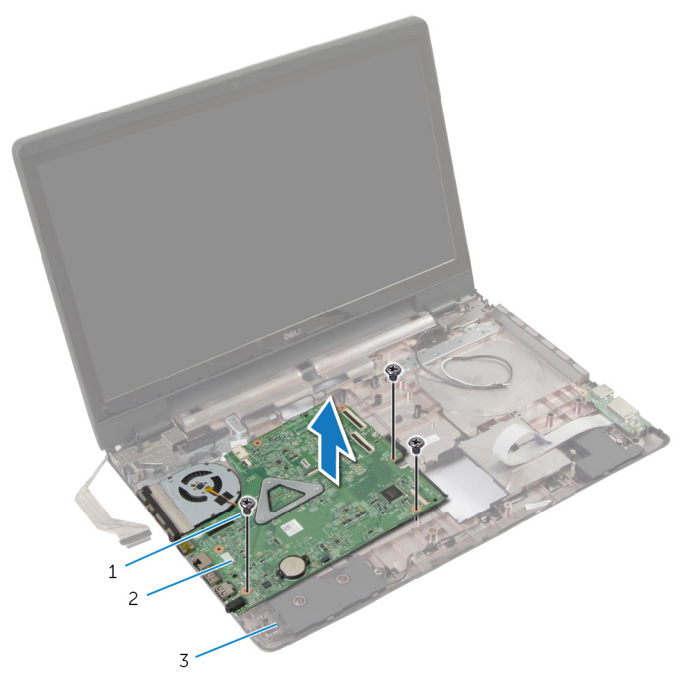

- 
- βίδες (3) 2 διάταξη πλακέτας συστήματος
- βάση υπολογιστή
- Αφαιρέστε τη διάταξη της [ψύκτρας](#page-73-0).

# **Επανατοποθέτηση της πλακέτας συστή**μ**ατος**

∧ **ΠΡΟΕΙΔΟΠΟΙΗΣΗ**: **Προτού εκτελέσετε οποιαδήποτε εργασία στο εσωτερικό του υπολογιστή σας**, **διαβάστε τις πληροφορίες που παραλάβατε**  μ**αζί του και αφορούν για θέ**μ**ατα ασφάλειας και ακολουθήστε τα βή**μ**ατα που περιγράφει η ενότητα Πριν από την εκτέλεση εργασιών στο [εσωτερικό](#page-8-0) του [υπολογιστή](#page-8-0) σας**. **Μετά την εκτέλεση εργασιών στο εσωτερικό του υπολογιστή σας**, **ακολουθήστε τις οδηγίες που αναφέρει η ενότητα Μετά την [εκτέλεση](#page-11-0)  εργασιών στο εσωτερικό του [υπολογιστή](#page-11-0) σας**. **Για περισσότερες άριστες πρακτικές σε θέ**μ**ατα ασφάλειας**, **ανατρέξτε στην αρχική σελίδα του ιστοτόπου για τη συ**μμ**όρφωση προς τις κανονιστικές διατάξεις στη διεύθυνση** dell.com/regulatory\_compliance.

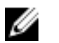

**ΣΗΜΕΙΩΣΗ**: Η ετικέτα εξυπηρέτησης του υπολογιστή σας είναι αποθηκευμένη στην πλακέτα συστήματος. Πρέπει να καταχωρίσετε την ετικέτα εξυπηρέτησης κατά τη ρύθμιση του συστήματος αφού επανατοποθετήσετε την πλακέτα συστήματος.

#### **Διαδικασία**

- 1 Επανατοποθετήστε τη διάταξη της [ψύκτρας](#page-74-0).
- 2 Ευθυγραμμίστε τις οπές για τις βίδες στη διάταξη της πλακέτας συστήματος με τις οπές για τις βίδες στη βάση του υπολογιστή.
- 3 Επανατοποθετήστε τις βίδες που συγκρατούν τη διάταξη της πλακέτας συστήματος στη βάση του υπολογιστή.
- 4 Συνδέστε το καλώδιο της θύρας του προσαρμογέα ισχύος και το καλώδιο των ηχείων στην πλακέτα συστήματος.
- 5 Προσαρτήστε το καλώδιο της οθόνης στον ανεμιστήρα.
- 6 Περάστε συρτά το καλώδιο της οθόνης και το καλώδιο της πλακέτας I/O μέσα στους αντίστοιχους συνδέσμους στην πλακέτα συστήματος και πιέστε προς τα κάτω τα μάνταλα των συνδέσμων για να στερεώσετε τα καλώδια.
- 7 Κολλήστε την ταινία που συγκρατεί το καλώδιο της οθόνης στην πλακέτα συστήματος.
- 8 Περάστε συρτά τα καλώδια της κεραίας μέσα από την υποδοχή στη βάση του υπολογιστή.
- 9 Κλείστε την οθόνη και γυρίστε ανάποδα τον υπολογιστή.
- 10 Περάστε τα καλώδια της κεραίας στη διαδρομή τους επάνω στη βάση του υπολογιστή.

- Επανατοποθετήστε την [πλακέτα](#page-59-0) του συνδέσμου της μονάδας οπτικού δίσκου.
- Επανατοποθετήστε την πλακέτα του συνδέσμου της μ[παταρίας](#page-53-0).
- Επανατοποθετήστε το [στήριγ](#page-44-0)μα παλάμης.
- Επανατοποθετήστε το [πληκτρολόγιο](#page-35-0).
- Επανατοποθετήστε την κάρτα ασύρματης [επικοινωνίας](#page-31-0).
- Κατά την επανατοποθέτηση της μονάδας [οπτικού](#page-20-0) δίσκου ακολουθήστε τη διαδικασία από το βήμα 4 έως το βήμα 5.
- Κατά την επανατοποθέτηση του [σκληρού](#page-24-0) δίσκου ακολουθήστε τη διαδικασία από το βήμα 3 έως το βήμα 5.
- Επανατοποθετήστε τη μ[ονάδα](#page-28-0) μνήμης.
- 9 Επανατοποθετήστε το κάλυμμα της [βάσης](#page-16-0).
- Επανατοποθετήστε την μ[παταρία](#page-13-0).
## **Αφαίρεση της διάταξης της ψύκτρας**

**ΠΡΟΕΙΔΟΠΟΙΗΣΗ**: **Προτού εκτελέσετε οποιαδήποτε εργασία στο εσωτερικό του υπολογιστή σας**, **διαβάστε τις πληροφορίες που παραλάβατε**  μ**αζί του και αφορούν για θέ**μ**ατα ασφάλειας και ακολουθήστε τα βή**μ**ατα που περιγράφει η ενότητα Πριν από την εκτέλεση εργασιών στο [εσωτερικό](#page-8-0) του [υπολογιστή](#page-8-0) σας**. **Μετά την εκτέλεση εργασιών στο εσωτερικό του υπολογιστή σας**, **ακολουθήστε τις οδηγίες που αναφέρει η ενότητα Μετά την [εκτέλεση](#page-11-0)  εργασιών στο εσωτερικό του [υπολογιστή](#page-11-0) σας**. **Για περισσότερες άριστες πρακτικές σε θέ**μ**ατα ασφάλειας**, **ανατρέξτε στην αρχική σελίδα του ιστοτόπου για τη συ**μμ**όρφωση προς τις κανονιστικές διατάξεις στη διεύθυνση** dell.com/regulatory\_compliance.

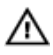

**ΠΡΟΕΙΔΟΠΟΙΗΣΗ**: **Η ψύκτρα** μ**πορεί να θερ**μ**ανθεί στη διάρκεια της κανονικής λειτουργίας**. **Προτού την αγγίξετε**, **αφήστε να περάσει αρκετή ώρα για να κρυώσει**.

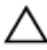

**ΠΡΟΣΟΧΗ**: **Για να διασφαλίσετε τη** μ**έγιστη ψύξη του επεξεργαστή**, μ**ην ακου**μ**πάτε τις περιοχές** μ**ετάδοσης θερ**μ**ότητας στην ψύκτρα**. **Το λίπος της επιδερ**μ**ίδας σας** μ**πορεί να** μ**ειώσει την ικανότητα** μ**εταφοράς θερ**μ**ότητας της θερ**μ**οαγώγι**μ**ης πάστας**.

### **Προαπαιτού**μ**ενες ενέργειες**

- 1 Αφαιρέστε την μ[παταρία](#page-12-0).
- 2 Αφαιρέστε το κάλυμμα της [βάσης](#page-14-0).
- 3 Αφαιρέστε την κάρτα ασύρματης [επικοινωνίας](#page-29-0).
- 4 Αφαιρέστε τη μ[ονάδα](#page-26-0) μνήμης.
- 5 Κατά την αφαίρεση της μονάδας [οπτικού](#page-17-0) δίσκου ακολουθήστε τη διαδικασία από το βήμα 1 έως το βήμα 2.
- 6 Κατά την αφαίρεση του **[σκληρού](#page-21-0) δίσκου** ακολουθήστε τη διαδικασία από το βήμα 1 έως το βήμα 3.
- 7 Αφαιρέστε το [πληκτρολόγιο](#page-32-0).
- 8 Αφαιρέστε το [στήριγ](#page-39-0)μα παλάμης.
- 9 Αφαιρέστε την πλακέτα του συνδέσμου της μ[παταρίας](#page-51-0).
- 10 Αφαιρέστε την [πλακέτα](#page-57-0) του συνδέσμου της μονάδας οπτικού δίσκου.
- 11 Κατά την αφαίρεση της [πλακέτας](#page-66-0) συστήματος ακολουθήστε τη διαδικασία από το βήμα 1 έως το βήμα 10.

### **Διαδικασία**

- 1 Γυρίστε ανάποδα τη διάταξη της πλακέτας συστήματος και τοποθετήστε την επάνω σε επίπεδη και καθαρή επιφάνεια.
- 2 Χαλαρώστε τις μη αποσπώμενες βίδες που συγκρατούν τη διάταξη της ψύκτρας στην πλακέτα συστήματος τη μία μετά την άλλη (με τη σειρά που υποδεικνύεται πάνω στην ψύκτρα).

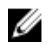

**ΣΗΜΕΙΩΣΗ**: Η εμφάνιση της ψύκτρας και ο αριθμός των βιδών θα ποικίλλουν και εξαρτώντας από τη συνδεσμολογία που παραγγείλατε.

- 3 Αποσυνδέστε το καλώδιο του ανεμιστήρα από την πλακέτα συστήματος.
- 4 Σηκώστε τη διάταξη της ψύκτρας και αφαιρέστε την από την πλακέτα συστήματος.

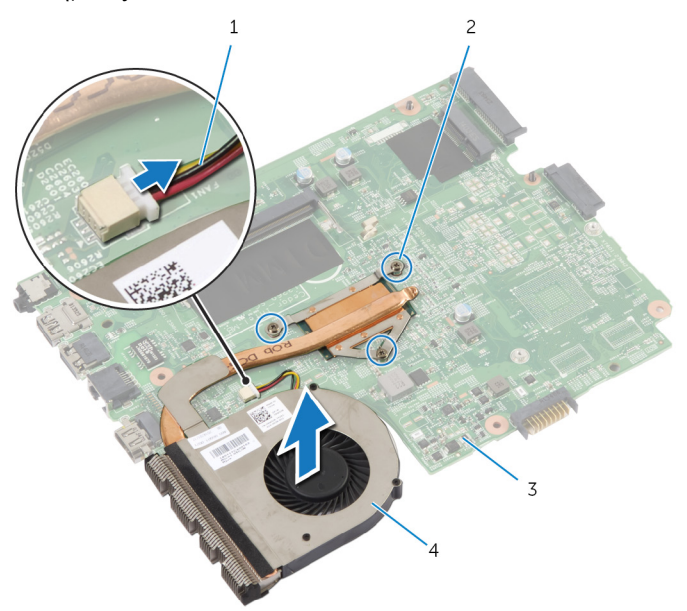

- 
- 3 πλακέτα συστήματος 4 διάταξη ψύκτρας
- 1 καλώδιο ανεμιστήρα 2 μη αποσπώμενες βίδες (3)
	-

## **Επανατοποθέτηση της διάταξης της ψύκτρας**

**ΠΡΟΕΙΔΟΠΟΙΗΣΗ**: **Προτού εκτελέσετε οποιαδήποτε εργασία στο εσωτερικό του υπολογιστή σας**, **διαβάστε τις πληροφορίες που παραλάβατε**  μ**αζί του και αφορούν για θέ**μ**ατα ασφάλειας και ακολουθήστε τα βή**μ**ατα που περιγράφει η ενότητα Πριν από την εκτέλεση εργασιών στο [εσωτερικό](#page-8-0) του [υπολογιστή](#page-8-0) σας**. **Μετά την εκτέλεση εργασιών στο εσωτερικό του υπολογιστή σας**, **ακολουθήστε τις οδηγίες που αναφέρει η ενότητα Μετά την [εκτέλεση](#page-11-0)  εργασιών στο εσωτερικό του [υπολογιστή](#page-11-0) σας**. **Για περισσότερες άριστες πρακτικές σε θέ**μ**ατα ασφάλειας**, **ανατρέξτε στην αρχική σελίδα του ιστοτόπου για τη συ**μμ**όρφωση προς τις κανονιστικές διατάξεις στη διεύθυνση** dell.com/regulatory\_compliance.

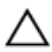

**ΠΡΟΣΟΧΗ**: **Αν η ψύκτρα του επεξεργαστή δεν είναι σωστά ευθυγρα**μμ**ισ**μ**ένη**, μ**πορεί να προκληθεί ζη**μ**ιά στην πλακέτα συστή**μ**ατος και στον επεξεργαστή**.

### **Διαδικασία**

- 1 Ευθυγραμμίστε τις οπές για τις βίδες στη διάταξη της ψύκτρας με τις οπές για τις βίδες στην πλακέτα συστήματος.
- 2 Σφίξτε τις μη αποσπώμενες βίδες που συγκρατούν τη διάταξη της ψύκτρας στην πλακέτα συστήματος τη μία μετά την άλλη (με τη σειρά που υποδεικνύεται πάνω στην ψύκτρα).
- 3 Συνδέστε το καλώδιο του ανεμιστήρα στην πλακέτα συστήματος.
- 4 Γυρίστε ανάποδα την πλακέτα συστήματος.

- 1 Κατά την επανατοποθέτηση της [πλακέτας](#page-70-0) συστήματος ακολουθήστε τις διαδικασίες από το βήμα 2 έως το βήμα 10.
- 2 Επανατοποθετήστε την [πλακέτα](#page-59-0) του συνδέσμου της μονάδας οπτικού δίσκου.
- 3 Επανατοποθετήστε την πλακέτα του συνδέσμου της μ[παταρίας](#page-53-0).
- 4 Επανατοποθετήστε το [στήριγ](#page-44-0)μα παλάμης.
- 5 Επανατοποθετήστε το [πληκτρολόγιο](#page-35-0).
- 6 Κατά την επανατοποθέτηση του [σκληρού](#page-24-0) δίσκου ακολουθήστε τις διαδικασίες από το βήμα 3 έως το βήμα 5.
- 7 Κατά την επανατοποθέτηση της μονάδας [οπτικού](#page-20-0) δίσκου ακολουθήστε τις διαδικασίες από το βήμα 4 έως το βήμα 5.
- 8 Επανατοποθετήστε τη μ[ονάδα](#page-28-0) μνήμης.
- 9 Επανατοποθετήστε την κάρτα ασύρματης [επικοινωνίας](#page-31-0).
- 10 Επανατοποθετήστε το κάλυμμα της [βάσης](#page-16-0).
- 11 Επανατοποθετήστε την μ[παταρία](#page-13-0).

## <span id="page-76-0"></span>**Αφαίρεση της διάταξης της οθόνης**

**ΠΡΟΕΙΔΟΠΟΙΗΣΗ**: **Προτού εκτελέσετε οποιαδήποτε εργασία στο**  ∧∖ **εσωτερικό του υπολογιστή σας**, **διαβάστε τις πληροφορίες που παραλάβατε**  μ**αζί του και αφορούν για θέ**μ**ατα ασφάλειας και ακολουθήστε τα βή**μ**ατα που περιγράφει η ενότητα Πριν από την εκτέλεση εργασιών στο [εσωτερικό](#page-8-0) του [υπολογιστή](#page-8-0) σας**. **Μετά την εκτέλεση εργασιών στο εσωτερικό του υπολογιστή σας**, **ακολουθήστε τις οδηγίες που αναφέρει η ενότητα Μετά την [εκτέλεση](#page-11-0)  εργασιών στο εσωτερικό του [υπολογιστή](#page-11-0) σας**. **Για περισσότερες άριστες πρακτικές σε θέ**μ**ατα ασφάλειας**, **ανατρέξτε στην αρχική σελίδα του ιστοτόπου για τη συ**μμ**όρφωση προς τις κανονιστικές διατάξεις στη διεύθυνση** dell.com/regulatory\_compliance.

### **Προαπαιτού**μ**ενες ενέργειες**

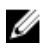

**ΣΗΜΕΙΩΣΗ**: Οι οδηγίες αυτές ισχύουν μόνο για φορητούς υπολογιστές με οθόνη που δεν διαθέτει οθόνη αφής.

- 1 Αφαιρέστε την μ[παταρία](#page-12-0).
- 2 Αφαιρέστε το κάλυμμα της [βάσης](#page-14-0).
- 3 Κατά την αφαίρεση του [σκληρού](#page-21-0) δίσκου ακολουθήστε τις διαδικασίες από το βήμα 1 έως το βήμα 3.
- 4 Κατά την αφαίρεση της μονάδας [οπτικού](#page-17-0) δίσκου ακολουθήστε τις διαδικασίες από το βήμα 1 έως το βήμα 2.
- 5 Αφαιρέστε το [πληκτρολόγιο](#page-32-0).
- 6 Αφαιρέστε το [στήριγ](#page-39-0)μα παλάμης.

### **Διαδικασία**

- 1 Κλείστε την οθόνη και γυρίστε ανάποδα τον υπολογιστή.
- 2 Αποσυνδέστε τα καλώδια της κεραίας από την κάρτα ασύρματης επικοινωνίας.
- 3 Αφαιρέστε τα καλώδια της κεραίας από τους οδηγούς της διαδρομής τους επάνω στη βάση του υπολογιστή.
- 4 Περάστε συρτά τα καλώδια της κεραίας μέσα από την υποδοχή στη βάση του υπολογιστή.
- 5 Γυρίστε ανάποδα τον υπολογιστή και ανοίξτε την οθόνη ως το τέρμα.
- 6 Ξεκολλήστε την ταινία που συγκρατεί το καλώδιο της οθόνης στην πλακέτα συστήματος.

Σηκώστε το μάνταλο του συνδέσμου και αποσυνδέστε το καλώδιο της οθόνης από την πλακέτα συστήματος.

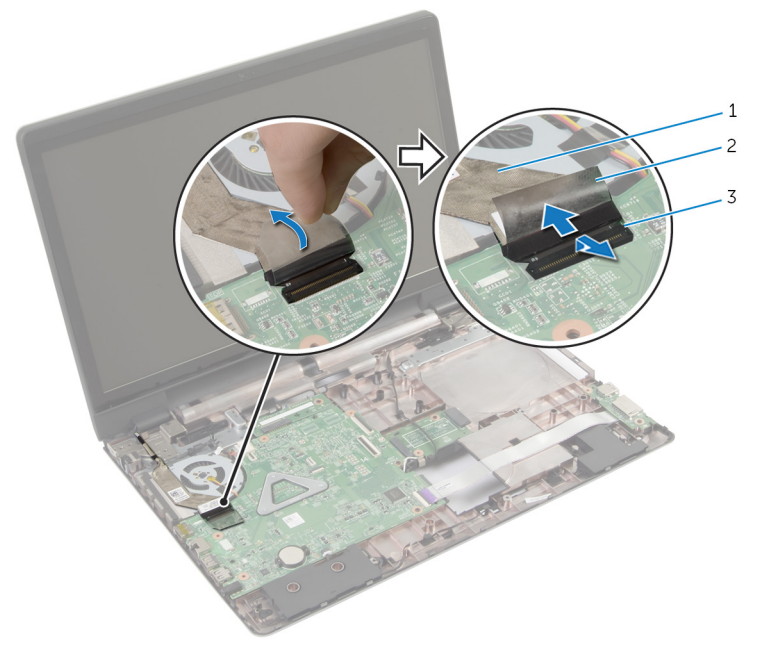

- καλώδιο οθόνης 2 ταινία
- μάνταλο συνδέσμου
- Αποσπάστε το καλώδιο της οθόνης από τον ανεμιστήρα.
- Αφαιρέστε τις βίδες που συγκρατούν τη διάταξη της οθόνης στη βάση του υπολογιστή.
- Σημειώστε τη διαδρομή του καλωδίου της κεραίας και αφαιρέστε το από τους οδηγούς της διαδρομής του πάνω στη βάση του υπολογιστή.

Σηκώστε τη διάταξη της οθόνης και αφαιρέστε την από τη βάση του υπολογιστή.

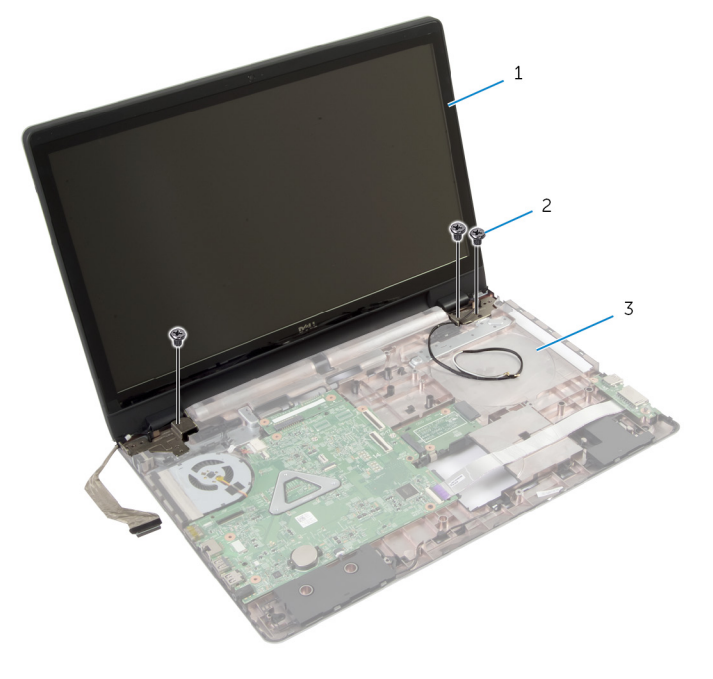

- διάταξη οθόνης 2 βίδες (3)
- βάση υπολογιστή

## <span id="page-79-0"></span>**Επανατοποθέτηση της διάταξης της οθόνης**

∧ **ΠΡΟΕΙΔΟΠΟΙΗΣΗ**: **Προτού εκτελέσετε οποιαδήποτε εργασία στο εσωτερικό του υπολογιστή σας**, **διαβάστε τις πληροφορίες που παραλάβατε**  μ**αζί του και αφορούν για θέ**μ**ατα ασφάλειας και ακολουθήστε τα βή**μ**ατα που περιγράφει η ενότητα Πριν από την εκτέλεση εργασιών στο [εσωτερικό](#page-8-0) του [υπολογιστή](#page-8-0) σας**. **Μετά την εκτέλεση εργασιών στο εσωτερικό του υπολογιστή σας**, **ακολουθήστε τις οδηγίες που αναφέρει η ενότητα Μετά την [εκτέλεση](#page-11-0)  εργασιών στο εσωτερικό του [υπολογιστή](#page-11-0) σας**. **Για περισσότερες άριστες πρακτικές σε θέ**μ**ατα ασφάλειας**, **ανατρέξτε στην αρχική σελίδα του ιστοτόπου για τη συ**μμ**όρφωση προς τις κανονιστικές διατάξεις στη διεύθυνση** dell.com/regulatory\_compliance.

### **Διαδικασία**

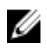

**ΣΗΜΕΙΩΣΗ**: Οι οδηγίες αυτές ισχύουν μόνο για φορητούς υπολογιστές με οθόνη που δεν διαθέτει οθόνη αφής.

- 1 Τοποθετήστε τη διάταξη της οθόνης επάνω στη βάση του υπολογιστή και ευθυγραμμίστε τις οπές της για τις βίδες με τις οπές για τις βίδες στη βάση του υπολογιστή.
- 2 Επανατοποθετήστε τις βίδες που συγκρατούν τη διάταξη της οθόνης στη βάση του υπολογιστή.
- 3 Περάστε τα καλώδια της κεραίας μέσα από τους οδηγούς της διαδρομής τους επάνω στη βάση του υπολογιστή.
- 4 Προσαρτήστε το καλώδιο της οθόνης στον ανεμιστήρα.
- 5 Συνδέστε το καλώδιο της οθόνης στην πλακέτα συστήματος.
- 6 Κολλήστε την ταινία που συγκρατεί το καλώδιο της οθόνης στην πλακέτα συστήματος.
- 7 Κλείστε την οθόνη και γυρίστε ανάποδα τον υπολογιστή.
- 8 Περάστε τα καλώδια της κεραίας μέσα από την υποδοχή στη βάση του υπολογιστή.
- 9 Περάστε τα καλώδια της κεραίας στη διαδρομή τους επάνω στη βάση του υπολογιστή.
- 10 Συνδέστε τα καλώδια της κεραίας στην κάρτα ασύρματης επικοινωνίας.

- 1 Επανατοποθετήστε το [στήριγ](#page-44-0)μα παλάμης.
- 2 Επανατοποθετήστε το [πληκτρολόγιο](#page-35-0).
- 3 Κατά την επανατοποθέτηση της μονάδας [οπτικού](#page-20-0) δίσκου ακολουθήστε τη διαδικασία από το βήμα 4 έως το βήμα 5.
- 4 Κατά την επανατοποθέτηση του [σκληρού](#page-24-0) δίσκου ακολουθήστε τη διαδικασία από το βήμα 3 έως το βήμα 5.
- 5 Επανατοποθετήστε το κάλυμμα της [βάσης](#page-16-0).
- 6 Επανατοποθετήστε την μ[παταρία](#page-13-0).

## <span id="page-81-0"></span>**Αφαίρεση της στεφάνης συγκράτησης της οθόνης**

**ΠΡΟΕΙΔΟΠΟΙΗΣΗ**: **Προτού εκτελέσετε οποιαδήποτε εργασία στο εσωτερικό του υπολογιστή σας**, **διαβάστε τις πληροφορίες που παραλάβατε**  μ**αζί του και αφορούν για θέ**μ**ατα ασφάλειας και ακολουθήστε τα βή**μ**ατα που περιγράφει η ενότητα Πριν από την εκτέλεση εργασιών στο [εσωτερικό](#page-8-0) του [υπολογιστή](#page-8-0) σας**. **Μετά την εκτέλεση εργασιών στο εσωτερικό του υπολογιστή σας**, **ακολουθήστε τις οδηγίες που αναφέρει η ενότητα Μετά την [εκτέλεση](#page-11-0)  εργασιών στο εσωτερικό του [υπολογιστή](#page-11-0) σας**. **Για περισσότερες άριστες πρακτικές σε θέ**μ**ατα ασφάλειας**, **ανατρέξτε στην αρχική σελίδα του ιστοτόπου για τη συ**μμ**όρφωση προς τις κανονιστικές διατάξεις στη διεύθυνση** dell.com/regulatory\_compliance.

### **Προαπαιτού**μ**ενες ενέργειες**

- 1 Αφαιρέστε το κάλυμμα της [βάσης](#page-14-0).
- 2 Αφαιρέστε την μ[παταρία](#page-12-0).
- 3 Κατά την αφαίρεση του [σκληρού](#page-21-0) δίσκου ακολουθήστε τις διαδικασίες από το βήμα 1 έως το βήμα 3.
- 4 Κατά την αφαίρεση της μονάδας [οπτικού](#page-17-0) δίσκου ακολουθήστε τις διαδικασίες από το βήμα 1 έως το βήμα 2.
- 5 Αφαιρέστε το [πληκτρολόγιο](#page-32-0).
- 6 Αφαιρέστε το [στήριγ](#page-39-0)μα παλάμης.
- 7 Αφαιρέστε τη [διάταξη](#page-76-0) της οθόνης.

### **Διαδικασία**

Με τα δάχτυλά σας ξεσφηνώστε προσεκτικά τα εσωτερικά άκρα της στεφάνης συγκράτησης της οθόνης, σηκώστε τη στεφάνη και αφαιρέστε την από την διάταξη της οθόνης.

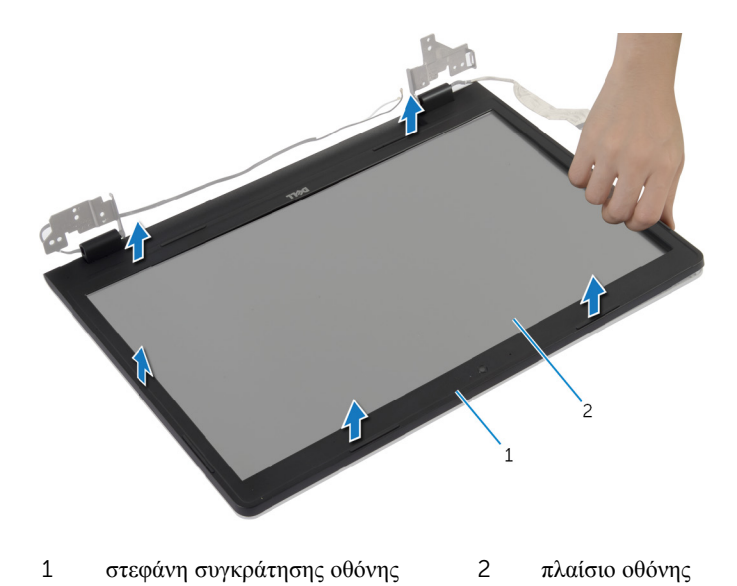

## <span id="page-83-0"></span>**Επανατοποθέτηση της στεφάνης συγκράτησης της οθόνης**

**ΠΡΟΕΙΔΟΠΟΙΗΣΗ**: **Προτού εκτελέσετε οποιαδήποτε εργασία στο εσωτερικό του υπολογιστή σας**, **διαβάστε τις πληροφορίες που παραλάβατε**  μ**αζί του και αφορούν για θέ**μ**ατα ασφάλειας και ακολουθήστε τα βή**μ**ατα που περιγράφει η ενότητα Πριν από την εκτέλεση εργασιών στο [εσωτερικό](#page-8-0) του [υπολογιστή](#page-8-0) σας**. **Μετά την εκτέλεση εργασιών στο εσωτερικό του υπολογιστή σας**, **ακολουθήστε τις οδηγίες που αναφέρει η ενότητα Μετά την [εκτέλεση](#page-11-0)  εργασιών στο εσωτερικό του [υπολογιστή](#page-11-0) σας**. **Για περισσότερες άριστες πρακτικές σε θέ**μ**ατα ασφάλειας**, **ανατρέξτε στην αρχική σελίδα του ιστοτόπου για τη συ**μμ**όρφωση προς τις κανονιστικές διατάξεις στη διεύθυνση** dell.com/regulatory\_compliance.

### **Διαδικασία**

Ευθυγραμμίστε τη στεφάνη συγκράτησης της οθόνης με το κάλυμμα της πίσω πλευράς της και κουμπώστε απαλά τη στεφάνη στη σωστή θέση.

- 1 Επανατοποθετήστε τη [διάταξη](#page-79-0) της οθόνης.
- 2 Επανατοποθετήστε το [στήριγ](#page-44-0)μα παλάμης.
- 3 Επανατοποθετήστε το [πληκτρολόγιο](#page-35-0).
- 4 Κατά την επανατοποθέτηση της μονάδας [οπτικού](#page-20-0) δίσκου ακολουθήστε τη διαδικασία από το βήμα 4 έως το βήμα 5.
- 5 Κατά την επανατοποθέτηση του [σκληρού](#page-24-0) δίσκου ακολουθήστε τη διαδικασία από το βήμα 3 έως το βήμα 5.
- 6 Επανατοποθετήστε το κάλυμμα της [βάσης](#page-16-0).
- 7 Επανατοποθετήστε την μ[παταρία](#page-13-0).

## **Αφαίρεση της κά**μ**ερας**

**ΠΡΟΕΙΔΟΠΟΙΗΣΗ**: **Προτού εκτελέσετε οποιαδήποτε εργασία στο εσωτερικό του υπολογιστή σας**, **διαβάστε τις πληροφορίες που παραλάβατε**  μ**αζί του και αφορούν για θέ**μ**ατα ασφάλειας και ακολουθήστε τα βή**μ**ατα που περιγράφει η ενότητα Πριν από την εκτέλεση εργασιών στο [εσωτερικό](#page-8-0) του [υπολογιστή](#page-8-0) σας**. **Μετά την εκτέλεση εργασιών στο εσωτερικό του υπολογιστή σας**, **ακολουθήστε τις οδηγίες που αναφέρει η ενότητα Μετά την [εκτέλεση](#page-11-0)  εργασιών στο εσωτερικό του [υπολογιστή](#page-11-0) σας**. **Για περισσότερες άριστες πρακτικές σε θέ**μ**ατα ασφάλειας**, **ανατρέξτε στην αρχική σελίδα του ιστοτόπου για τη συ**μμ**όρφωση προς τις κανονιστικές διατάξεις στη διεύθυνση** dell.com/regulatory\_compliance.

### **Προαπαιτού**μ**ενες ενέργειες**

- 1 Αφαιρέστε την μ[παταρία](#page-12-0).
- 2 Αφαιρέστε το κάλυμμα της [βάσης](#page-14-0).
- 3 Κατά την αφαίρεση του [σκληρού](#page-21-0) δίσκου ακολουθήστε τη διαδικασία από το βήμα 1 έως το βήμα 3.
- 4 Κατά την αφαίρεση της μονάδας [οπτικού](#page-17-0) δίσκου ακολουθήστε τη διαδικασία από το βήμα 1 έως το βήμα 2.
- 5 Αφαιρέστε το [πληκτρολόγιο](#page-32-0).
- 6 Αφαιρέστε το [στήριγ](#page-39-0)μα παλάμης.
- 7 Αφαιρέστε τη [διάταξη](#page-76-0) της οθόνης.
- 8 Αφαιρέστε τη στεφάνη [συγκράτησης](#page-81-0) της οθόνης.

### <span id="page-85-0"></span>**Διαδικασία**

- Σηκώστε προσεκτικά την κάμερα και αποσπάστε την από το κάλυμμα της πίσω πλευράς της οθόνης.
- Αποσυνδέστε από την κάμερα το καλώδιό της.

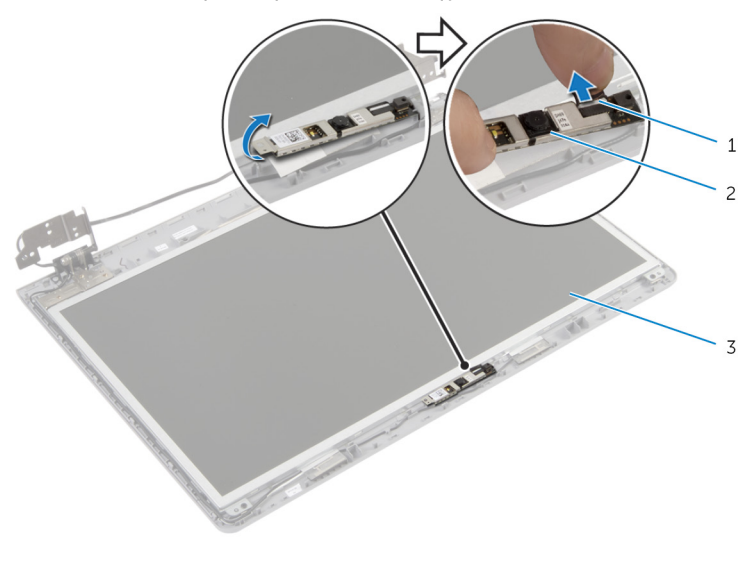

- καλώδιο κάμερας 2 κάμερα
- κάλυμμα πίσω πλευράς οθόνης

## <span id="page-86-0"></span>**Επανατοποθέτηση της κά**μ**ερας**

**ΠΡΟΕΙΔΟΠΟΙΗΣΗ**: **Προτού εκτελέσετε οποιαδήποτε εργασία στο**  ΛN. **εσωτερικό του υπολογιστή σας**, **διαβάστε τις πληροφορίες που παραλάβατε**  μ**αζί του και αφορούν για θέ**μ**ατα ασφάλειας και ακολουθήστε τα βή**μ**ατα που περιγράφει η ενότητα Πριν από την εκτέλεση εργασιών στο [εσωτερικό](#page-8-0) του [υπολογιστή](#page-8-0) σας**. **Μετά την εκτέλεση εργασιών στο εσωτερικό του υπολογιστή σας**, **ακολουθήστε τις οδηγίες που αναφέρει η ενότητα Μετά την [εκτέλεση](#page-11-0)  εργασιών στο εσωτερικό του [υπολογιστή](#page-11-0) σας**. **Για περισσότερες άριστες πρακτικές σε θέ**μ**ατα ασφάλειας**, **ανατρέξτε στην αρχική σελίδα του ιστοτόπου για τη συ**μμ**όρφωση προς τις κανονιστικές διατάξεις στη διεύθυνση** dell.com/regulatory\_compliance.

### **Διαδικασία**

- 1 Συνδέστε στην κάμερα το καλώδιό της.
- 2 Χρησιμοποιήστε το σημείο ευθυγράμμισης στο κάλυμμα της πίσω πλευράς της οθόνης για να τοποθετήσετε την κάμερα στη σωστή της θέση.
- 3 Προσαρτήστε την κάμερα στο κάλυμμα της πίσω πλευράς της οθόνης.

- 1 Επανατοποθετήστε τη στεφάνη [συγκράτησης](#page-83-0) της οθόνης.
- 2 Επανατοποθετήστε τη [διάταξη](#page-79-0) της οθόνης.
- 3 Επανατοποθετήστε το [στήριγ](#page-44-0)μα παλάμης.
- 4 Επανατοποθετήστε το [πληκτρολόγιο](#page-35-0).
- 5 Κατά την επανατοποθέτηση της μονάδας [οπτικού](#page-20-0) δίσκου ακολουθήστε τη διαδικασία από το βήμα 4 έως το βήμα 5.
- 6 Κατά την επανατοποθέτηση του [σκληρού](#page-24-0) δίσκου ακολουθήστε τη διαδικασία από το βήμα 3 έως το βήμα 5.
- 7 Επανατοποθετήστε το κάλυμμα της [βάσης](#page-16-0).
- 8 Επανατοποθετήστε την μ[παταρία](#page-13-0).

## **Αφαίρεση του πλαισίου της οθόνης**

**ΠΡΟΕΙΔΟΠΟΙΗΣΗ**: **Προτού εκτελέσετε οποιαδήποτε εργασία στο**  ∧ **εσωτερικό του υπολογιστή σας**, **διαβάστε τις πληροφορίες που παραλάβατε**  μ**αζί του και αφορούν για θέ**μ**ατα ασφάλειας και ακολουθήστε τα βή**μ**ατα που περιγράφει η ενότητα Πριν από την εκτέλεση εργασιών στο [εσωτερικό](#page-8-0) του [υπολογιστή](#page-8-0) σας**. **Μετά την εκτέλεση εργασιών στο εσωτερικό του υπολογιστή σας**, **ακολουθήστε τις οδηγίες που αναφέρει η ενότητα Μετά την [εκτέλεση](#page-11-0)  εργασιών στο εσωτερικό του [υπολογιστή](#page-11-0) σας**. **Για περισσότερες άριστες πρακτικές σε θέ**μ**ατα ασφάλειας**, **ανατρέξτε στην αρχική σελίδα του ιστοτόπου για τη συ**μμ**όρφωση προς τις κανονιστικές διατάξεις στη διεύθυνση** dell.com/regulatory\_compliance.

### **Προαπαιτού**μ**ενες ενέργειες**

- 1 Αφαιρέστε την μ[παταρία](#page-12-0).
- 2 Αφαιρέστε το κάλυμμα της [βάσης](#page-14-0).
- 3 Κατά την αφαίρεση του [σκληρού](#page-21-0) δίσκου ακολουθήστε τις οδηγίες από το βήμα 1 έως το βήμα 3.
- 4 Κατά την αφαίρεση της μονάδας [οπτικού](#page-17-0) δίσκου ακολουθήστε τις οδηγίες από το βήμα 1 έως το βήμα 2.
- 5 Αφαιρέστε το [πληκτρολόγιο](#page-32-0).
- 6 Αφαιρέστε το [στήριγ](#page-39-0)μα παλάμης.
- 7 Αφαιρέστε τη [διάταξη](#page-76-0) της οθόνης.
- 8 Αφαιρέστε τη στεφάνη [συγκράτησης](#page-81-0) της οθόνης.
- 9 Αφαιρέστε την κάμ[ερα](#page-85-0).

### <span id="page-88-0"></span>**Διαδικασία**

- Σημειώστε τη διαδρομή του καλωδίου της οθόνης και αφαιρέστε το από τους οδηγούς της διαδρομής του επάνω στο κάλυμμα της πίσω πλευράς της οθόνης.
- Αφαιρέστε τις βίδες που συγκρατούν το πλαίσιο της οθόνης στο κάλυμμα της πίσω πλευράς της.

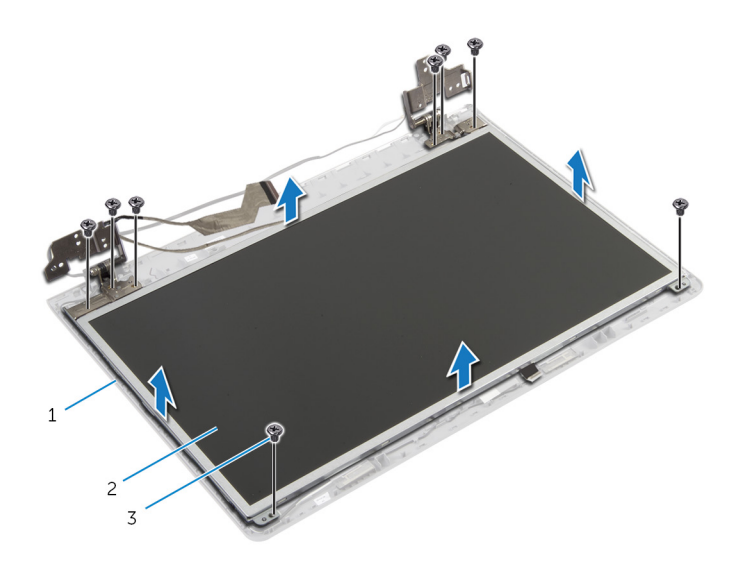

- κάλυμμα πίσω πλευράς οθόνης 2 πλαίσιο οθόνης
- βίδες (8)
- Σηκώστε απαλά το πλαίσιο της οθόνης και γυρίστε το ανάποδα.
- Ξεκολλήστε την ταινία που συγκρατεί το καλώδιο της οθόνης στο πλαίσιό της.

Σηκώστε το μάνταλο του συνδέσμου και αποσυνδέστε το καλώδιο της οθόνης από το πλαίσιό της.

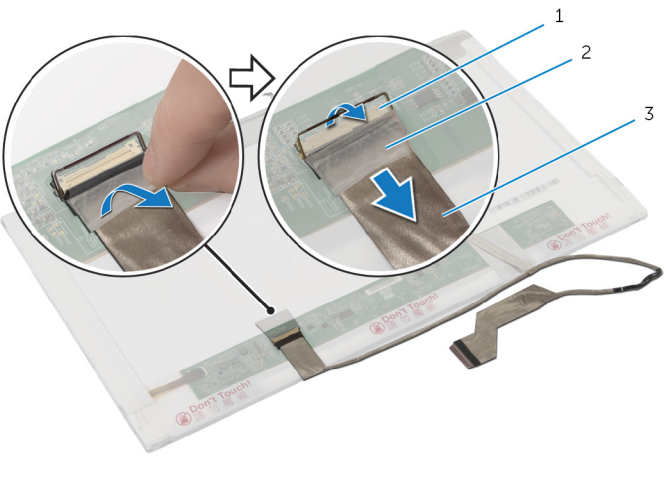

- μάνταλο συνδέσμου 2 ταινία
- καλώδιο οθόνης

## <span id="page-90-0"></span>**Επανατοποθέτηση του πλαισίου της οθόνης**

**ΠΡΟΕΙΔΟΠΟΙΗΣΗ**: **Προτού εκτελέσετε οποιαδήποτε εργασία στο εσωτερικό του υπολογιστή σας**, **διαβάστε τις πληροφορίες που παραλάβατε**  μ**αζί του και αφορούν για θέ**μ**ατα ασφάλειας και ακολουθήστε τα βή**μ**ατα που περιγράφει η ενότητα Πριν από την εκτέλεση εργασιών στο [εσωτερικό](#page-8-0) του [υπολογιστή](#page-8-0) σας**. **Μετά την εκτέλεση εργασιών στο εσωτερικό του υπολογιστή σας**, **ακολουθήστε τις οδηγίες που αναφέρει η ενότητα Μετά την [εκτέλεση](#page-11-0)  εργασιών στο εσωτερικό του [υπολογιστή](#page-11-0) σας**. **Για περισσότερες άριστες πρακτικές σε θέ**μ**ατα ασφάλειας**, **ανατρέξτε στην αρχική σελίδα του ιστοτόπου για τη συ**μμ**όρφωση προς τις κανονιστικές διατάξεις στη διεύθυνση** dell.com/regulatory\_compliance.

### **Διαδικασία**

- 1 Συνδέστε το καλώδιο της οθόνης στο πλαίσιό της και πιέστε προς τα κάτω το μάνταλο του συνδέσμου για να στερεώσετε το καλώδιο.
- 2 Κολλήστε την ταινία που συγκρατεί το καλώδιο της οθόνης στο πλαίσιό της.
- 3 Τοποθετήστε απαλά το πλαίσιο της οθόνης επάνω στο κάλυμμα της πίσω πλευράς της.
- 4 Ευθυγραμμίστε τις οπές για τις βίδες στο πλαίσιο της οθόνης με τις οπές για τις βίδες στο κάλυμμα της πίσω πλευράς της.
- 5 Επανατοποθετήστε τις βίδες που συγκρατούν το πλαίσιο της οθόνης στο κάλυμμα της πίσω πλευράς της.
- 6 Περάστε το καλώδιο της οθόνης στη διαδρομή του μέσα από τους οδηγούς της του πάνω στο κάλυμμα της πίσω πλευράς της οθόνης.

- 1 Επανατοποθετήστε την κάμ[ερα](#page-86-0).
- 2 Επανατοποθετήστε τη στεφάνη [συγκράτησης](#page-83-0) της οθόνης
- 3 Επανατοποθετήστε τη [διάταξη](#page-79-0) της οθόνης.
- 4 Επανατοποθετήστε το [στήριγ](#page-44-0)μα παλάμης.
- 5 Επανατοποθετήστε το [πληκτρολόγιο](#page-35-0).
- 6 Κατά την επανατοποθέτηση της μονάδας [οπτικού](#page-20-0) δίσκου ακολουθήστε τη διαδικασία από το βήμα 4 έως το βήμα 5.
- 7 Κατά την επανατοποθέτηση του [σκληρού](#page-24-0) δίσκου ακολουθήστε τη διαδικασία από το βήμα 3 έως το βήμα 5.
- 8 Επανατοποθετήστε το κάλυμμα της [βάσης](#page-16-0).
- 9 Επανατοποθετήστε την μ[παταρία](#page-13-0).

### **Αφαίρεση του καλύ**μμ**ατος της πίσω πλευράς της οθόνης και της διάταξης της κεραίας**

**ΠΡΟΕΙΔΟΠΟΙΗΣΗ**: **Προτού εκτελέσετε οποιαδήποτε εργασία στο**  ∧ **εσωτερικό του υπολογιστή σας**, **διαβάστε τις πληροφορίες που παραλάβατε**  μ**αζί του και αφορούν για θέ**μ**ατα ασφάλειας και ακολουθήστε τα βή**μ**ατα που περιγράφει η ενότητα Πριν από την εκτέλεση εργασιών στο [εσωτερικό](#page-8-0) του [υπολογιστή](#page-8-0) σας**. **Μετά την εκτέλεση εργασιών στο εσωτερικό του υπολογιστή σας**, **ακολουθήστε τις οδηγίες που αναφέρει η ενότητα Μετά την [εκτέλεση](#page-11-0)  εργασιών στο εσωτερικό του [υπολογιστή](#page-11-0) σας**. **Για περισσότερες άριστες πρακτικές σε θέ**μ**ατα ασφάλειας**, **ανατρέξτε στην αρχική σελίδα του ιστοτόπου για τη συ**μμ**όρφωση προς τις κανονιστικές διατάξεις στη διεύθυνση** dell.com/regulatory\_compliance.

### **Προαπαιτού**μ**ενες ενέργειες**

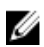

**ΣΗΜΕΙΩΣΗ**: Οι οδηγίες αυτές ισχύουν μόνο για φορητούς υπολογιστές με οθόνη που δεν διαθέτει οθόνη αφής.

- 1 Αφαιρέστε την μ[παταρία](#page-12-0).
- 2 Αφαιρέστε το κάλυμμα της [βάσης](#page-15-0).
- 3 Κατά την αφαίρεση του [σκληρού](#page-21-0) δίσκου ακολουθήστε τη διαδικασία από το βήμα 1 έως το βήμα 3.
- 4 Κατά την αφαίρεση της μονάδας [οπτικού](#page-18-0) δίσκου ακολουθήστε τη διαδικασία από το βήμα 1 έως το βήμα 2.
- 5 Αφαιρέστε το [πληκτρολόγιο](#page-32-0).
- 6 Αφαιρέστε το [στήριγ](#page-40-0)μα παλάμης.
- 7 Αφαιρέστε τη [διάταξη](#page-76-0) της οθόνης.
- 8 Αφαιρέστε τη στεφάνη [συγκράτησης](#page-81-0) της οθόνης.
- 9 Αφαιρέστε την κάμ[ερα](#page-85-0).
- 10 Κατά την αφαίρεση του [πλαισίου](#page-88-0) της οθόνης ακολουθήστε τη διαδικασία από το βήμα 1 έως το βήμα 3.

### **Διαδικασία**

- 1 Στο κάλυμμα της πίσω πλευράς της οθόνης και στη διάταξη της κάμερας ξεκολλήστε την ταινία που συγκρατεί τα καλώδια της κεραίας στο κάλυμμα της πίσω πλευράς της οθόνης.
- 2 Αφαιρέστε τα καλώδια της κεραίας από τους οδηγούς της διαδρομής τους επάνω στο κάλυμμα της πίσω πλευράς της οθόνης.
- 3 Σηκώστε τα καλώδια της κεραίας και αφαιρέστε τα από το κάλυμμα της πίσω πλευράς της οθόνης.

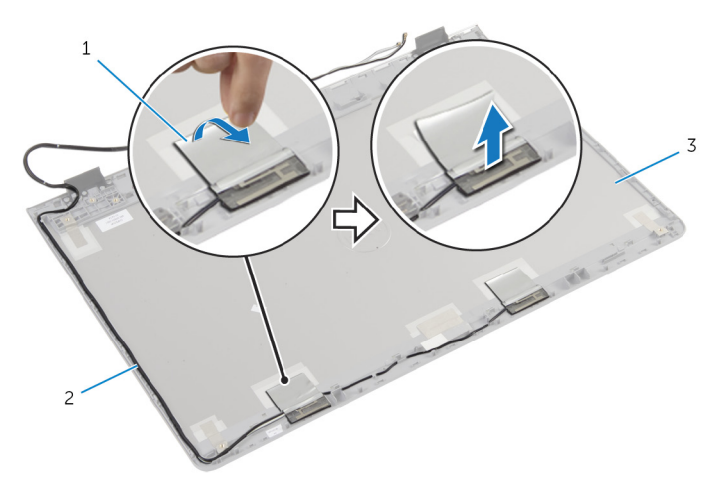

- 1 ταινία 2 καλώδια κεραίας
- 3 κάλυμμα πίσω πλευράς οθόνης και διάταξη κεραίας

### **Επανατοποθέτηση του καλύ**μμ**ατος της πίσω πλευράς της οθόνης και της διάταξης της κεραίας**

∧ **ΠΡΟΕΙΔΟΠΟΙΗΣΗ**: **Προτού εκτελέσετε οποιαδήποτε εργασία στο εσωτερικό του υπολογιστή σας**, **διαβάστε τις πληροφορίες που παραλάβατε**  μ**αζί του και αφορούν για θέ**μ**ατα ασφάλειας και ακολουθήστε τα βή**μ**ατα που περιγράφει η ενότητα Πριν από την εκτέλεση εργασιών στο [εσωτερικό](#page-8-0) του [υπολογιστή](#page-8-0) σας**. **Μετά την εκτέλεση εργασιών στο εσωτερικό του υπολογιστή σας**, **ακολουθήστε τις οδηγίες που αναφέρει η ενότητα Μετά την [εκτέλεση](#page-11-0)  εργασιών στο εσωτερικό του [υπολογιστή](#page-11-0) σας**. **Για περισσότερες άριστες πρακτικές σε θέ**μ**ατα ασφάλειας**, **ανατρέξτε στην αρχική σελίδα του ιστοτόπου για τη συ**μμ**όρφωση προς τις κανονιστικές διατάξεις στη διεύθυνση** dell.com/regulatory\_compliance.

### **Διαδικασία**

- 1 Περάστε τα καλώδια της κεραίας στη διαδρομή τους μέσα από τους οδηγούς της επάνω στο κάλυμμα της πίσω πλευράς της οθόνης.
- 2 Κολλήστε την ταινία που συγκρατεί τα καλώδια της κεραίας στο κάλυμμα της πίσω πλευράς της οθόνης.

- 1 Κατά την επανατοποθέτηση του [πλαισίου](#page-90-0) της οθόνης ακολουθήστε τη διαδικασία από το βήμα 3 έως το βήμα 6.
- 2 Επανατοποθετήστε την κάμ[ερα](#page-86-0).
- 3 Επανατοποθετήστε τη στεφάνη [συγκράτησης](#page-83-0) της οθόνης.
- 4 Επανατοποθετήστε τη [διάταξη](#page-79-0) της οθόνης.
- 5 Επανατοποθετήστε το [στήριγ](#page-44-0)μα παλάμης.
- 6 Επανατοποθετήστε το [πληκτρολόγιο](#page-35-0).
- 7 Κατά την επανατοποθέτηση της μονάδας [οπτικού](#page-20-0) δίσκου ακολουθήστε τη διαδικασία από το βήμα 1 έως το βήμα 2.
- 8 Κατά την επανατοποθέτηση του [σκληρού](#page-21-0) δίσκου ακολουθήστε τη διαδικασία από το βήμα 1 έως το βήμα 3.
- 9 Επανατοποθετήστε το κάλυμμα της [βάσης](#page-16-0).

Επανατοποθετήστε την μ[παταρία](#page-12-0).

# **Αναβάθ**μ**ιση του** BIOS

Όταν υπάρχει διαθέσιμη ενημερωμένη έκδοση ή όταν αντικαταστήσετε την πλακέτα συστήματος, μπορεί να χρειαστεί να αναβαθμίσετε (ενημερώσετε) το BIOS. Για την αναβάθμιση του BIOS:

- 1 Θέστε τον υπολογιστή σε λειτουργία.
- 2 Μεταβείτε στον ιστότοπο dell.com/support.
- 3 Αν έχετε την ετικέτα εξυπηρέτησης του υπολογιστή σας, πληκτρολογήστε την στο πεδίο Service Tag (Ετικέτα εξυπηρέτησης) και κάντε κλικ στην επιλογή Submit (**Υποβολή**).

Αν δεν την έχετε, κάντε κλικ στην επιλογή Detect My Product (**Ανίχνευση του προϊόντος** μ**ου**) για να επιτραπεί η αυτόματη ανίχνευσή της.

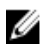

**ΣΗΜΕΙΩΣΗ**: Αν δεν είναι δυνατή η αυτόματη ανίχνευση της ετικέτας εξυπηρέτησης, επιλέξτε το προϊόν σας σε κάποια από τις κατηγορίες προϊόντων.

- 4 Κάντε κλικ στην επιλογή Get Drivers and Downloads (**Εύρεση προγρα**μμ**άτων οδήγησης και στοιχείων λήψης**).
- 5 Κάντε κλικ στην επιλογή View All Drivers (**Προβολή όλων των προγρα**μμ**άτων οδήγησης**).
- 6 Στην αναπτυσσόμενη επιλογή Operating System (**Λειτουργικό σύστη**μ**α**), επιλέξτε το λειτουργικό σύστημα που έχετε εγκατεστημένο στον υπολογιστή σας.
- 7 Κάντε κλικ στην επιλογή BIOS.
- 8 Κάντε κλικ στην επιλογή Download File (**Λήψη αρχείου**) για λήψη της πιο πρόσφατα ενημερωμένης έκδοσης του BIOS για τον υπολογιστή σας.
- 9 Στην επόμενη σελίδα, επιλέξτε τη δυνατότητα Single-file download (**Λήψη ενός** μ**όνο αρχείου**) και κάντε κλικ στην επιλογή Continue (**Συνέχεια**).
- 10 Αποθηκεύστε το αρχείο και, μόλις ολοκληρωθεί η λήψη, πλοηγηθείτε στον φάκελο όπου αποθηκεύσατε το αρχείο της ενημερωμένης έκδοσης του BIOS.
- 11 Κάντε διπλό κλικ στο εικονίδιο του αρχείου της ενημερωμένης έκδοσης του BIOS και ακολουθήστε τις οδηγίες που παρουσιάζονται στην οθόνη.

## **Λήψη βοήθειας και επικοινωνία**  μ**ε την** Dell

### **Πόροι αυτοβοήθειας**

Μπορείτε να βρείτε πληροφορίες και βοήθεια για τα προϊόντα και τις υπηρεσίες της Dell χρησιμοποιώντας τους εξής διαδικτυακούς πόρους αυτοβοήθειας:

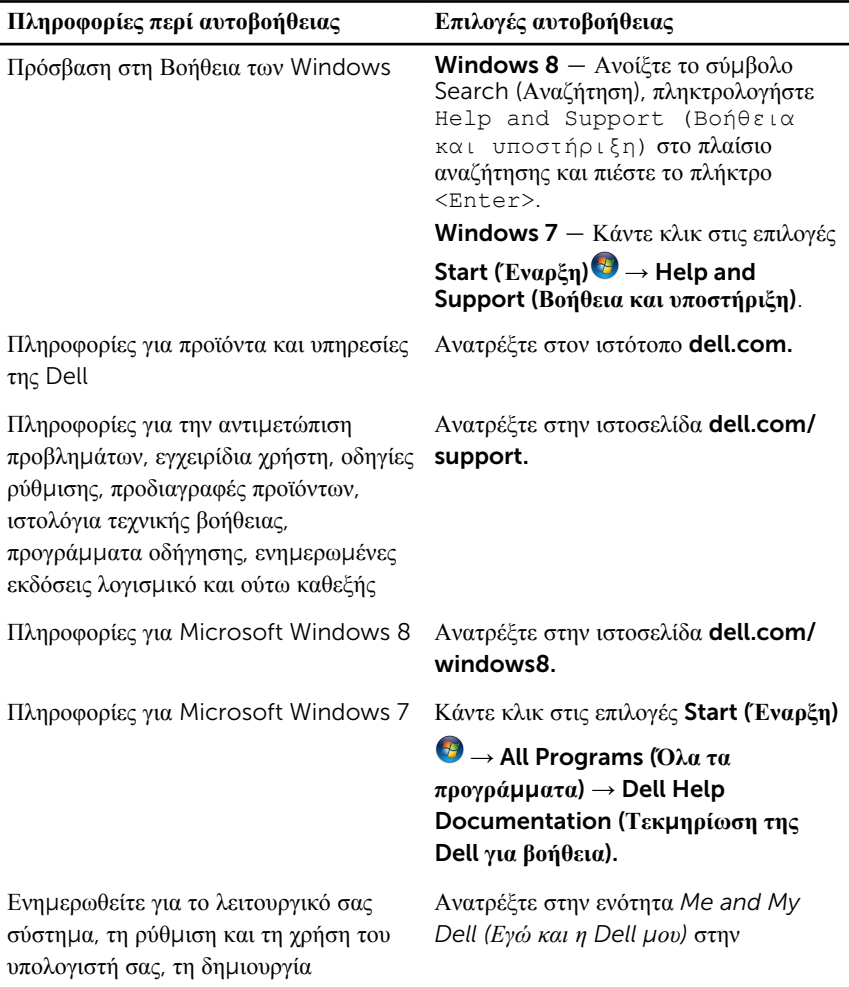

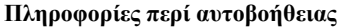

**Πληροφορίες περί αυτοβοήθειας Επιλογές αυτοβοήθειας**

αντιγράφων ασφαλείας, τα διαγνωστικά και ούτω καθεξής.

ιστοσελίδα dell.com/support/ manuals.

### **Επικοινωνία** μ**ε την** Dell

Αν θέλετε να επικοινωνήσετε με την Dell για θέματα πωλήσεων, τεχνικής υποστήριξης ή εξυπηρέτησης πελατών, ανατρέξτε στην ιστοσελίδα dell.com/contactdell.

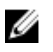

**ΣΗΜΕΙΩΣΗ**: Η διαθεσιμότητα ποικίλλει ανά χώρα και προϊόν και ορισμένες υπηρεσίες μπορεί να μην είναι διαθέσιμες στη χώρα σας.

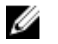

**ΣΗΜΕΙΩΣΗ**: Αν δεν έχετε ενεργή σύνδεση στο Ίντερνετ, μπορείτε να βρείτε τα στοιχεία επικοινωνίας στο τιμολόγιο αγοράς, στο δελτίο αποστολής, στον λογαριασμό σας ή στον κατάλογο προϊόντων της Dell.